# **Ermenrich NetGeeks NP60 Optical Wire Tracker**

- **EN** User Manual
- **BG** Ръководство за потребителя
- **CZ** Návod k použití

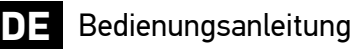

- **ES** Guía del usuario
- 
- Használati útmutató

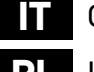

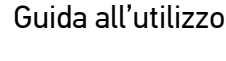

- **PL** Instrukcja obsługi
- **PT** Manual do usuário
- **RU** Инструкция по эксплуатации
- 

**TR** Kullanım kılavuzu

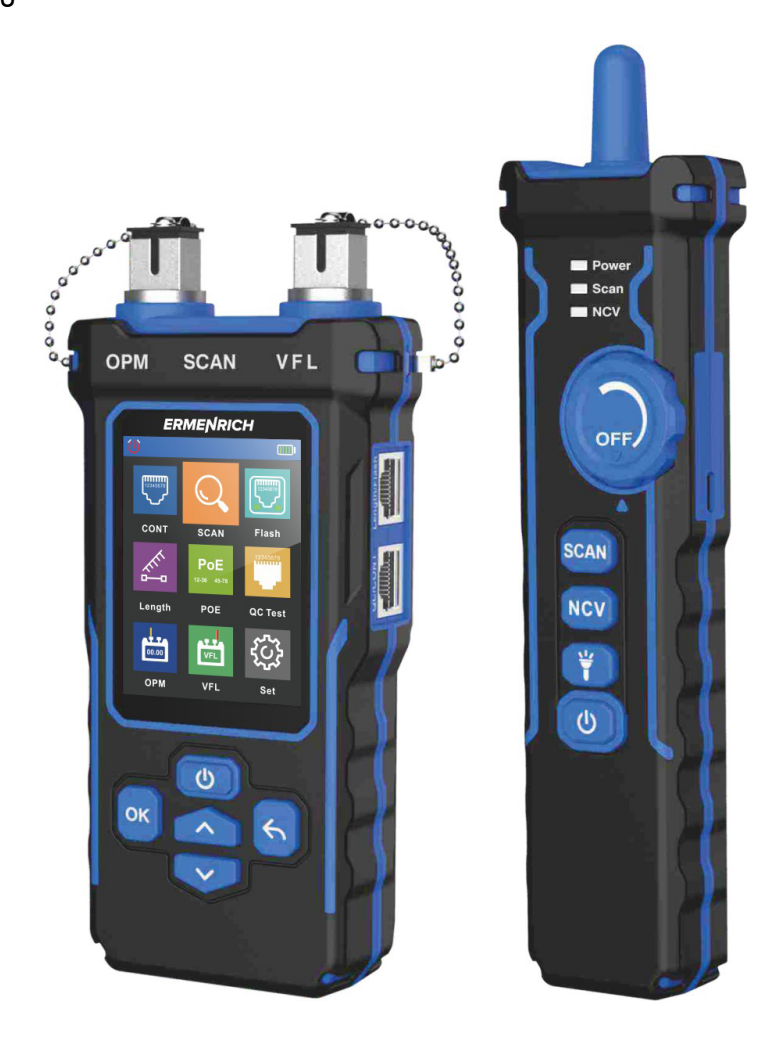

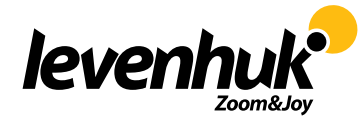

Levenhuk Inc. (USA): 928 E 124th Ave. Ste D, Tampa, FL 33612, USA, +1-813-468-3001, contact\_us@levenhuk.com Levenhuk Optics s.r.o. (Europe): V Chotejně 700/7, 102 00 Prague 102, Czech Republic, +420 737-004-919, sales-info@levenhuk.cz Levenhuk®, Ermenrich® are registered trademarks of Levenhuk, Inc. © 2006–2024 Levenhuk, Inc. All rights reserved. *www.levenhuk.com* 20231219

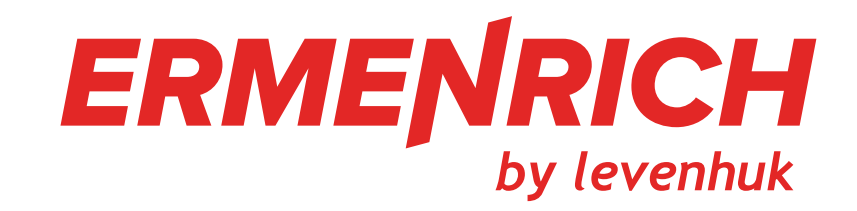

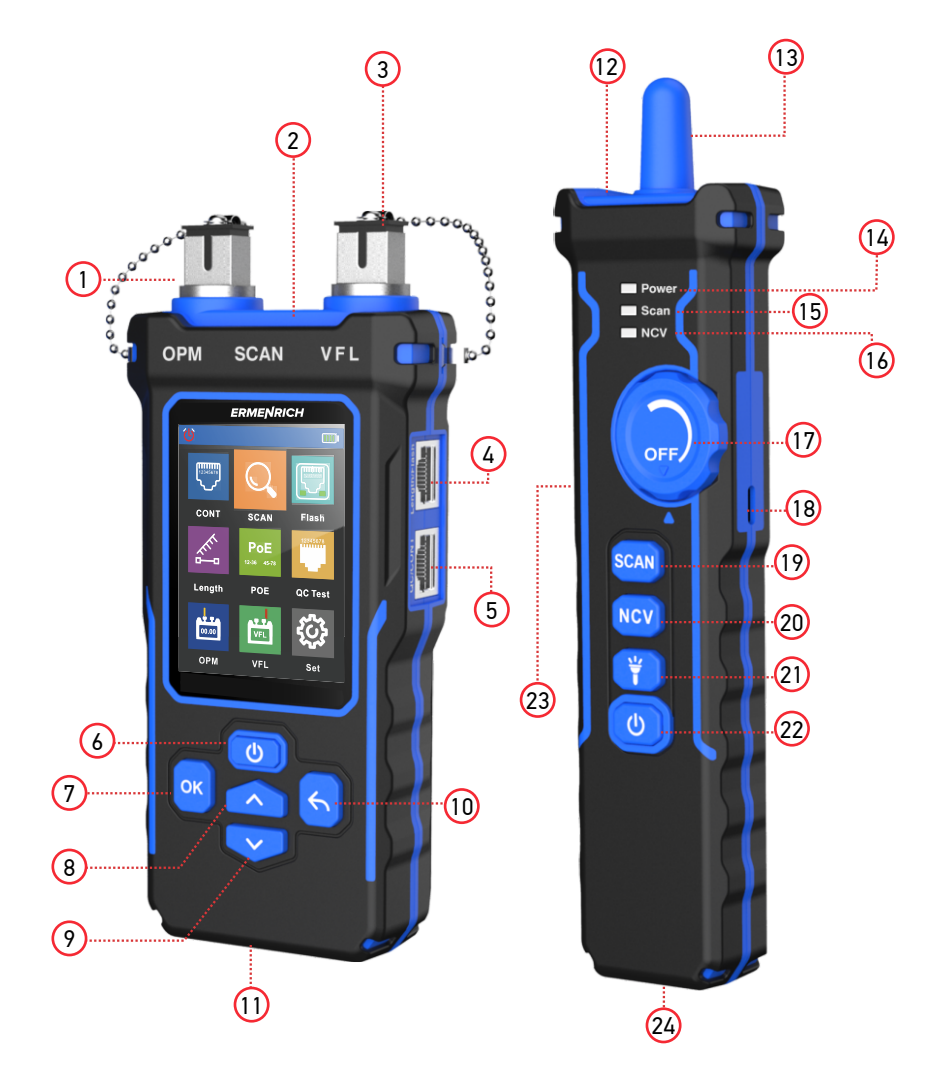

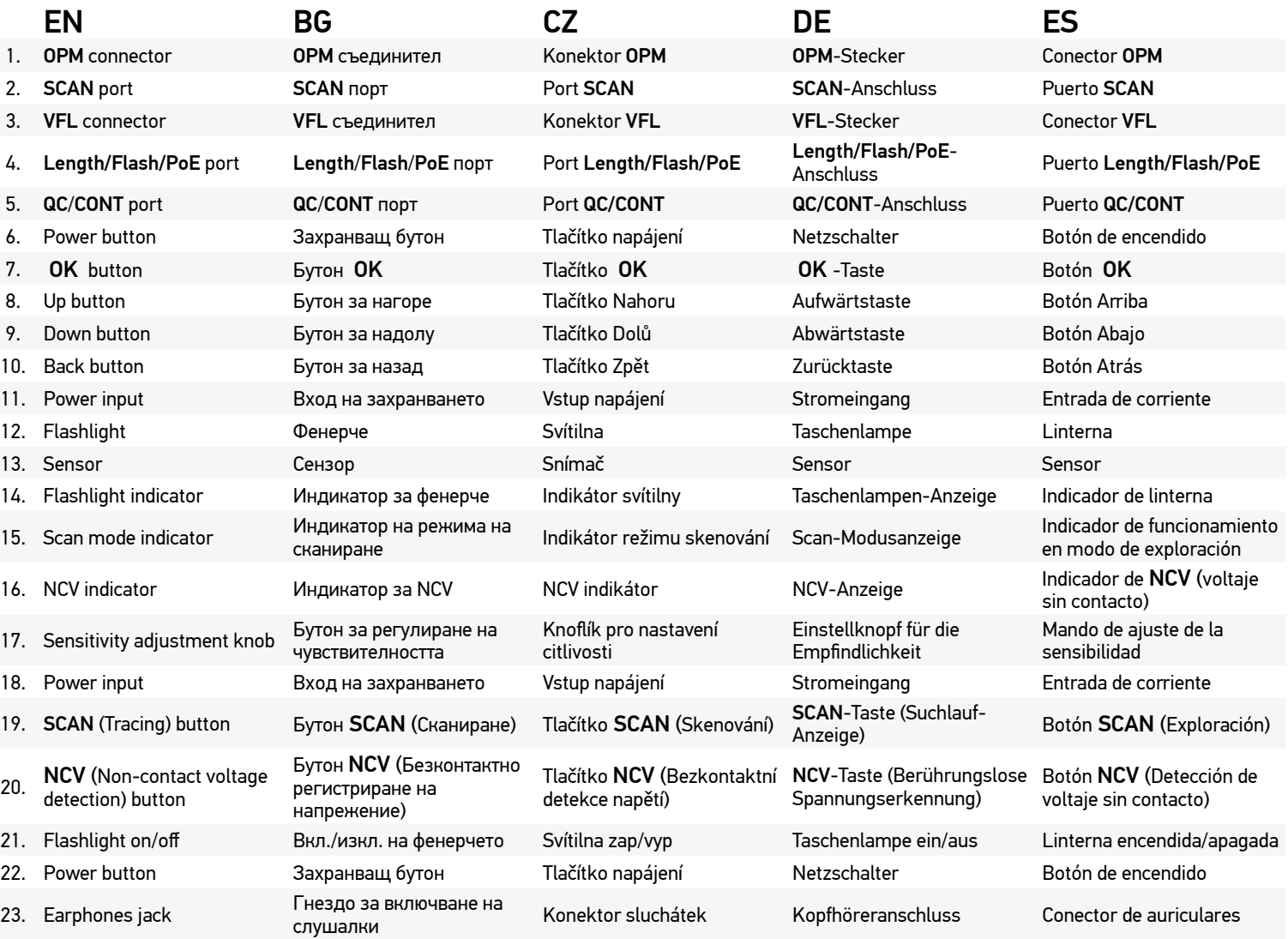

24. RJ45 port RJ45 порт RJ45 port RJ45-Anschluss Puerto RJ45

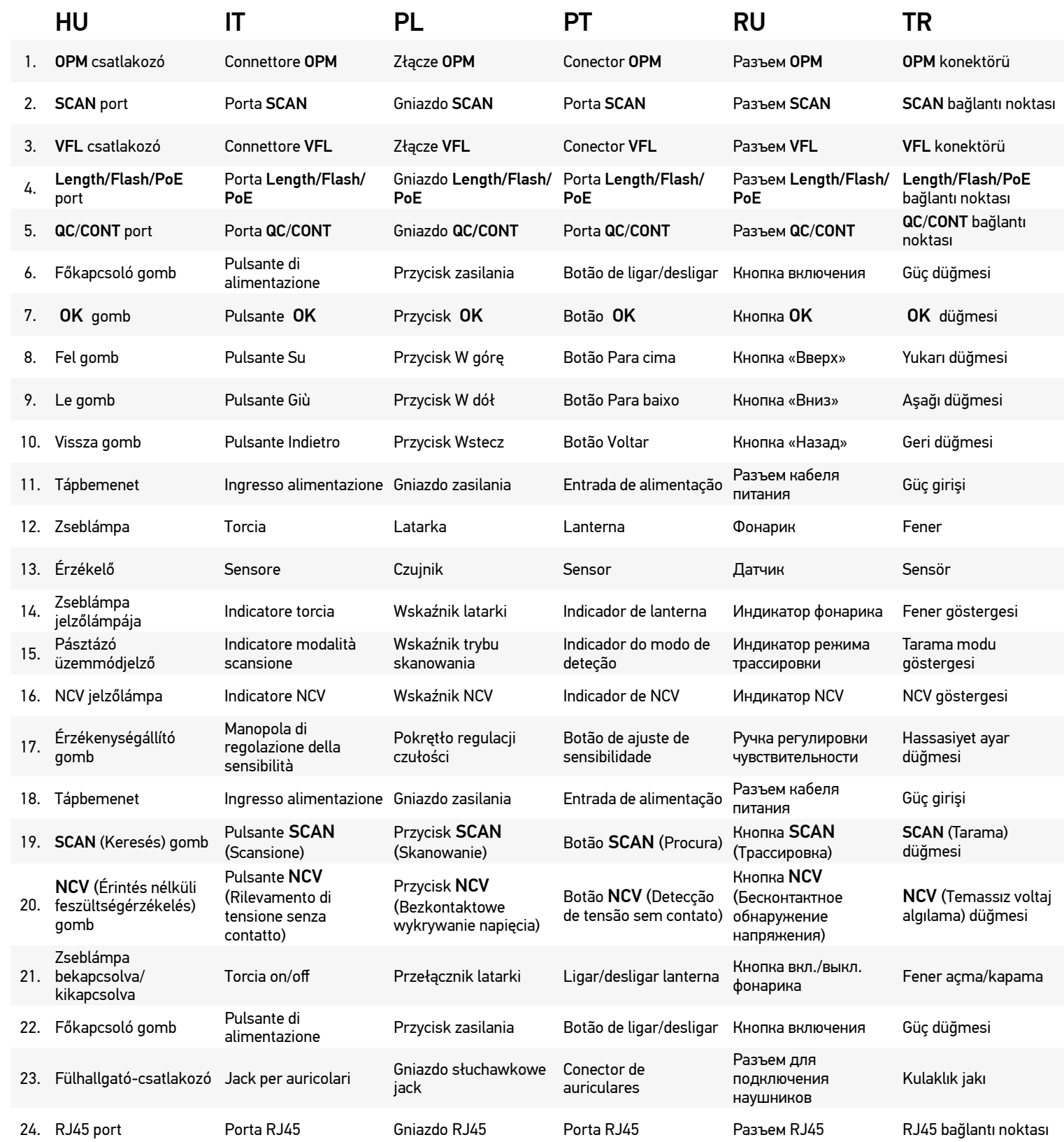

## **EN Ermenrich NetGeeks NP60 Optical Wire Tracker**

Please carefully read the safety instructions and the user manual before using this product. Keep away from children. Use the device only as specified in the user manual.

The kit includes: transmitter, receiver, RJ11 patch cord, RJ45 patch cord, alligator clip, Type-C USB cable, DC cable, earbuds, carry bag, user manual, and warranty.

#### Charging the device

The transmitter and the receiver use rechargeable lithium polymer batteries. Connect the Type-C USB cable to the device and the DC adapter via a USB plug and connect it to the AC power supply to charge the device.

#### Getting started

#### **Transmitter**

Press and hold the power button (6) for 3 seconds to turn the transmitter on/off.

Press the OK button (7) to enter the menu, press the Up (8) and Down (9) buttons to scroll the menu. Press the OK button (7) to confirm the selection. Press the Back button (10) to return.

#### Receiver

Press and hold the power button (22) for 3 seconds to turn the receiver on/off.

The default mode is the digital detection mode.

Blue triangles on the screen indicate the selected items. Green triangles on the screen point at the device ports for cable connection.

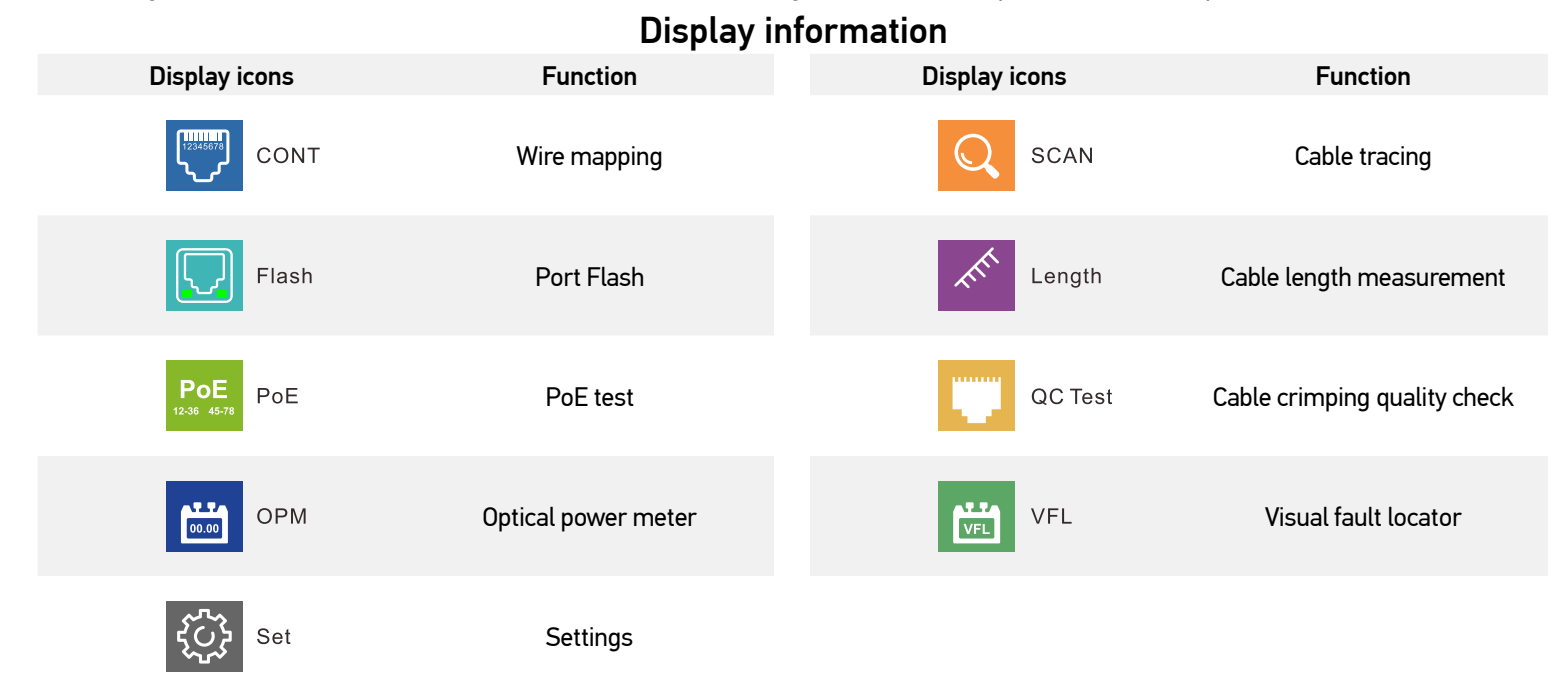

#### Wire mapping

This function is used to check if the wires within the cable are connected correctly.

- 1. Plug one end of the cable into the QC/CONT port (5) on the transmitter and the other end into the RJ45 port (24) on the receiver.
- 2. Select *CONT* (Wire mapping) in the main menu, choose the required cable type, and press the OK button (7).

#### Possible outcomes are shown below:

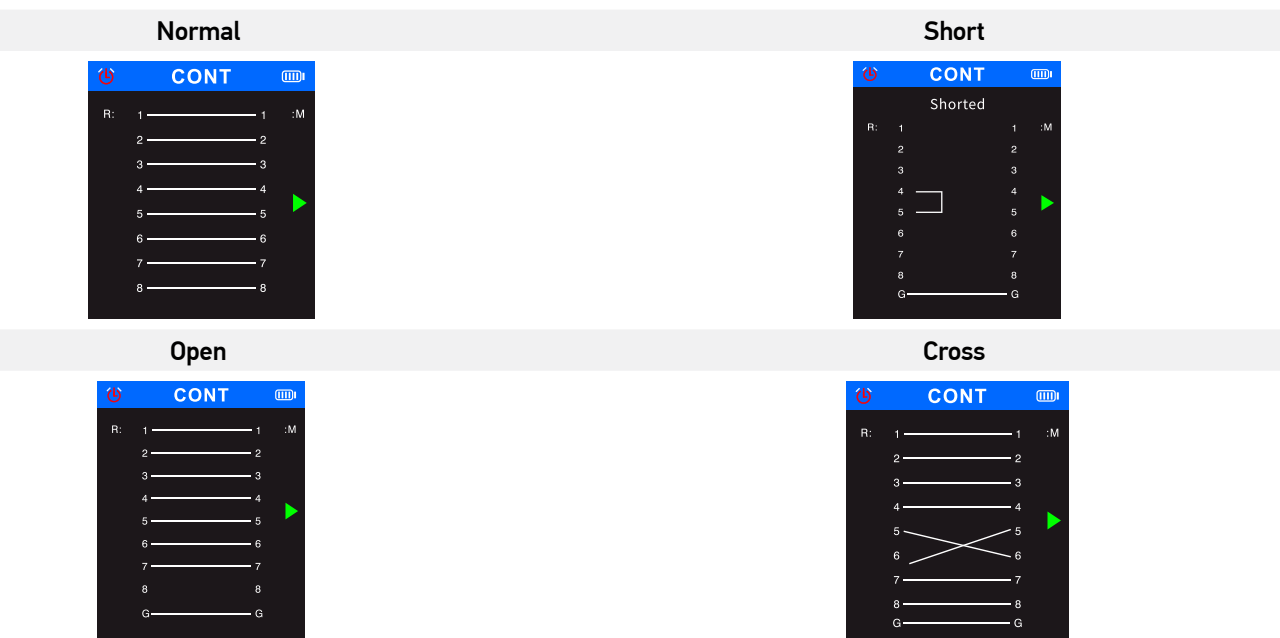

#### Cable tracing

This function is used to locate the target cable in a cable bundle.

- 1. Plug the loose end of the network cable into the SCAN port (2) on the transmitter, and select SCAN (Cable tracing) in the main menu, and then press the OK button (7).
- 1. Select the digital mode or analog mode on the transmitter for cable tracing and press the OK button (7). To switch between the scan modes on the receiver, press the SCAN button (19). The transmitter and the receiver must be set to the same mode. The analog mode enables cable tracing at a distance up to 300m. The scan indicator glows in red when the device is in digital mode, and it flashes in red when the device is in analog mode.
- 1. Press the NCV button (20) on the receiver.
- 2. Place the receiver near the cable bundle and move the receiver along the cable to trace it. When the sensor is in the close proximity to the target cable, the receiver will emit a beeping sound. To detect the cable more accurately, lower the sensitivity. Turn the sensitivity adjustment knob (17) on the receiver clockwise to adjust the sensitivity (1 to 8 levels). The closer the device is to the object, the louder the signal will be.

#### Port Flash function

This function is used to locate an exact port on a network switch or on a router to which the tested cable is connected.

- 1. Plug one end of the network cable into the Length/Flash/PoE port (4) of the transmitter; the other cable end is connected to a PoE switch.
- 2. Select *Flash* (Port Flash function) and press the OK button (7). The following text will be displayed on the screen: *Link test*. The circle on the display and LEDs under the Length/Flash/PoE port (4) will flash with the same frequency as the LED of the target port, and different from the other LEDs. The corresponding specification will be displayed on the screen: FDX (full duplex) / HDX (half duplex), Auto-Nego protocol / Non-Auto-Nego protocol. If the test fails or if the cable is incorrectly plugged in, the following text will be displayed: *Test time out.*

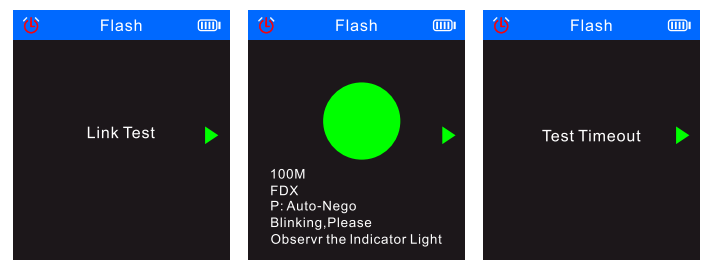

If the length of the cable is less than 5 meters, the displayed cable length value is given only for reference.

#### Cable length measurement

This function is used to measure the length of a cable.

- 1. Plug one end of the testing cable to the Length/Flash/PoE port (4) on the transmitter and leave the other cable end disconnected.<br>2. Select Length in the main menu and press the OK button (7).
- 2. Select *Length* in the main menu and press the OK button (7).<br>3. Choose the required cable type and unit of measurement (me
- 3. Choose the required cable type and unit of measurement (meter, yard, foot).
- 4. Select *Start testing* and press the OK button (7).

The cable length range shall be of 2.5m to 200m, otherwise the displayed value will be 0m.

! If the cable is damaged or if the wires within the cable are short-circuited, the corresponding data will be displayed in a red font.

Possible outcomes are shown below:

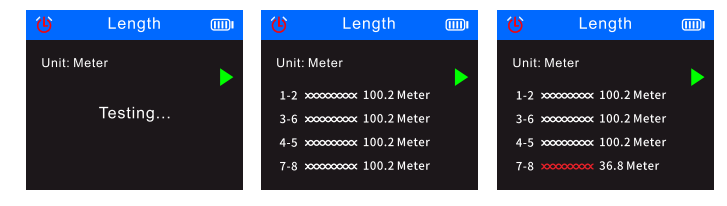

#### PoE test

This function is used to identify the pins that provide PoE (Power over Ethernet), the PSE type (standard or non-standard), polarity, mode, and voltage.

- 1. Plug the loose end of the PoE cable into the Length/Flash/PoE port (4) on the transmitter and the other end is connected a corresponding port on the PoE source equipment (such as a network switch, router, etc.).
- 2. Select *PoE* (PoE test) in the main menu and press the OK button (7).

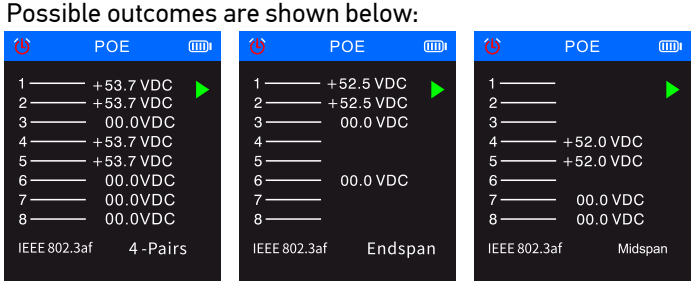

If all 8 pins are used for power supply, the voltage polarity will not be displayed.

If there is no test result displayed within 30 seconds, it may mean that the equipment connected is not the power supply equipment.

#### Cable crimping quality check

This function is used to check the quality of cable ends crimping for proper connection of conductors to pins.

- 1. Plug one end of the testing cable to the QC/CONT port (5) on the transmitter and leave the other cable end disconnected.
- 2. Select *QC TEST* (Quality check of cable connectors) in the main menu and press the OK button (7).
- Possible outcomes are shown below:

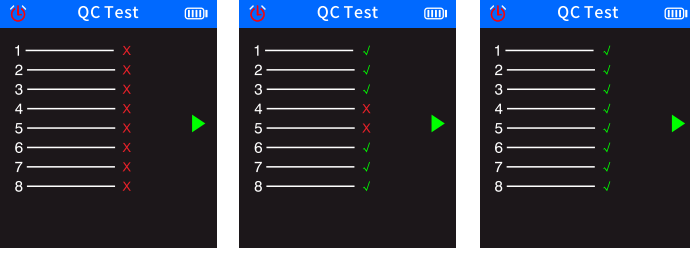

#### Optical power meter function

- This function is used to test the optical power and the attenuation value of the optical signal to check fiber cables.
- 1. Connect one end of the fiber cable end to the fiber optic connector (1); connect the other fiber cable end to corresponding connector of the external optical light source (external device).

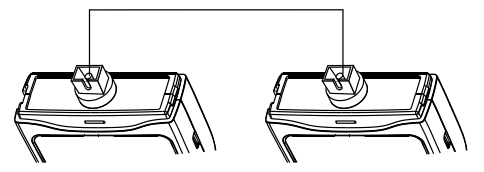

- 2. Turn on the external optical light source (external device).
- 3. Select *OPM* (Optical power meter) in the main menu, and press the OK button (7) to enter the optical power meter mode.
- 4. Select the unit of measurement (dBm, dB, µW, mW, nW).
- 5. Select a wavelength value (850nm, 1300nm, 1310nm, 1490nm, 1550nm, 1625nm).

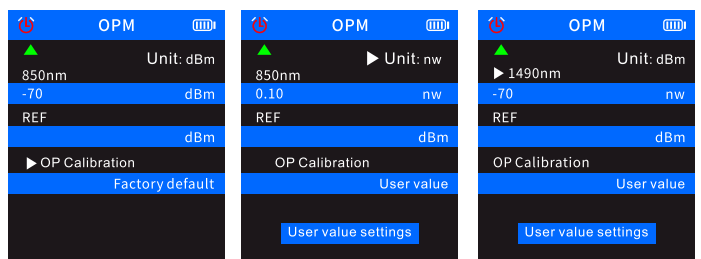

6. Set the optical power value by changing the user settings *(User value settings*).

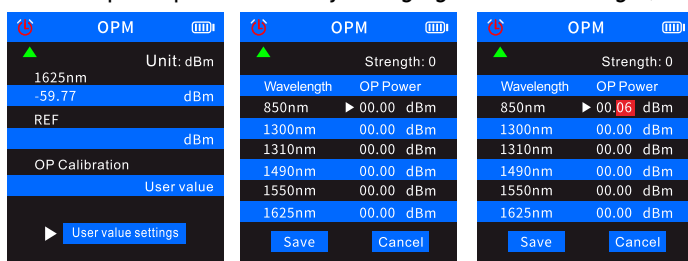

7. Select *REF* (Reference value), then press and hold the OK button (7) to save the current optical power value in the first blue line. The measurement unit will be switched to dB and cannot be changed to other units.

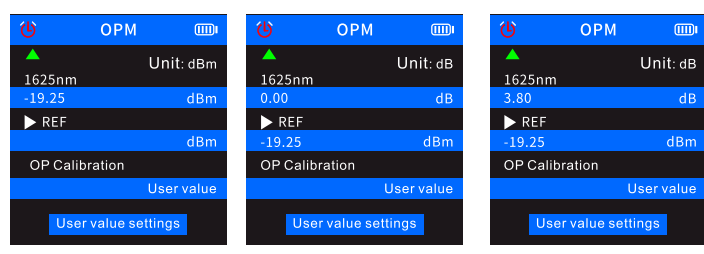

! If you do not save the value in REF, the first blue line will display normal optical power characteristics, but the second blue line If you do not save the value in the contain any value.<br> **of the user settings will not contain any value.** 

#### Visual fault locator

The VFL function is used to test fiber cables.

- 1. Plug one end of a fiber cable to the VFL connector (3) on the transmitter and leave the other end of the cable disconnected.
- 2. Select *VFL* (Visual fault locator) in the main menu and press the OK button (7).
- 3. You can select three modes: *Fast flash 2 Hz*, *Fast flash 1 Hz*, and *Light*.

In case of no breakage in the cable, the red LED on the end of the cable will light on. If the fiber cable is damaged, the damaged part of the cable will glow red.

#### **Specifications**

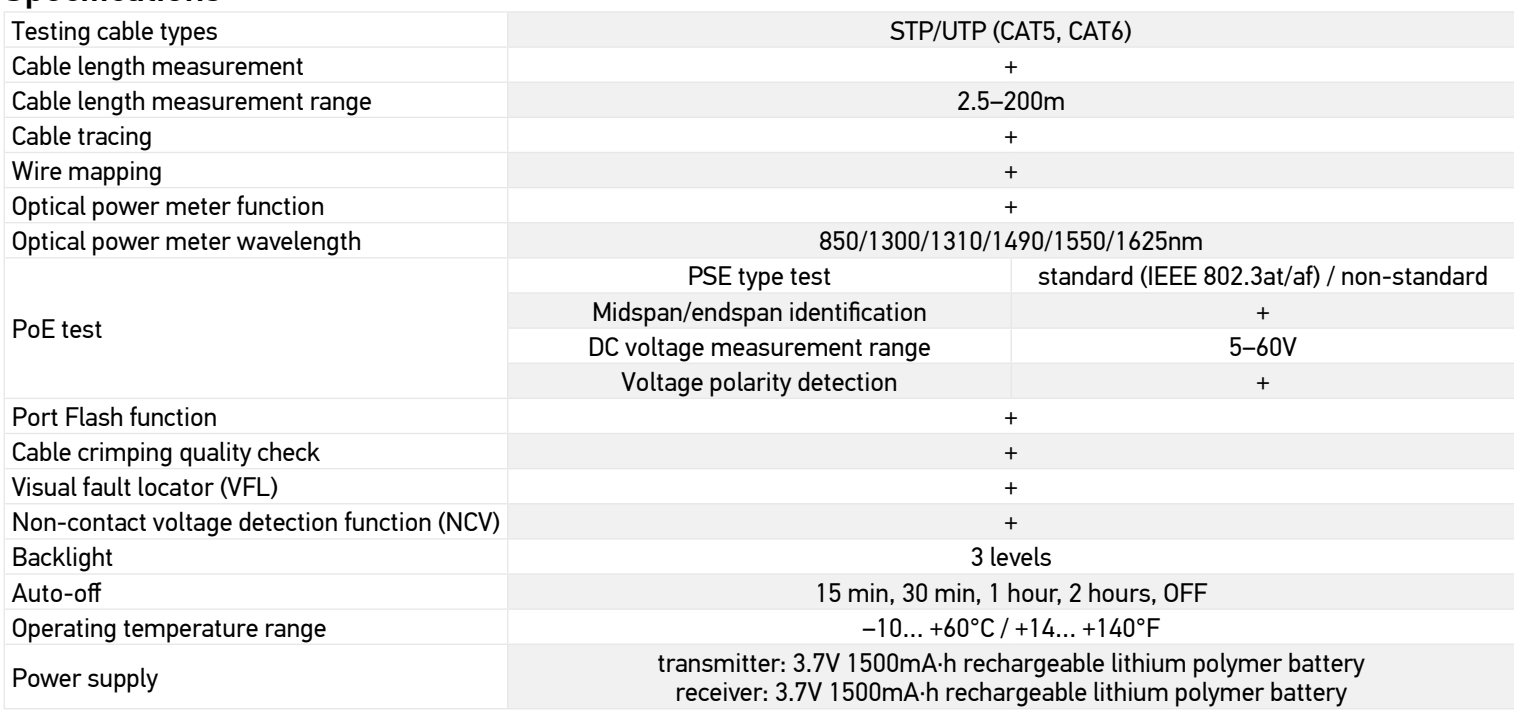

The manufacturer reserves the right to make changes to the product range and specifications without prior notice.

#### Care and maintenance

Do not use the device in a high voltage environment (e.g. 220V AC electric power supply). Do not use the device if it is not working properly. In order to avoid lightning strikes, do not use the device during thunderstorms. Protect the device from sudden impact and excessive mechanical force. Store the device in a dry cool place. Please note that the parameters of the power supply must comply with the technical characteristics of the device. Do not touch any bare conductor with your hand or skin. Do not try to disassemble the device on your own for any reason. For repairs and cleaning of any kind, please contact your local specialized service center. Only use accessories and spare parts for this device that comply with the technical specifications. Never attempt to operate a damaged device or a device with damaged electrical parts! If a part of the device or battery is swallowed, seek medical attention immediately.

#### Battery safety instructions

Always purchase the correct size and grade of battery most suitable for the intended use. Always replace the whole set of batteries at one time; taking care not to mix old and new ones, or batteries of different types. Clean the battery contacts and also those of the device prior to battery installation. Make sure the batteries are installed correctly with regard to polarity (+ and –). Remove batteries from equipment that is not to be used for an extended period of time. Remove used batteries promptly. Never short-circuit batteries as this may lead to high temperatures, leakage, or explosion. Never heat batteries in order to revive them. Do not disassemble batteries. Remember to switch off devices after use. Keep batteries out of the reach of children, to avoid risk of ingestion, suffocation, or poisoning. Utilize used batteries as prescribed by your country's laws.

#### Levenhuk International Warranty

Levenhuk products, except for their accessories, carry a 5-year warranty against defects in materials and workmanship. All Levenhuk accessories are warranted to be free of defects in materials and workmanship for six months from the purchase date. The warranty entitles you to the free repair or replacement of the Levenhuk product in any country where a Levenhuk office is located if all the warranty conditions are met. For further details, please visit: *levenhuk.com/warranty*

If warranty problems arise, or if you need assistance in using your product, contact the local Levenhuk branch.

## **BG Оптичен търсач за кабели Ermenrich NetGeeks NP60**

Моля, прочетете внимателно инструкциите за безопасност и ръководството за потребителя, преди да използвате този продукт. Да се съхранява далеч от деца. Използвайте устройството само по посочения в ръководството за потребителя начин.

Комплектът включва: предавател, приемник, RJ11 пач кабел, RJ45 пач кабел, щипка тип "крокодил", Type-C USB кабел, DC кабел, слушалки, торбичка за носене, ръководство за потребителя и гаранция.

#### Зареждане на устройството

Предавателят и приемникът използват презареждаеми литиево-полимерни батерии. Свържете Type-C USB кабел към устройството и постояннотоковия адаптер чрез USB съединител и го свържете към променливотоковото захранване, за да заредите уреда.

#### Да започнем

#### Предавател

Натиснете захранващия бутон (6) и го задръжте натиснат за 3 секунди, за да включите/изключите предавателя. Натиснете бутона ОК (7), за да влезете в менюто. Използвайте бутона за нагоре (8) и бутона за надолу (9) за превъртане през менюто. Натиснете бутона OK (7), за да потвърдите избора. Натиснете бутона за назад (10) за връщане.

#### Приемник

Натиснете захранващия бутон (22) и го задръжте натиснат за 3 секунди, за да включите/изключите приемника.

Режимът по подразбиране е режимът на цифрово откриване.

Сините триъгълници на екрана показват избраните елементи. Зелените триъгълници на екрана сочат към портовете на уреда за свързване на кабел.

#### Информация на дисплея

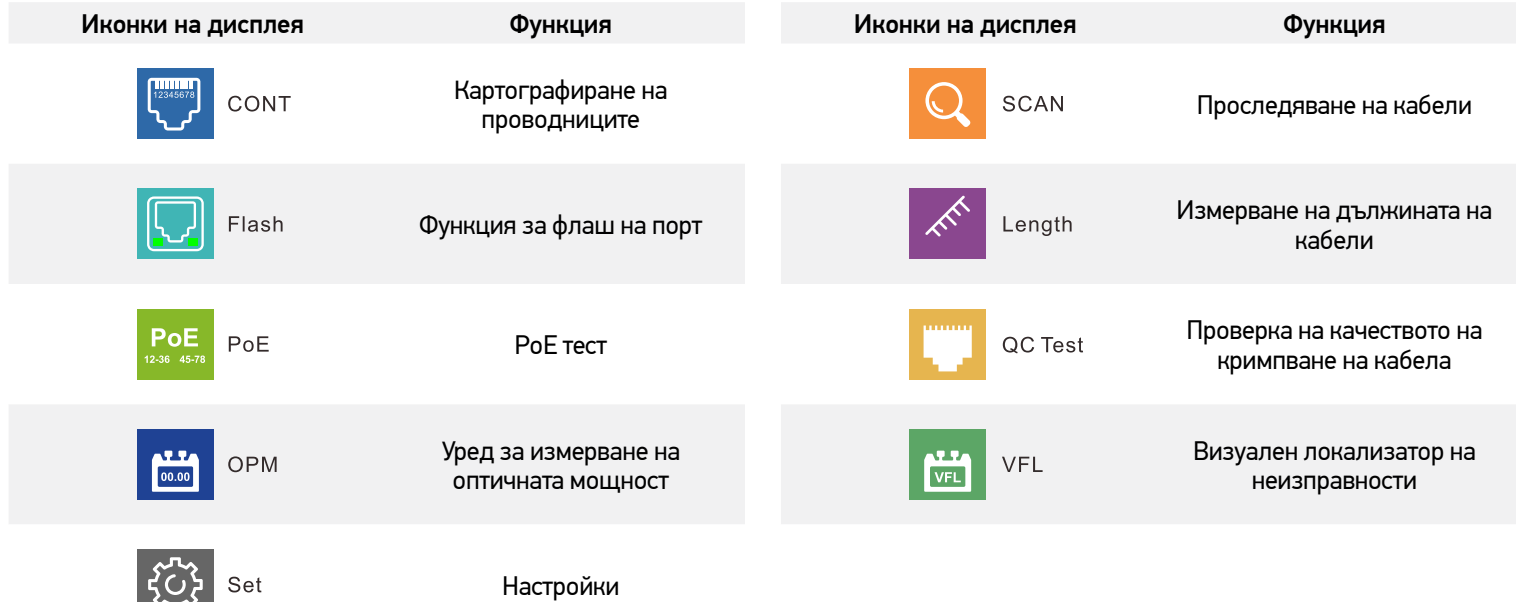

#### Картографиране на проводниците

Тази функция се използва за проверка на това дали проводниците в кабела са свързани правилно.

- 1. Включете единия край на кабела в порта QC/CONT (5) на предавателя, а другия край в порта RJ45 (24) на приемника.
- 2. Изберете *CONT* (Картографиране на проводниците) в главното меню, изберете необходимия тип кабел и натиснете бутона OK (7).

#### По-долу са показани възможните резултати:

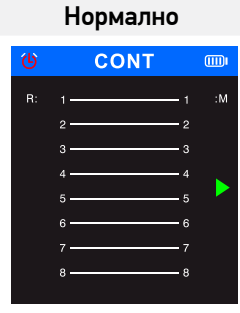

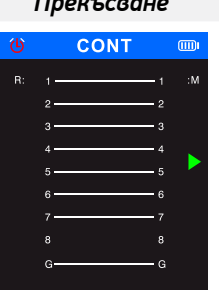

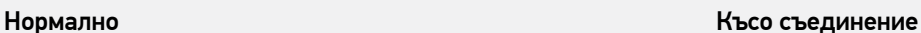

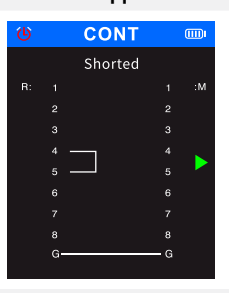

*Прекъсване Кръстосване*

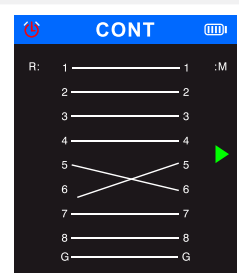

#### Проследяване на кабели

Тази функция се използва за откриване на целевия кабел в кабелен сноп.

- 1. Включете свободния край на мрежовия кабела в порта SCAN (2) на предавателя. В главното меню изберете SCAN (Проследяване на кабели) и натиснете бутона OK (7).
- 2. Изберете цифровия или аналоговия режим за проследяване на кабели на предавателя и натиснете бутона ОК (7). За превключване между режимите на сканиране на приемника натискайте бутона SCAN (19). Предавателят и приемникът трябва да бъдат настроени на един и същи режим. Аналоговият режим дава възможност за проследяване на кабели на разстояние до 300 m. Индикаторът за сканиране свети в червено, когато уредът се намира в цифров режим, и мига в червено, когато уредът се намира в аналогов режим.
- 3. Натиснете бутона NCV (20) на приемника.
- 4. Поставете приемника близо до кабелния сноп (или близо до повърхността, където е скрит кабелът) и местете приемника по дължината на кабела, за да го проследите. Когато датчикът е в непосредствена близост до целевия кабел, приемникът ще издава звуков сигнал. За да регистрирате кабела по-точно, намалете чувствителността. Въртете бутона за регулиране на чувствителността (17) на приемника по часовниковата стрелка, за да регулирате чувствителността (от 1 до 8 нива). Колкото по-близо е устройството до обекта, толкова по-силен ще бъде сигналът.

#### Функция за флаш на порт (Port Flash)

Тази функция се използва за бързо локализиране на точния порт на мрежовия комутатор или маршрутизатор, към който е свързан проверяваният кабел.

- 1. Включете единия край на мрежовия кабела в порта Length/Flash/PoE (4) на предавателя, а другия край на кабела се свързва към PoE комутатора.
- 2. Изберете *Flash* (Функция за флаш на порт) и натиснете бутона OK (7). На екрана ще се покаже следният текст: *Link test* (Проверка на връзката). Кръгчето на дисплея и светодиодите под порта Length/Flash/PoE (4) ще мигат със същата честота, като тази на светодиода на целевия порт, и различно от другите светодиоди. На екрана ще се покаже следната спецификация: FDX (пълен дуплекс) / HDX (полудуплекс), протокол Auto-Nego / Не-Auto-Nego. Ако проверката е неуспешна или ако кабелът е включен неправилно, тогава ще се покаже следният текст: *Test time out* (Времето на проверката изтече).

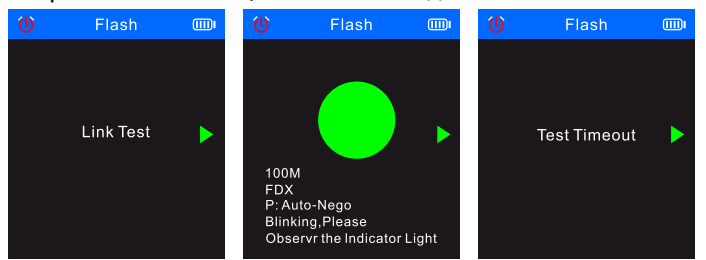

! Ако дължината на кабела е по-малка от 5 метра, показаната стойност на дължината на кабела се дава само **за справка**.

#### Измерване на дължината на кабели

Тази функция се използва за измерване на дължината на кабели.

- 1. Включете единия край на тестовия кабел в съответния порт на предавателя (4) и оставете другия край на кабела свободен.
- 2. Изберете *Length* (Дължина) в главното меню и натиснете бутона OK (7).
- 3. Изберете необходимия тип кабел и мерната единица (метър, ярд, фут).
- 4. Изберете *Start testing* (Стартиране на проверката) и натиснете бутона OK (7).
	- ! Дължината на кабела трябва да бъде в диапазона от 2,5 m до 200 m; в противен случай стойността, която се показва, ще бъде 0 m.

! Ако кабелът е повреден или ако проводниците в кабела са свързани накъсо, съответните данни ще се показват с червен шрифт.

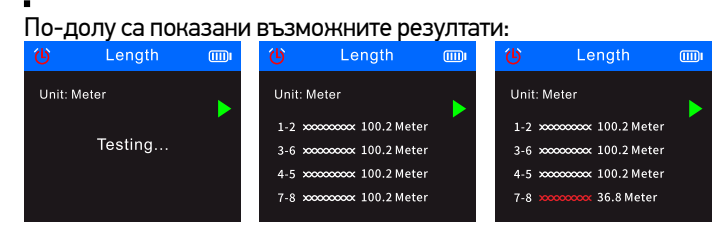

#### PoE тест

Тази функция се използва за идентифициране на щифтовете, които осигуряват PoE, типа PSE (стандартен или нестандартен), полярността, режима и напрежението.

- 1. Включете свободния край на РоЕ кабела в порта Length/Flash/PoE (4) на предавателя; другият край вече е свързан към съответния порт на PoE захранващото оборудване (като мрежов комутатор, маршрутизатор и др.).
- 2. В главното меню изберете PoE (PoE тест) и след това натиснете бутона OK (7).
- По-долу са показани възможните резултати:

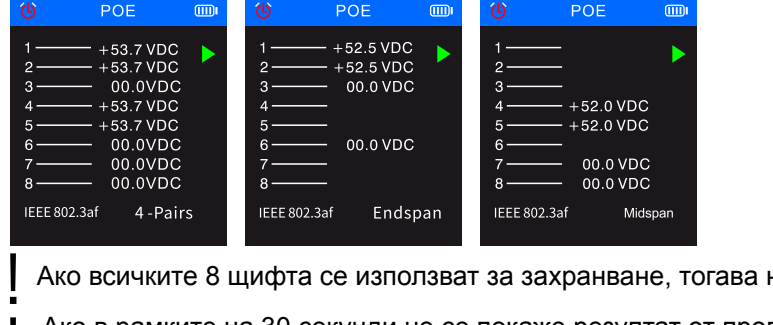

няма да се показва полярността на напрежението.

! Ако в рамките на 30 секунди не се покаже резултат от проверката, това може да означава, че свързаното оборудване не е захранващото оборудване.

#### Проверка на качеството на кримпване на кабела

Тази функция се използва за проверка на качеството на кримпване на краищата на кабелите за правилното свързване на проводниците към щифтовете.

- 1. Включете единия край на тестовия кабел в съответния порт QC/CONT (5) на предавателя и оставете другия край на кабела свободен.
- 2. Изберете *QC TEST* (Проверка на качеството на кримпване на кабела) в главното меню и натиснете бутона OK (7). По-долу са показани възможните резултати:

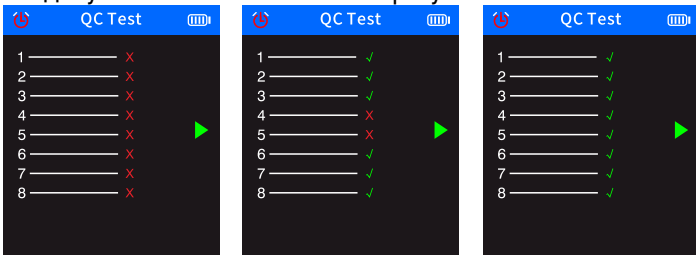

#### Функция "Уред за измерване на оптичната мощност"

Тази функция се използва за проверка на оптичната мощност и стойността на затихване на оптичния сигнал за проверка на оптичните кабели.

1. Свържете единия край на оптичния кабел към съединителя за оптични комуникационни линии (1); свържете другия край на оптичния кабел към съответния съединител на външния оптичен светлинен източник (външно устройство).

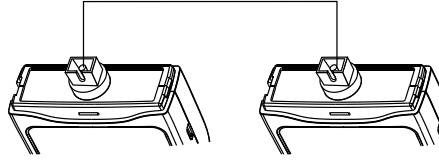

- 2. Включете външния оптичен светлинен източник (външно устройство).
- 3. В главното меню изберете *OPM* (Уред за измерване на оптичната мощност) и натиснете бутона OK (7), за да влезете в режим на измерване на оптичната мощност.
- 4. Изберете мерните единици (dBm, dB, µW, mW, nW).
- 5. Изберете стойността на дължината на вълната (850 nm, 1300 nm, 1310 nm, 1490 nm, 1550 nm, 1625 nm).

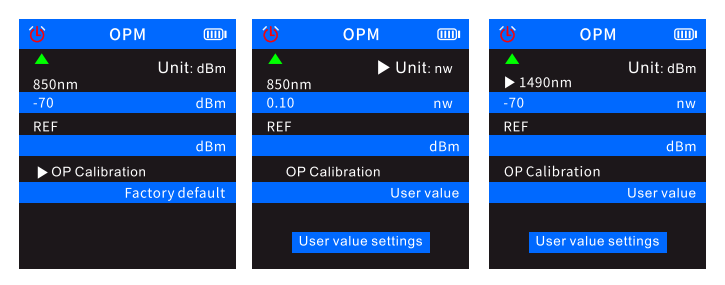

6. Задаване на стойността на оптичната мощност чрез промяна на потребителските настройки *(User value settings*).

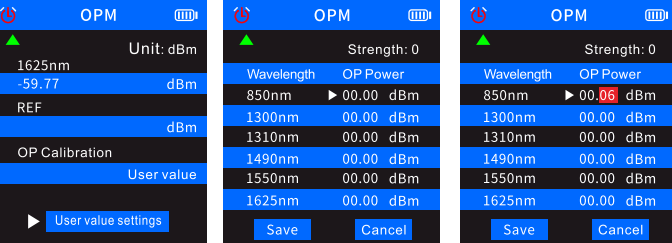

7. Изберете *REF* (Референтна стойност), след това натиснете и задръжте бутона OK (7), за да запаметите текущата стойност на оптичната мощност в първия син ред. Мерната единица ще се превключи на dB и не може да се променя на други единици.

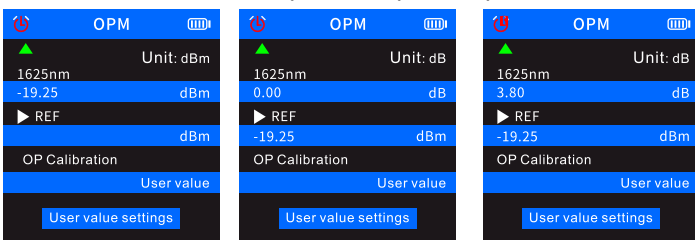

Ако не запаметите стойността в REF, първият син ред ще показва нормалните характеристики на оптичната мощност, но вторият син ред на потребителските настройки няма да съдържа никаква стойност.

#### Визуален локализатор на неизправности (VFL)

Функцията VFL се използва за проверка на оптични кабели.

- 1. Вкарайте единия край на оптичния кабел в съединителя на **VFL** (3) на предавателя и оставете другия край на кабела свободен.
- 2. В главното меню изберете *VFL* (Визуален локализатор на неизправности) и натиснете бутона OK (7).
- 3. Имате възможност за избор на три режима: *Fast flash 2 Hz* (Бързо мигане 2 Hz), *Fast flash 1 Hz* (Бързо мигане 1 Hz) и *Light* (Постоянно светене).

Ако в кабела няма прекъсване, червеният светодиод в края на кабела ще светне. Ако оптичният кабел е повреден, повредената част от кабела ще свети в червено.

#### $\epsilon$

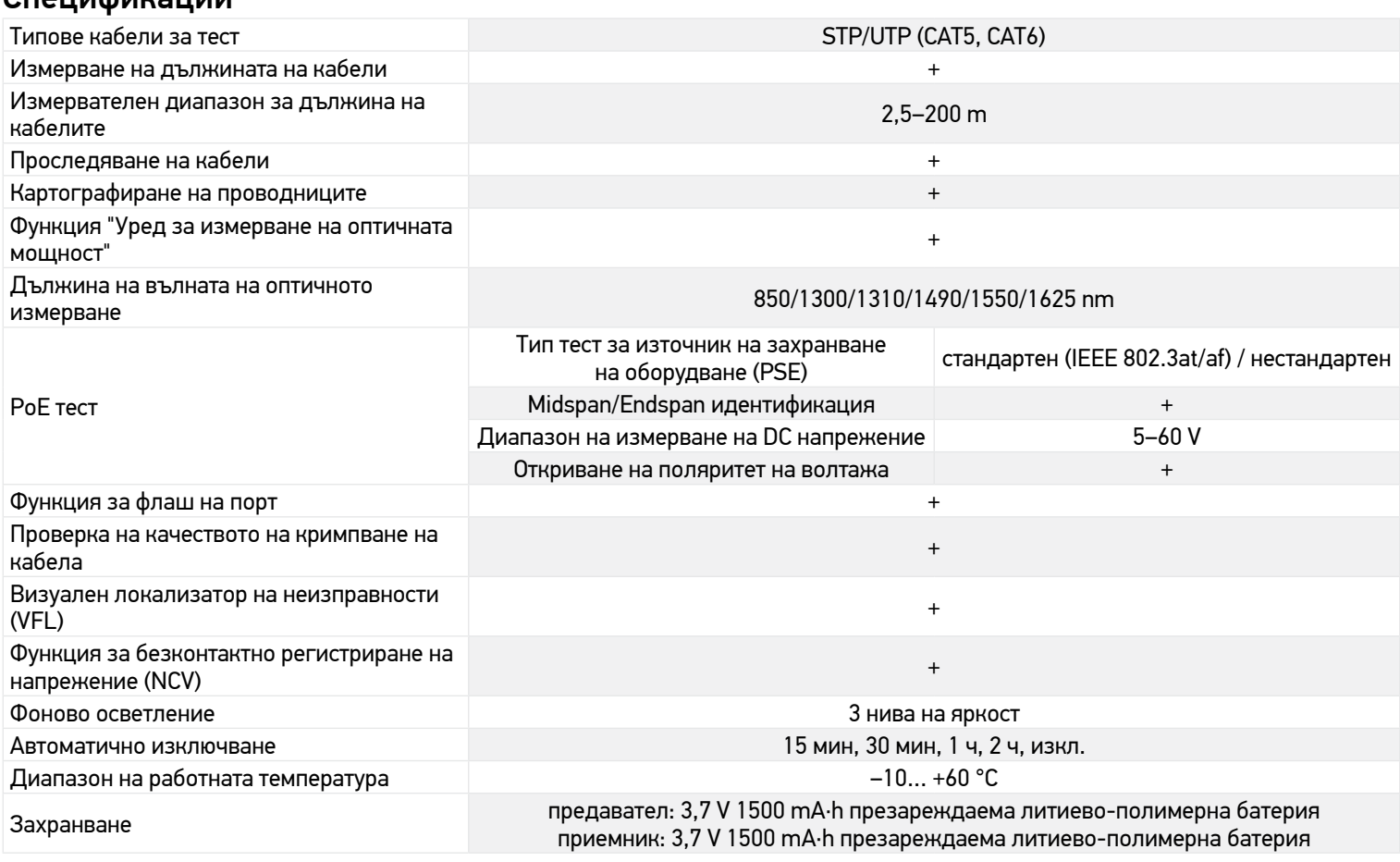

Производителят си запазва правото да прави промени на гамата продукти и спецификациите им без предварително уведомление.

#### Грижи и поддръжка

Не използвайте устройството в среда с високо напрежение (например електрозахранване от 220 V AC). Не използвайте уреда, ако не работи нормално. Не използвайте уреда по време на гръмотевични бури, за да избегнете удар от мълния. Предпазвайте устройството от внезапни удари и прекомерна механична сила. Съхранявайте устройството на сухо и хладно място. Моля, имайте предвид, че параметрите на захранването трябва да бъдат съобразени с техническите характеристики на уреда. Не докосвайте оголени проводници с ръка или с кожата си. Не се опитвайте да разглобявате устройството сами по никаква причина. За ремонти и почистване, моля, обръщайте се към местния специализиран сервизен център. Използвайте само принадлежности и резервни части за устройството, които отговарят на техническите спецификации. Никога не правете опит да използвате повредено устройство или устройство с повредени електрически части! Ако някоя част от устройството или батерията бъдат погълнати, незабавно потърсете медицинска помощ.

#### Инструкции за безопасност на батериите

Винаги купувайте батерии с правилния размер и характеристики, които са най-подходящи за предвидената употреба. Винаги сменяйте всички батерии едновременно, като внимавате да не смесите стари и нови или батерии от различен тип. Почистете контактите на батериите, както и тези на устройството, преди да поставите батериите. Уверете се, че батериите са поставени правилно по отношение на полярността (+ и –). Извадете батериите от оборудването, ако то няма да бъде използвано продължителен период от време. Извадете използваните батерии незабавно. Никога не свързвайте батерии накъсо, тъй като това може да доведе до високи температури, теч или експлозия. Никога не загрявайте батерии, опитвайки се да ги използвате допълнително време. Не разглобявайте батериите. Не забравяйте да изключите устройствата след употреба. Дръжте батериите далеч от достъпа на деца, за да избегнете риск от поглъщане, задушаване или отравяне. Изхвърляйте използваните батерии съгласно правилата в държавата Ви.

#### Международна гаранция от Levenhuk

Продукти Levenhuk имат 5-годишна гаранция срещу дефекти в материалите и изработката. За всички аксесоари Levenhuk се предоставя гаранция за липса на дефекти на материалите и изработката за период от 2 години от датата на покупка на дребно. Levenhuk ще ремонтира или замени всеки продукт или част от продукт, за които след проверка от страна на Levenhuk се установи наличие на дефект на материалите или изработката. Задължително условие за задължението на Levenhuk да ремонтира или замени такъв продукт е той да бъде върнат на Levenhuk заедно с документ за покупка, който е задоволителен за Levenhuk. За повече информация посетете нашата уебстраница: *bg.levenhuk.com/garantsiya*

Ако възникнат проблеми с гаранцията или ако се нуждаете от помощ за използването на Вашия продукт, свържете се с местния представител на Levenhuk.

# **CZ Sledovač optických kabelů Ermenrich NetGeeks NP60**

Před použitím tohoto výrobku si pečlivě přečtěte bezpečnostní pokyny a návod k použití. Uchovávejte mimo dosah dětí. Přístroj používejte pouze v souladu s pokyny uvedenými v návodu k použití.

Sada obsahuje: vysílač, přijímač, propojovací kabel RJ11, propojovací kabel RJ45, krokosvorka, kabel Type-C USB, kabel stejnosměrného proudu, sluchátka do uší, přepravní taška, návod k použití a záruka.

#### Nabíjení zařízení

Vysílač i přijímač používají lithium-polymerové baterie. K zařízení pomocí USB konektoru připojte napájecí kabel Type-C USB a DC adaptér a zapojte do sítě pro nabíjení přístroje.

#### Začínáme

#### Vysílač

Pro zapnutí/vypnutí vysílače stiskněte tlačítko napájení (6) a podržte po dobu 3 sekund.

Stisknutím tlačítka OK (7) otevřete nabídku, press button and pomocí tlačítek Nahoru (8) a Dolů (9) můžete procházet nabídkou. Stisknutím tlačítka OK (7) potvrďte výběr. Stisknutím tlačítka Zpět (10) se vrátíte zpět.

#### Přijímač

Pro zapnutí/vypnutí přijímače stiskněte tlačítko (22) a podržte po dobu 3 sekund.

Výchozím režimem je režim digitální detekce.

Modré trojúhelníky na obrazovce indikují vybrané položky. Zelené trojúhelníky na obrazovce ukazují na porty na zařízení určené k připojení kabelu.

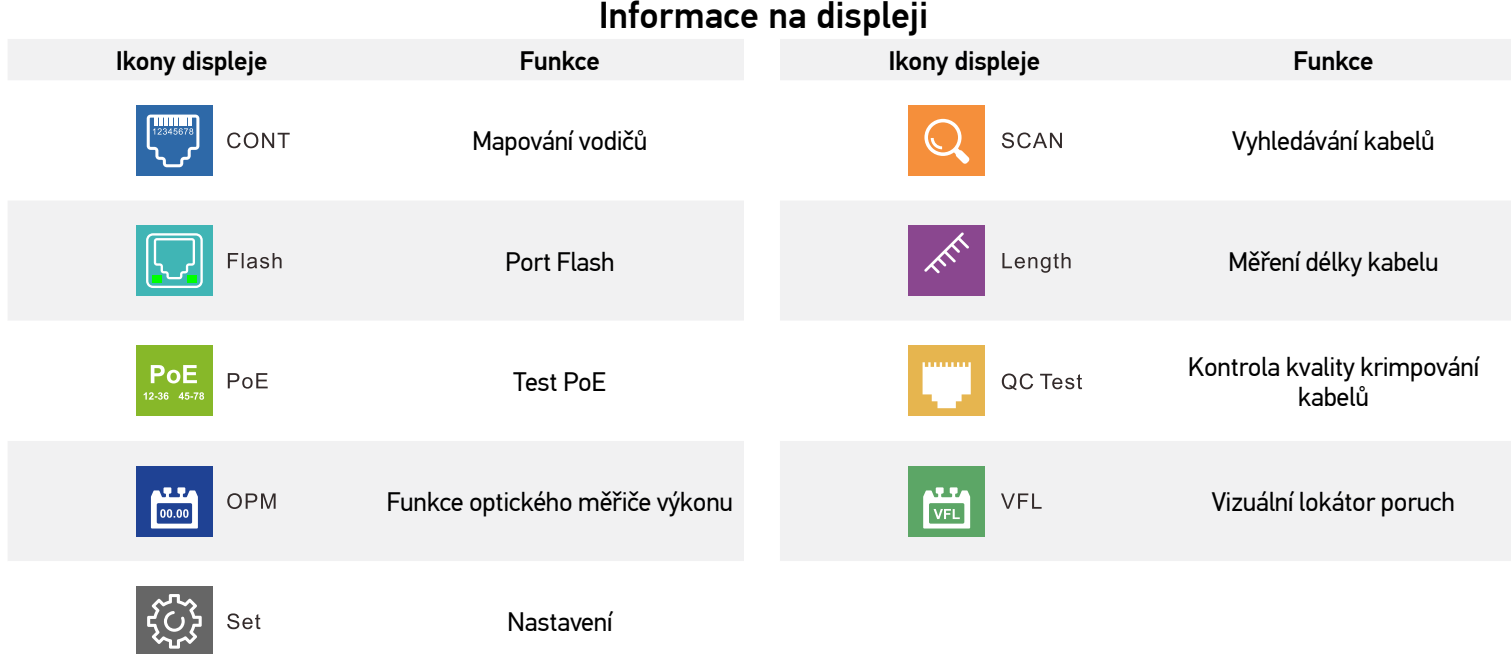

### Mapování vodičů

Tato funkce slouží ke kontrole správného zapojení vodičů v kabelu.

- 1. Zapojte jeden konec kabelu do portu QC/CONT (5) na vysílači a druhý konec do portu RJ45 (24) na přijímači.
- 2. V hlavní nabídce vyberte CONT (Mapování vodičů), zvolte požadovaný typ kabelu a stiskněte tlačítko OK (7).

#### Možné výsledky jsou uvedeny níže:

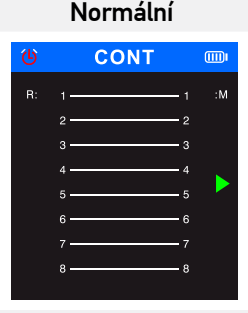

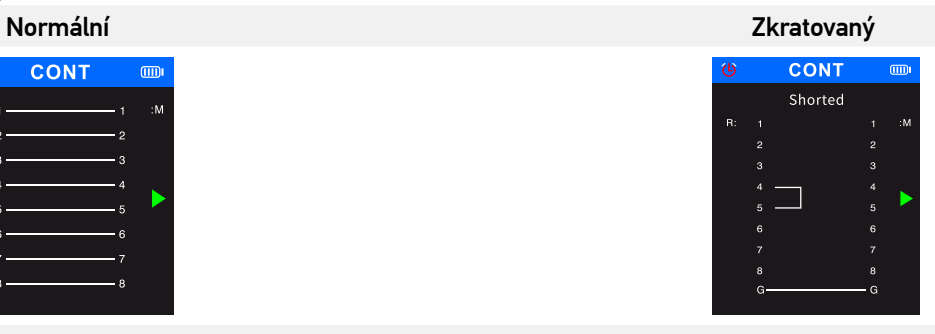

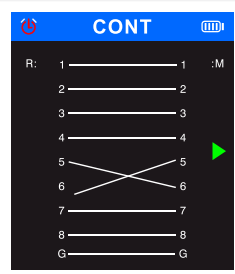

Rozpojený kontra a kontra a kontra a kontra a kontra a kontra a kontra a kontra a kontra a kontra a kontra a k

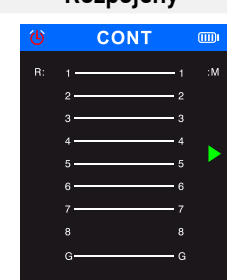

### Vyhledávání kabelů

Tato funkce slouží k vyhledání cílového kabelu ve svazku kabelů.

- 1. Zapojte volný konec síťového kabelu do portu SCAN (2) na vysílači, v hlavní nabídce vyberte SCAN (Vyhledávání kabelů) a poté stiskněte tlačítko OK (7).
- 2. Na vysílači zvolte digitální nebo analogový režim pro sledování kabelů a stiskněte tlačítko OK (7). Chcete-li přepínat mezi režimy skenování na přijímači, stiskněte tlačítko SCAN (19). Vysílač a přijímač musí být nastaveny na stejný režim. Analogový režim umožňuje sledování kabelů na vzdálenost až 300 m. Pokud je zařízení v digitálním režimu, indikátor skenování svítí červeně. Pokud je zařízení v analogovém režimu, indikátor bliká červeně.
- 3. Stiskněte tlačítko NCV (20) na přijímači.
- 4. Umístěte přijímač do blízkosti svazku kabelů a pohybem přijímače podél kabelu jej sledujte. Když se snímač nachází v blízkosti cílového kabelu, přijímač vydá zvukový signál. Pro přesnější detekci kabelu snižte citlivost. Otáčením knoflíku pro nastavení citlivosti (17) na přijímači ve směru hodinových ručiček nastavte citlivost (úrovně 1 až 8). Čím blíže je přístroj k předmětu, tím bude signál hlasitější.

#### Funkce Port Flash

Tato funkce slouží k přesnému vyhledání portu na síťovém přepínači nebo na směrovači, ke kterému je připojen testovaný kabel

- 1. Zapojte jeden konec síťového kabelu do portu Length/Flash/PoE (4) na vysílači. Druhý konec kabelu musí být zapojen do přepínače PoE. 2. Vyberte Flash (Funkce Port Flash) a stiskněte tlačítko OK (7). Na obrazovce se zobrazí následující text: Link test (Test propojení).
- Kruh na displeji a LED diody pod portem Length/Flash/PoE (4) budou blikat se stejnou frekvencí jako LED dioda cílového portu a odlišnou od ostatních LED diod. Na displeji se zobrazí odpovídající specifikace: FDX (plný duplex) / HDX (poloviční duplex), protokol Auto-Nego / Non-Auto-Nego. Pokud test selže nebo pokud je kabel zapojen nesprávně, zobrazí se následující text: Test time out (Čas testování vypršel).

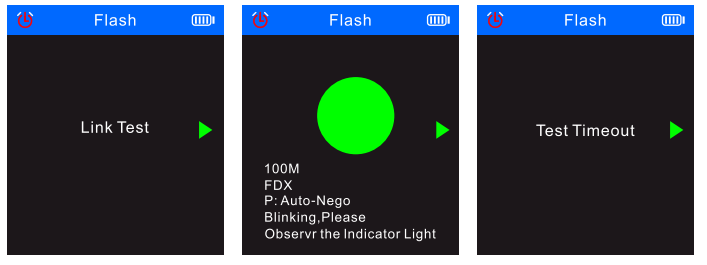

Pokud je kabel kratší než 5 metrů, zobrazená délka kabelu je pouze orientační.

#### Měření délky kabelu

Tato funkce slouží k měření délky kabelu.

- 1. Zapojte jeden konec testovacího kabelu do příslušného portu Length/Flash/PoE (4) na vysílači a druhý konec kabelu nechte odpojený.
- 2. V hlavní nabídce vyberte Length (Měření délky kabelu) a stiskněte tlačítko OK (7).<br>3. Vyberte požadovaný typ kabelu and měrnou jednotku (metr, yard, stopa).
- 3. Vyberte požadovaný typ kabelu and měrnou jednotku (metr, yard, stopa).
- 4. Vyberte možnost Start testing (Spustit testování) a stiskněte tlačítko OK (7).

! Délka kabelu musí být mezi 2,5 m a 200 m, jinak se zobrazí hodnota 0 m.

Pokud je kabel poškozen, nebo pokud jsou vodiče v kabelu zkratovány, zobrazí se příslušné údaje červeným písmem.

#### Možné výsledky jsou uvedeny níže:

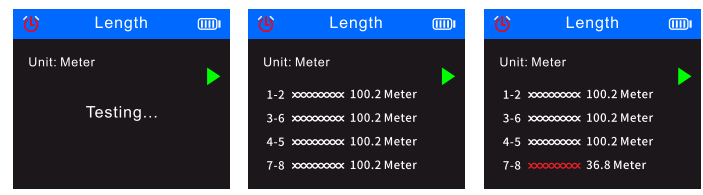

#### Test PoE

Tato funkce slouží k identifikaci pinů, které poskytují PoE (power over Ethernet), a k měření napětí PoE.

- 1. Zapojte volný konec kabelu PoE nebo do portu Length/Flash/PoE (4) na vysílači; druhý konec je již připojen k odpovídajícímu portu zdrojového zařízení PoE (například síťového přepínače, směrovače atd.).
	- 2. V hlavní nabídce vyberte PoE (Test PoE) a stiskněte tlačítko OK (7).

Možné výsledky jsou uvedeny níže:

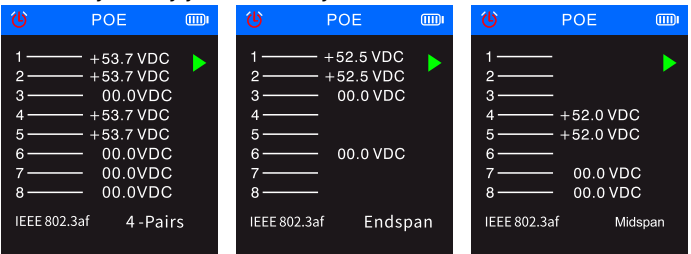

Pokud je pro napájení použito všech 8 kolíků, polarita napětí se nezobrazí.

! Pokud se do 30 sekund nezobrazí výsledek testu, může to znamenat, že připojené zařízení není napájecím zařízením.

#### Kontrola kvality krimpování kabelů

Tato funkce slouží ke kontrole kvality krimpování konců kabelů a správného připojení vodičů ke kolíkům.

- 1. Zapojte jeden konec testovacího kabelu do příslušného portu QC/CONT (5) na vysílači a druhý konec kabelu nechte odpojený. 2. V hlavní nabídce vyberte QC TEST (Kontrola kvality krimpování kabelů) a stiskněte tlačítko OK (7).
- Možné výsledky jsou uvedeny níže:

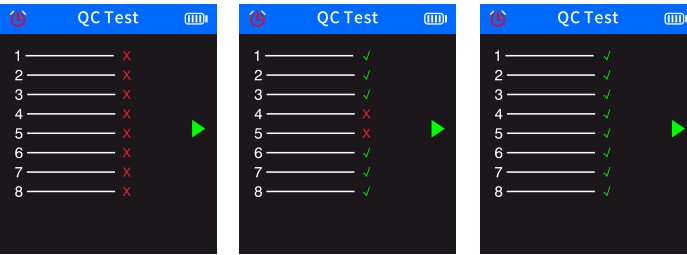

#### Funkce optického měřiče výkonu

Tato funkce slouží k testování optického výkonu a hodnoty útlumu optického signálu u optických kabelů.

1. Připojte jeden konec optického kabelu k optickému konektoru (1); druhý konec kabelu zapojte do odpovídajícího konektoru světelného zdroje pro měření optických systémů (externího zařízení).

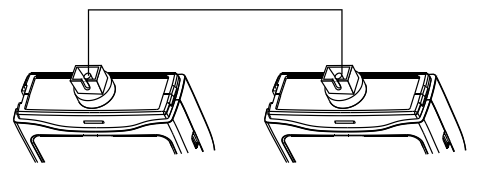

- 2. Zapněte externí světelný zdroj pro měření optických systémů (externí zařízení).
- 3. V hlavní nabídce vyberte OPM (Optical power meter) a stisknutím tlačítka OK (7) vstupte do režimu měření optického výkonu.
- 4. Vyberte jednotky měření (dBm, dB, µW, mW, nW).
- 5. Vyberte hodnotu vlnové délky (850 nm, 1300 nm, 1310 nm, 1490 nm, 1550 nm, 1625 nm).

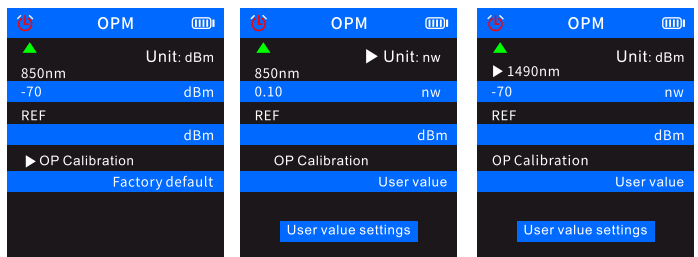

6. Nastavte hodnotu optického výkonu v uživatelském nastavení *(User value settings)*

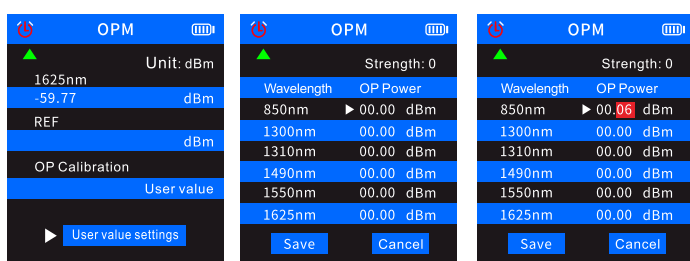

7. Vyberte možnost REF (Referenční hodnota) a stisknutím a podržením tlačítka OK (7) uložte aktuální hodnotu optického výkonu do prvního modrého řádku. Jednotka měření se přepne na dB a nelze ji změnit na jiné jednotky.

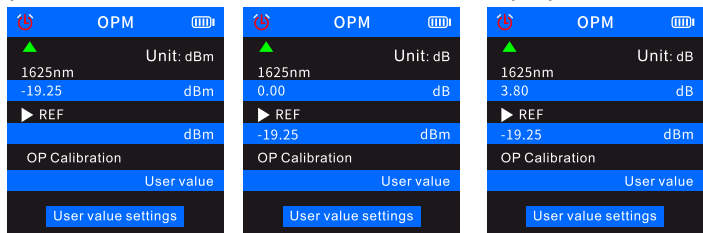

Pokud hodnotu v REF neuložíte, první modrý řádek bude zobrazovat normální charakteristiky optického výkonu, ale druhý modrý řádek uživatelského nastavení nebude obsahovat žádnou hodnotu.

#### Vizuální lokátor poruch

Funkce VFL se používá k testování optických kabelů.

- 1. Připojte jeden konec optického kabelu ke konektoru VFL (3) na vysílači a druhý konec kabelu nechte odpojený.
- 2. V hlavní nabídce vyberte VFL (Vizuální lokátor poruch) a stiskněte tlačítko OK (7).
- 3. Můžete si vybrat ze tří režimů: Fast flash 2 Hz (Rychlý záblesk 2 Hz), Fast flash 1 Hz (Rychlý záblesk 1 Hz) a Light (Světlo).

V případě, že nedošlo k přerušení kabelu, rozsvítí se červená LED dioda na konci kabelu. Pokud je optický kabel poškozen, svítí poškozená část kabelu červeně.

#### Technické údaje

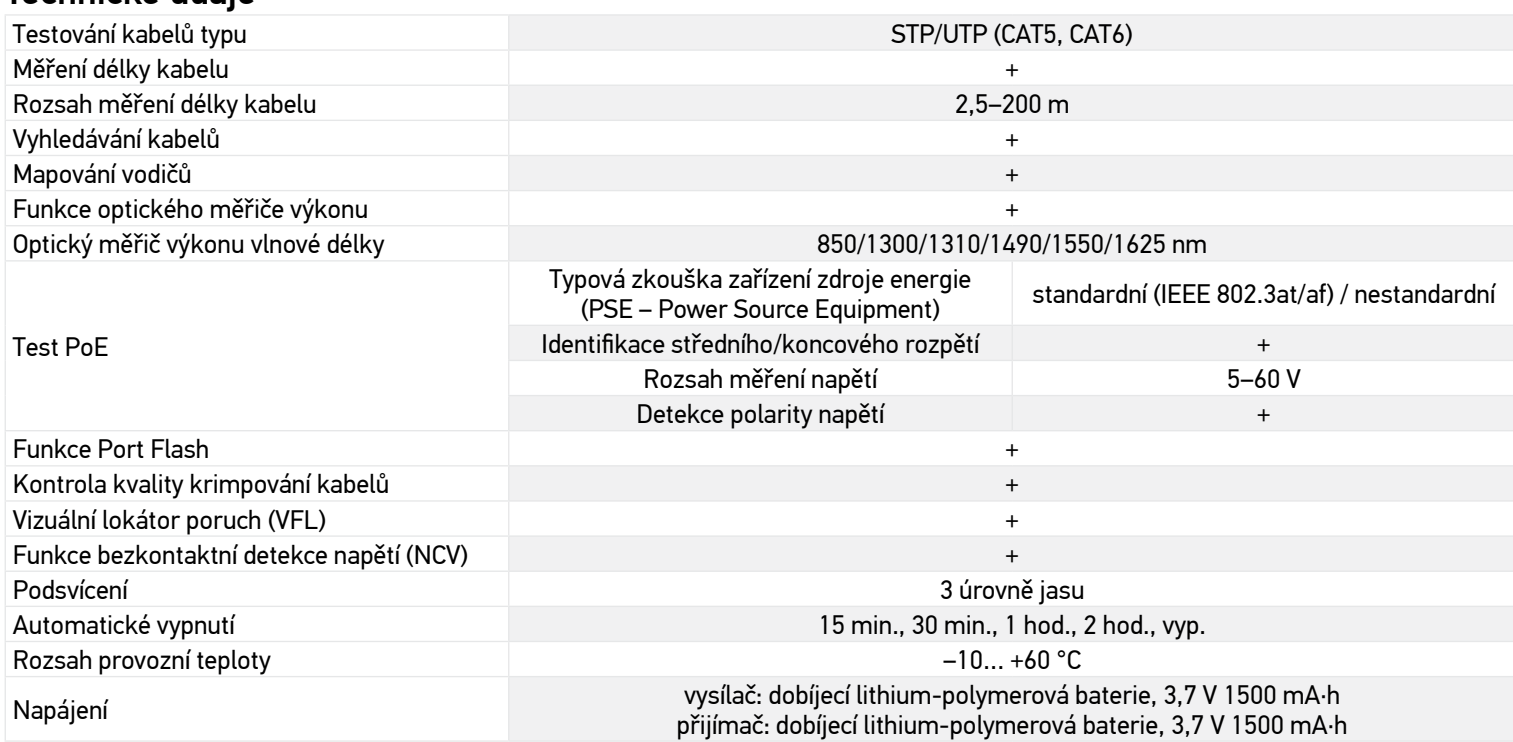

Výrobce si vyhrazuje právo bez předchozího upozornění měnit sortiment a specifikace výrobků.

#### Péče a údržba

Zařízení nepoužívejte v prostředí s vysokým napětím (např. střídavý elektrický proud 220 V). Pokud zařízení nefunguje správně, nepoužívejte jej. Zařízení nepoužívejte za bouřky, abyste předešli úderu blesku. Přístroj chraňte před prudkými nárazy a nadměrným mechanickým namáháním. Přístroj ukládejte na suchém, chladném místě. Upozorňujeme, že parametry napájecího zdroje musí odpovídat technickým vlastnostem zařízení. Nedotýkejte rukou nebo pokožkou žádného holého vodiče. Z žádného důvodu se nepokoušejte přístroj rozebírat. S opravami veškerého druhu se obracejte na své místní specializované servisní středisko. Pro toto zařízení používejte pouze příslušenství a náhradní díly, které splňují technické specifikace. Nikdy se nepokoušejte provozovat poškozené zařízení nebo zařízení s poškozenými elektrickými díly! Pokud dojde k požití části zařízení nebo baterie, okamžitě vyhledejte lékařskou pomoc.

#### Bezpečnostní pokyny týkající se baterií

Vždy nakupujte baterie správné velikosti a typu, které jsou nejvhodnější pro zamýšlený účel. Při výměně vždy nahrazujte celou sadu baterií a dbejte na to, abyste nemíchali staré a nové baterie, případně baterie různých typů. Před instalací baterií vyčistěte kontakty na baterii i na přístroji. Ujistěte se, zda jsou baterie instalovány ve správné polaritě (+ resp. –). V případě, že zařízení nebudete delší dobu používat, vyjměte z něj baterie. Použité baterie včas vyměňujte. Baterie nikdy nezkratujte, mohlo by to vést ke zvýšení teploty, úniku obsahu baterie nebo k explozi. Baterie se nikdy nepokoušejte oživit zahříváním. Nepokoušejte se rozebírat baterie. Po použití nezapomeňte přístroj vypnout. Baterie uchovávejte mimo dosah dětí, abyste předešli riziku spolknutí, vdechnutí nebo otravy. S použitými bateriemi nakládejte v souladu s vašimi vnitrostátními předpisy.

#### Mezinárodní záruka Levenhuk

Na výrobky Levenhuk je poskytována 5letá záruka na vady materiálu a provedení. Na veškeré příslušenství značky Levenhuk se poskytuje záruka toho, že je dodáváno bez jakýchkoli vad materiálu a provedení, a to po dobu 2 let od data zakoupení v maloobchodní prodejně. Tato záruka vám v případě splnění všech záručních podmínek dává nárok na bezplatnou opravu nebo výměnu výrobku značky Levenhuk v libovolné zemi, v níž se nachází pobočka společnosti Levenhuk.

Další informace – navštivte naše webové stránky: *cz.levenhuk.com/zaruka*

V případě problémů s uplatněním záruky, nebo pokud budete potřebovat pomoc při používání svého výrobku, obraťte se na místní pobočku společnosti Levenhuk.

## **DE Ermenrich NetGeeks NP60 Optischer Kabelverfolger**

Lesen Sie bitte die Sicherheitshinweise und die Bedienungsanleitung sorgfältig durch, bevor Sie dieses Gerät verwenden. Halten Sie es von Kindern fern. Verwenden Sie das Gerät nur wie in der Bedienungsanleitung beschrieben.

Das Set enthält: Sender, Empfänger, RJ11-Patchkabel, RJ45-Patchkabel, Krokodilklemme, Type-C USB-Kabel, DC-Kabel, Ohrhörer, Tragetasche, Bedienungsanleitung und Garantie.

#### Laden des Geräts

Dieses Gerät wird mit einem Lithium-Polymer-Akku betrieben. Verbinden Sie das Type-C USB-Kabel mit dem Gerät und dem Gleichstromadapter über einen USB-Stecker und schließen Sie es an das Wechselstromnetz an, um das Gerät aufzuladen.

#### Erste Schritte

#### Sender

Zum Ein- und Ausschalten halten Sie den Netzschalter (6) 3 Sekunden lang gedrückt.

Drücken Sie die OK-Taste (7), um in das Menü zu gelangen, verwenden Sie die Aufwärtstaste (8) und Abwärtstaste (9), um im Menü zu blättern. Drücken Sie die OK-Taste (7), um die Auswahl zu bestätigen. Drücken Sie die Zurücktaste (10), um zurückzukehren.

#### Empfänger

Zum Ein- und Ausschalten halten Sie den Netzschalter (22) 3 Sekunden lang gedrückt.

Der Standardmodus ist der digitale Erkennungsmodus.

Blaue Dreiecke auf dem Bildschirm zeigen die ausgewählten Elemente an. Grüne Dreiecke auf dem Bildschirm zeigen auf die Geräteanschlüsse für den Kabelanschluss.

#### Anzeigeinformationen

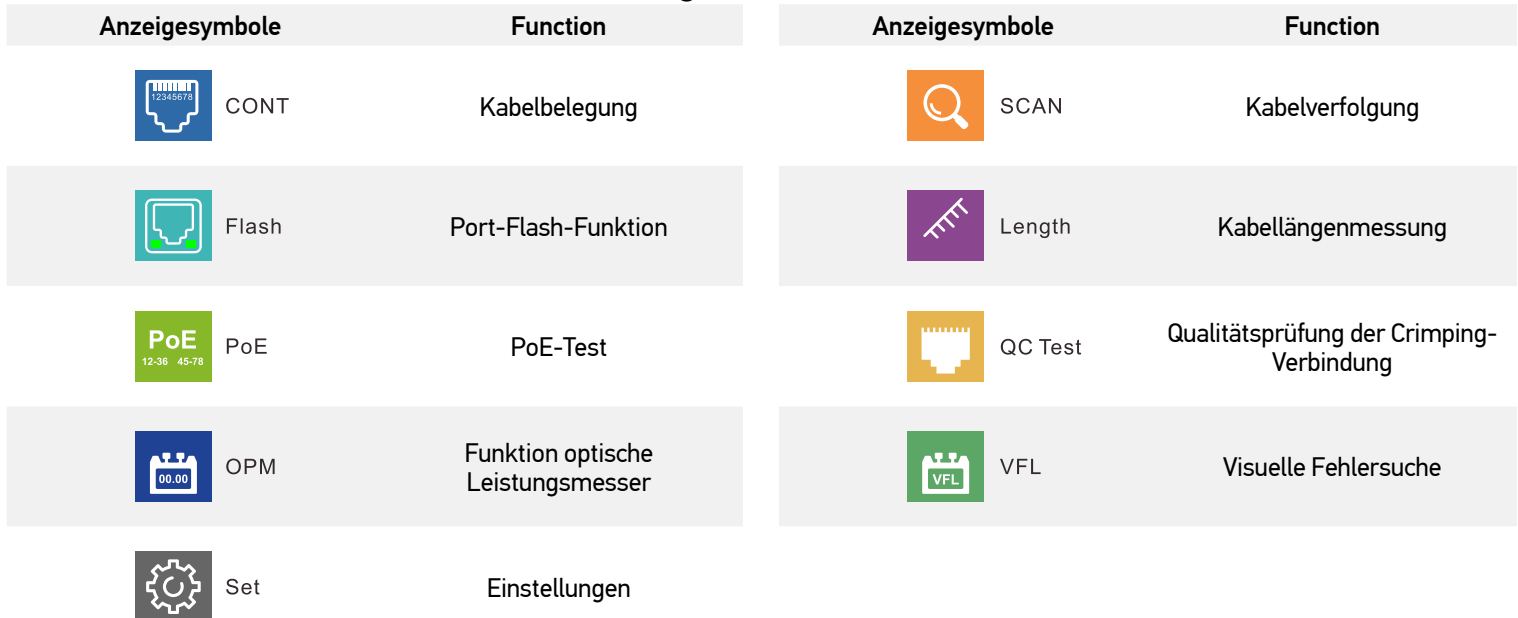

#### Kabelverfolgung

Mit dieser Funktion können Sie überprüfen, ob die Drähte im Kabel richtig angeschlossen sind.

1. Stecken Sie ein Ende des Kabels in den QC/CONT-Anschluss (5) am Sender und das andere Ende in den RJ45-Anschluss (24) am Empfänger.

2. Wählen Sie CONT (Kabelbelegung) im Hauptmenü, wählen Sie den gewünschten Kabeltyp, und drücken Sie die OK-Taste (7). Die möglichen Ergebnisse sind unten aufgeführt:

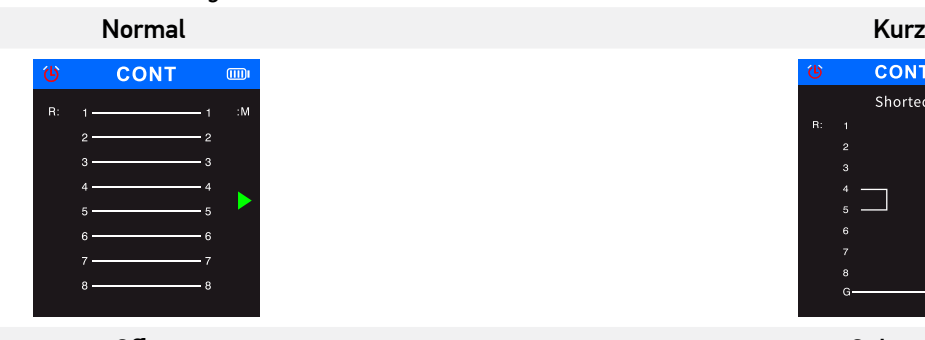

**CONT** 

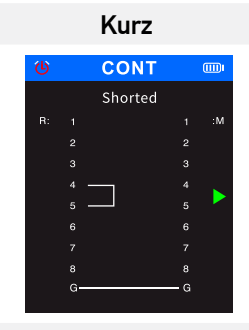

Offen Gekreuzt

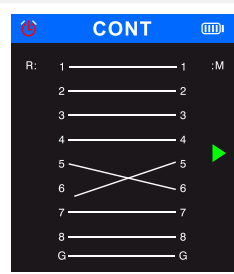

#### Kabelverfolgung

Diese Funktion dient zum Auffinden des Zielkabels in einem Kabelbündel.

- 1. Stecken Sie das lose Ende des Netzwerkkabels in den SCAN-Anschluss (2) des Senders, wählen Sie SCAN (Kabelverfolgung) im Hauptmenü und drücken Sie dann zum Testen die OK-Taste (7).
- 2. Wählen Sie am Sender den digitalen Modus oder den analogen Modus für die Kabelverfolgung und drücken Sie die OK-Taste (7). Um am Empfänger zwischen den Scan-Modi zu wechseln, drücken Sie auf die SCAN-Taste (19). Der Sender und der Empfänger müssen auf denselben Modus eingestellt sein. Der analoge Modus ermöglicht die Kabelverfolgung über eine Entfernung von bis zu 300 m. Die Scan-Anzeige leuchtet rot, wenn sich das Gerät im digitalen Modus befindet, und sie blinkt rot, wenn sich das Gerät im analogen Modus befindet.
- 3. Drücken Sie die NCV-Taste (20) am Empfänger.
- 4. Platzieren Sie den Empfänger in der Nähe des Kabelbündels und bewegen Sie den Empfänger entlang des Kabels, um es zu verfolgen. Wenn sich der Sensor in der Nähe des Zielkabels befindet, gibt der Empfänger einen Signalton ab. Um das Kabel präziser zu erkennen, senken Sie die Empfindlichkeit. Drehen Sie den Einstellknopf für die Empfindlichkeit (17) am Empfänger im Uhrzeigersinn, um die Empfindlichkeit einzustellen (1 bis 8 Stufen). Je näher das Gerät am Objekt ist, desto lauter ist das Signal.

#### Port-Flash-Funktion

Mit dieser Funktion können Sie den genauen Anschluss an einem Netzwerk-Switch oder einem Router ausfindig machen, an den das getestete Kabel angeschlossen ist.

- 1. Stecken Sie ein Ende des Netzwerkkabels in den Length/Flash/PoE-Anschluss (4) des Senders; das andere Kabelende wird an einen PoE-Switch angeschlossen.
- 2. Wählen Sie Flash (Port-Flash-Funktion) und drücken Sie die OK-Taste (7). Der folgende Text wird auf dem Display angezeigt: Link test (Verbindungstest). Der Kreis auf dem Display und die LED unter dem Length/Flash/PoE-Anschluss (4) blinken mit der gleichen Frequenz wie die LED des Zielanschlusses und anders als die anderen LED. Die entsprechende Spezifikation wird auf dem Bildschirm angezeigt: FDX (Vollduplex) / HDX (Halbduplex), Auto-Negotiation-Protokoll / Non-Auto-Negotiation-Protokoll. Wenn der Test fehlschlägt oder das Kabel nicht richtig eingesteckt ist, wird der folgende Text angezeigt: Test time out (Testzeit abgelaufen).

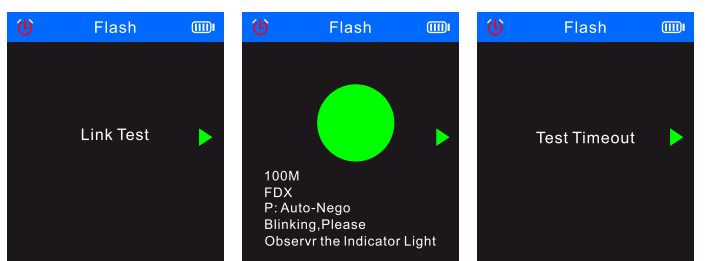

! Wenn die Länge des Kabels weniger als 5 Meter beträgt, dient der angezeigte Wert der Kabellänge nur **als Referenz**.

#### **Kabellängenmessung**

Diese Funktion dient zur Messung der Kabellänge.

- 1. Stecken Sie ein Ende des Testkabels in den Length/Flash/PoE-Anschluss (4) am Sender und lassen Sie das andere Kabelende ausgesteckt.
- 2. Wählen Sie *Length* (Länge) im Hauptmenü und drücken Sie die OK-Taste (7).
- 3. Wählen Sie den gewünschten Kabeltyp und die Maßeinheit (Meter, Yard, Fuß).
- 4. Wählen Sie *Start testing* (Test starten) und drücken Sie die OK-Taste (7).

! Die Kabellänge muss zwischen 2,5 m und 200 m liegen, andernfalls wird der Wert 0 m angezeigt.

! Wenn das Kabel beschädigt ist oder wenn die Drähte im Kabel kurzgeschlossen sind, werden die entsprechenden Daten in roter

Schrift angezeigt.

Die möglichen Ergebnisse sind unten aufgeführt:

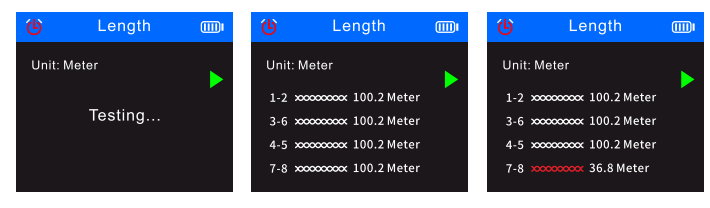

#### PoE-Test

Diese Funktion dient dazu, die Pins, die PoE bereitstellen, den PSE-Typ (Standard oder Nicht-Standard), die Polarität, den Modus und die Spannung zu identifizieren.<br>1. Stecken Sie das lose E

- Stecken Sie das lose Ende des PoE-Kabels in den Length/Flash/PoE-Anschluss (4) des Senders; das andere Ende ist bereits mit einem entsprechenden Port des PoE-Quellgeräts (z. B. einen Netzwerk-Switch, Router usw.) verbunden.
- 2. Wählen Sie *PoE* (PoE-Test) im Hauptmenü und drücken Sie die OK-Taste (7).
- Die möglichen Ergebnisse sind unten aufgeführt:

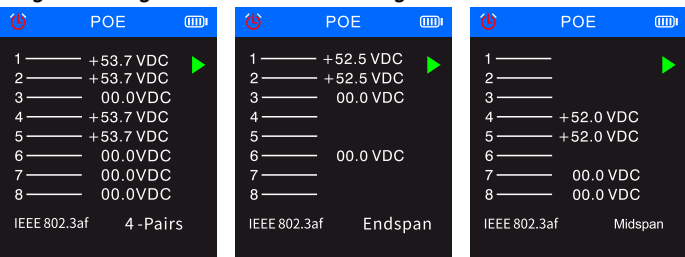

! Wenn alle 8 Pins für die Stromversorgung verwendet werden, wird die Spannungspolarität nicht angezeigt.

! Wenn innerhalb von 30 Sekunden kein Testergebnis angezeigt wird, kann dies bedeuten, dass das angeschlossene Gerät nicht das

Stromversorgungsgerät ist

#### Qualitätsprüfung der Crimping-Verbindung

Mit dieser Funktion können Sie die Qualität der Crimpung der Kabelenden überprüfen, um die korrekte Verbindung der Leiter mit den Stiften zu gewährleisten.

- 1. Stecken Sie ein Ende des Testkabels in den QC/CONT-Anschluss (5) am Sender und lassen Sie das andere Kabelende ausgesteckt. 2. Wählen Sie *QC TEST* (Qualitätsprüfung der Crimping-Verbindung) und drücken Sie die OK-Taste (7).
- Die möglichen Ergebnisse sind unten aufgeführt:

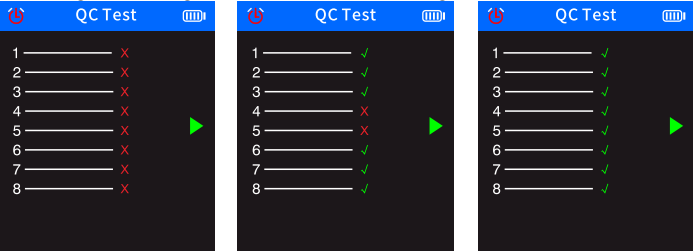

#### Funktion optische Leistungsmesser

Mit dieser Funktion können Sie die optische Leistung und den Dämpfungswert des optischen Signals zur Überprüfung von Glasfaserkabeln testen.

1. Verbinden Sie das eine Ende des Faserkabels mit dem Glasfaseranschluss (1); verbinden Sie das andere Ende des Faserkabels mit dem entsprechenden Anschluss der externen optischen Lichtquelle (externes Gerät).

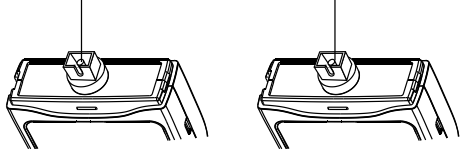

- 2. Schalten Sie die externe optische Lichtquelle (externes Gerät) ein.
- 3. Wählen Sie *OPM* (Optischer Leistungsmesser) im Hauptmenü und drücken Sie die OK-Taste (7), um den Modus für den optischen Leistungsmesser aufzurufen.
- 4. Wählen Sie die Maßeinheiten (dBm, dB, µW, mW, nW).
- 5. Wählen Sie einen Wellenlängenwert (850 nm, 1300 nm, 1310 nm, 1490 nm, 1550 nm, 1625 nm).

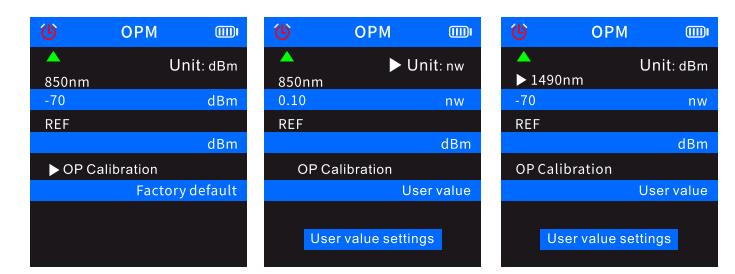

6. Legen Sie den Wert für die optische Leistung fest, indem Sie die Benutzereinstellungen (User value settings) ändern.

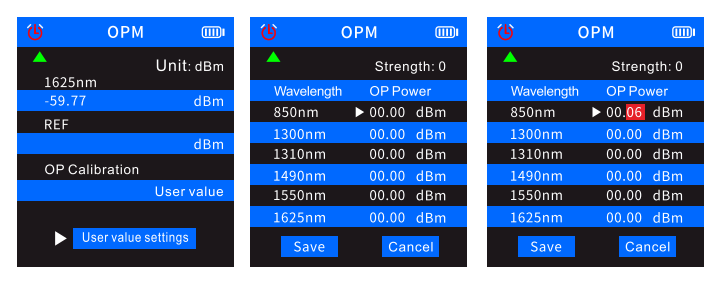

7. Wählen Sie REF (Referenzwert), und halten Sie dann die OK-Taste (7) gedrückt, um den aktuellen Wert der optischen Leistung in der ersten blauen Zeile zu speichern. Die Maßeinheit wird auf dB umgestellt und kann nicht in andere Einheiten geändert werden.

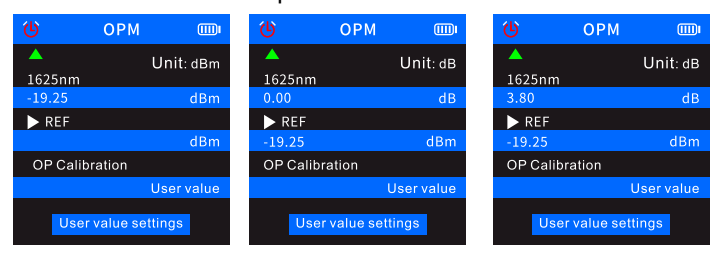

! Wenn Sie den Wert in REF nicht speichern, zeigt die erste blaue Zeile normale optische Leistungsmerkmale an, aber die zweite blaue Zeile der Benutzereinstellungen enthält keinen Wert.

#### Visuelle Fehlersuche

Die VFL-Funktion wird zum Testen von Glasfaserkabeln verwendet.<br>1. Stecken Sie ein Ende eines Glasfaserkabels in den VFL-Stecke

- Stecken Sie ein Ende eines Glasfaserkabels in den VFL-Stecker (3) am Sender und lassen Sie das andere Ende des Kabels ausgesteckt.
- 2. Wählen Sie *VFL* (Visuelle Fehlersuche) im Hauptmenü und drücken Sie die OK-Taste (7).

3. Sie können drei Modi auswählen: *Fast flash 2 Hz (*Schnelles Blinken 2 Hz)*, Fast flash 1 Hz (*Schnelles Blinken 1 Hz*)* und *Light* (Licht). Wenn das Kabel nicht unterbrochen ist, leuchtet die rote LED am Ende des Kabels auf. Wenn das Faserkabel beschädigt ist, leuchtet der beschädigte Teil des Kabels rot.

#### Technische Daten

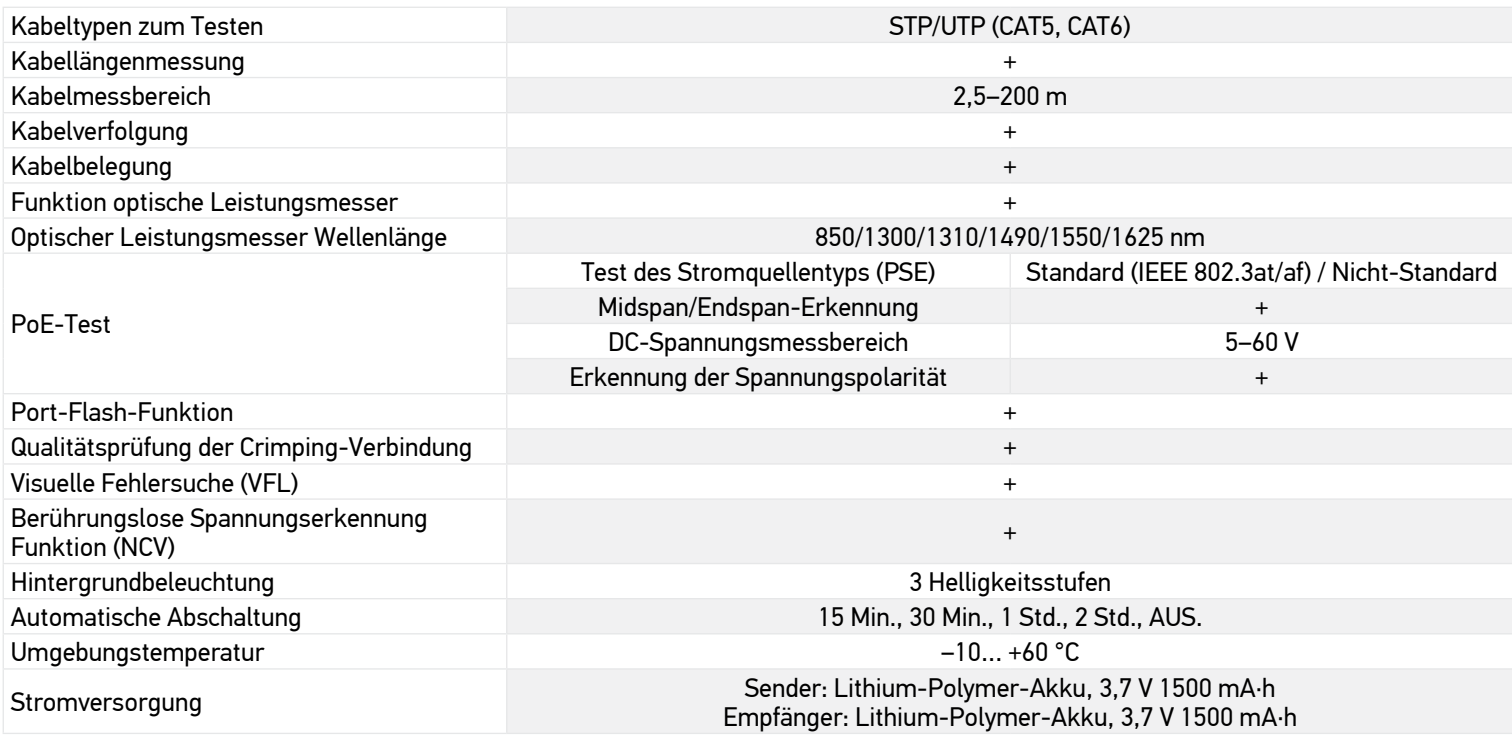

Der Hersteller behält sich das Recht vor, ohne Vorankündigung Änderungen an der Produktpalette und den technischen Daten vorzunehmen.

#### Pflege und Wartung

Benutzen Sie das Gerät nicht in einer Hochspannungsumgebung (z. B. 220 V AC-Stromnetz). Verwenden Sie das Gerät nicht, wenn es nicht ordnungsgemäß funktioniert. Verwenden Sie das Gerät nicht während eines Gewitters, um Blitzeinschläge zu vermeiden. Schützen Sie das Instrument vor plötzlichen Stößen und übermäßiger mechanischer Krafteinwirkung. Lagern Sie das Instrument an einem trockenen, kühlen Ort. Bitte beachten Sie, dass die Parameter der Stromversorgung mit den technischen Eigenschaften des Geräts übereinstimmen müssen. Berühren Sie keine blanken Leiter mit Ihrer Hand oder Ihrer Haut. Versuchen Sie nicht, das Instrument aus irgendwelchem Grund selbst zu zerlegen. Wenden Sie sich für Reparaturen oder zur Reinigung an ein spezialisiertes Servicecenter vor Ort. Verwenden Sie nur Zubehör und Ersatzteile für dieses Gerät, die den technischen Spezifikationen entsprechen. Versuchen Sie niemals, ein beschädigtes Gerät oder ein Gerät mit beschädigten elektrischen Teilen in Betrieb zu nehmen! Wenn ein Teil des Geräts oder des Akkus verschluckt wird, suchen Sie sofort einen Arzt auf.

#### Sicherheitshinweise zum Umgang mit Batterien

Immer die richtige, für den beabsichtigten Einsatz am besten geeignete Batteriegröße und -art erwerben. Stets alle Batterien gleichzeitig ersetzen. Alte und neue Batterien oder Batterien verschiedenen Typs nicht mischen. Batteriekontakte und Kontakte am Instrument vor Installation der Batterien reinigen. Beim Einlegen der Batterien auf korrekte Polung (+ und –) achten. Batterien entnehmen, wenn das Instrument für einen längeren Zeitraum nicht benutzt werden soll. Verbrauchte Batterien umgehend entnehmen. Batterien nicht kurzschließen, um Hitzeentwicklung, Auslaufen oder Explosionen zu vermeiden. Batterien dürfen nicht zum Wiederbeleben erwärmt werden. Batterien nicht öffnen. Instrumente nach Verwendung ausschalten. Batterien für Kinder unzugänglich aufbewahren, um Verschlucken, Ersticken und Vergiftungen zu vermeiden. Entsorgen Sie leere Batterien gemäß den einschlägigen Vorschriften.

#### Levenhuk internationale Garantie

Produkte von Levenhuk haben eine 5-jährige Garantie auf Material- und Verarbeitungsfehler. Für Levenhuk-Zubehör gewährleistet Levenhuk die Freiheit von Material- und Herstellungsfehlern innerhalb von 2 Jahren ab Kaufdatum. Produkte oder Teile davon, bei denen im Rahmen einer Prüfung durch Levenhuk ein Material- oder Herstellungsfehler festgestellt wird, werden von Levenhuk repariert oder ausgetauscht. Voraussetzung für die Verpflichtung von Levenhuk zu Reparatur oder Austausch eines Produkts ist, dass dieses zusammen mit einem für Levenhuk ausreichenden Kaufbeleg an Levenhuk zurückgesendet wird.

Weitere Einzelheiten entnehmen Sie bitte unserer Website: *de.levenhuk.com/garantie*

Bei Problemen mit der Garantie, oder wenn Sie Unterstützung bei der Verwendung Ihres Produkts benötigen, wenden Sie sich an die lokale Levenhuk-Niederlassung.

## **ES Rastreador de cable óptico Ermenrich NetGeeks NP60**

Lea atentamente las instrucciones de seguridad y la guía del usuario antes de utilizar este producto. Mantener fuera del alcance de los niños. Use el dispositivo solo como se especifica en la guía del usuario.

El kit incluye: transmisor, receptor, latiguillo RJ11, latiguillo RJ45, pinza de cocodrilo, cable Type-C USB, cable de CC, auriculares, bolsa de transporte, guía del usuario y garantía.

#### Carga del dispositivo

Este dispositivo utiliza una batería recargable de polímero de litio. Conecte el cable Type-C de alimentación al dispositivo y el adaptador de CC a través de un conector USB y conéctelo a la fuente de alimentación de CA para cargar el dispositivo.

#### Primeros pasos

#### **Transmisor**

Presione el botón de encendido (6) y manténgalo presionado durante 3 segundos para encender o apagar el dispositivo. Presione el botón OK (7) para entrar en el menu. Utilice los botones press Arriba (8) y Abajo (9) para desplazarse por el menú. Presione el botón OK (7) para confirmar la selección. Presione el botón Atrás (10) para volver.

#### Receptor

Presione el botón de encendido (22) y manténgalo presionado durante 3 segundos para encender o apagar el dispositivo.

El modo de operación predeterminado es el modo de detección digital.

Los triángulos azules mostrados en la pantalla indican los elementos seleccionados. Los triángulos verdes mostrados en la pantalla apuntan a los puertos del dispositivo para la conexión de cables.

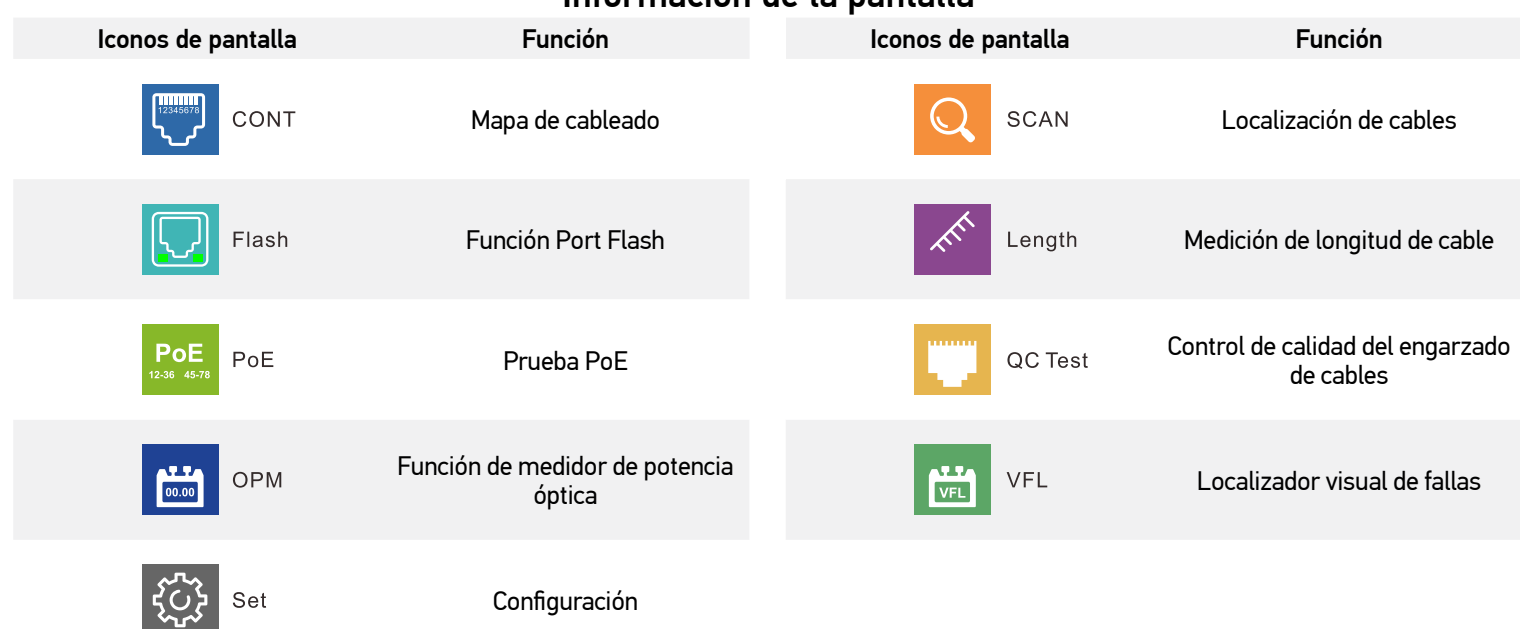

#### Información de la pantalla

#### Mapa de cableado

Esta función se utiliza para comprobar si los hilos del cable están conectados correctamente.

- 1. Conecte un extremo del cable en el puerto QC/CONT (5) del transmisor y el otro extremo en el puerto RJ45 (24) del receptor.
- 2. Seleccione CONT (Mapa de cableado) en el menú principal, elija el tipo de cable necesario y presione el botón OK (7). Estos son los resultados posibles:

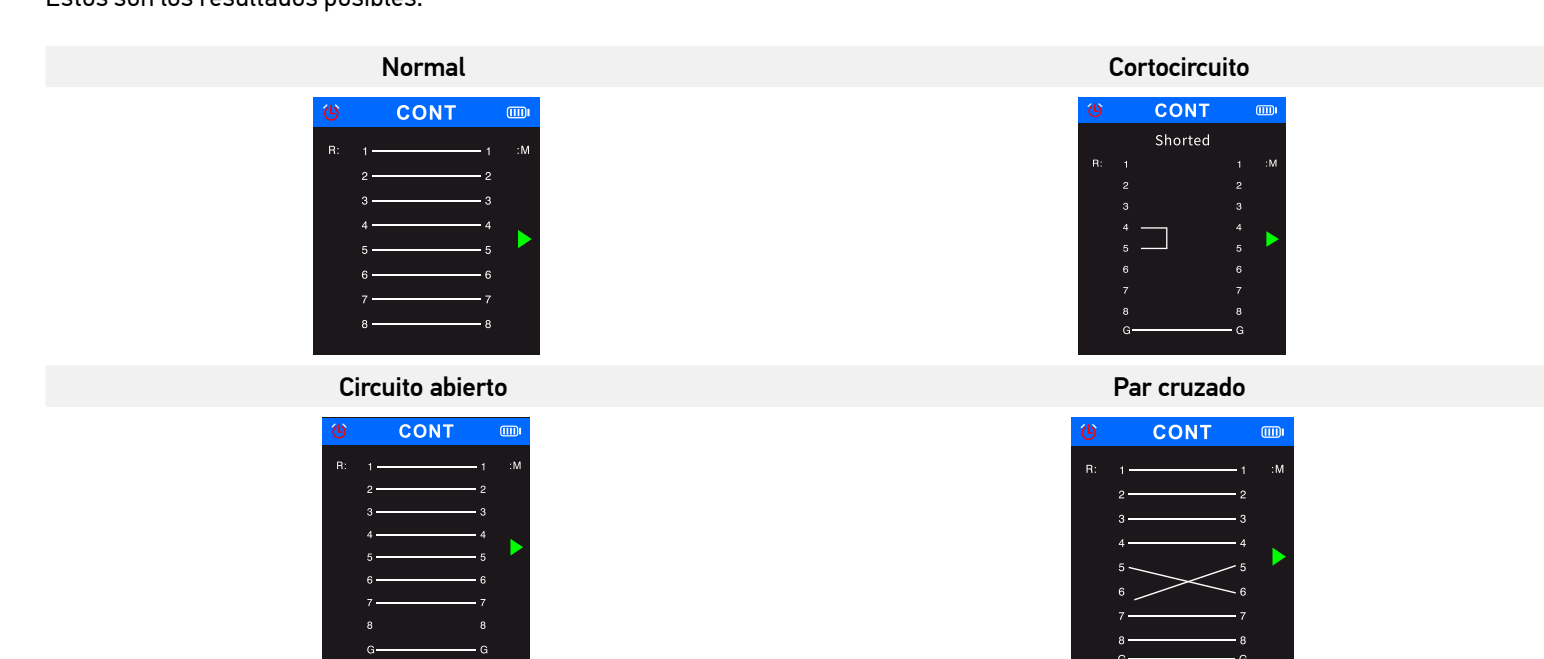

#### Localización de cables

Esta función se utiliza para localizar el cable deseado en un haz de cables.

- 1. Conecte el extremo suelto del cable de red en el puerto SCAN (2) del transmisor, seleccione SCAN (Localización de cables) en el menú principal y presione el botón OK (7).
- 2. Seleccione el modo digital o el modo analógico en el transmisor para el rastreo de cables y presione el botón OK (7). Para cambiar entre los modos de exploración en el receptor, presione el botón SCAN (19). El transmisor y el receptor deben estar configurados para el mismo modo de operación. El modo analógico permite el rastreo de cables a una distancia de hasta 300 m. El indicador de exploración se ilumina en rojo cuando el dispositivo está en modo digital y parpadea en rojo cuando el dispositivo está en modo analógico.
- 3. Presione el botón NCV (20) en el receptor.
- 4. Coloque el receptor cerca del haz de cables y muévalo a lo largo del cable para localizarlo. Cuando el sensor esté muy cerca del cable deseado, el receptor emitirá un pitido. Para detectar el cable con mayor precisión, reduzca la sensibilidad. Gire el mando de ajuste de sensibilidad (17) del receptor en sentido horario para ajustar la sensibilidad (niveles 1 a 8). Cuanto más cerca esté el instrumento respecto del objeto, más intensa será la señal.

## Función Port Flash

Esta función se utiliza para localizar el puerto exacto de un conmutador de red o enrutador al que está conectado el cable sometido a prueba.

- 1. Conecte un extremo del cable de red al puerto Length/Flash/PoE (4) del transmisor; el otro extremo del cable se conecta a un conmutador PoE.
- 2. Seleccione *Flash* (Función Port Flash) y presione el botón OK (7). La pantalla mostrará el texto siguiente: *Link test* (Prueba de enlace). El círculo mostrado en la pantalla y los LED situados debajo del puerto Length/Flash/PoE (4) parpadearán con la misma frecuencia que el LED del puerto examinado y de forma diferente que los demás LED. La pantalla mostrará la especificación correspondiente: FDX (Dúplex completo) / HDX (Semidúplex), Protocolo de negociación automática / Protocolo de negociación no automática. Si la prueba falla o si el cable está mal conectado, se mostrará el texto siguiente: *Test time out* (Tiempo de prueba agotado).

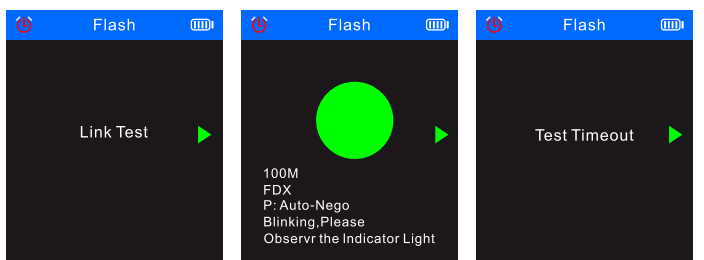

Si la longitud del cable es menor que 5 metros, la longitud de cable mostrada solo se proporciona como referencia.

#### Medición de longitud de cable

Esta función se utiliza para medir la longitud de un cable.

- 1. Conecte un extremo del cable sujeto a prueba en el puerto Length/Flash/PoE (4) del transmisor y deje desconectado el otro extremo del cable.
- 2. Seleccione *Length* (Longitud) en el menú principal y presione el botón OK (7).
- 3. Elija el tipo de cable necesario y la unidad de medida (metro, yarda, pie).
- 4. Seleccione *Start testing* (Iniciar prueba) y presione el botón OK (7).

! El rango de longitud del cable será de 2,5 m a 200 m; de lo contrario, el valor mostrado será 0 m.

Si el cable está dañado o si los hilos dentro del cable están en cortocircuito, los datos correspondientes se mostrarán en caracteres rojos.<br>Estos son los resultados posibles:<br>Change tength a mundial de length a mundial de Estos son los resultados posibles:

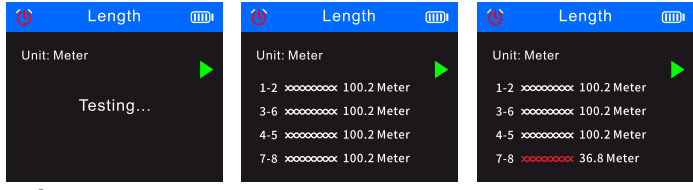

#### Prueba PoE

Esta función se utiliza para identificar las patillas que proporcionan PoE (energía a través de Ethernet), el tipo de PSE (estándar o no estándar), la polaridad, el modo y el voltaje.

- 1. Conecte el extremo libre del cable PoE al puerto Length/Flash/PoE (4) del transmisor; el otro extremo ya está conectado a un puerto correspondiente del equipo fuente PoE (tal como un conmutador de red, enrutador, etc.).
- 2. Seleccione *PoE* (Prueba PoE) en el menú principal y presione el botón OK (7).

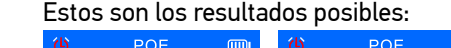

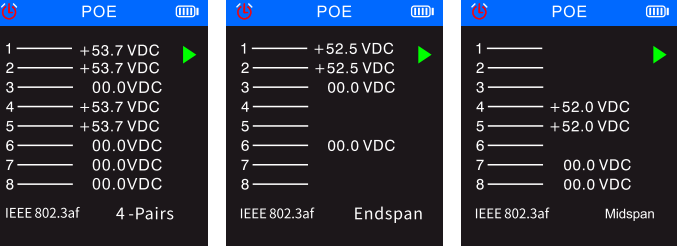

Si se utilizan todos los 8 pines para el suministro de energía, no se mostrará la polaridad del voltaje.

! Si la prueba no muestra ningún resultado en un plazo de 30 segundos, puede significar que el equipo conectado no es el equipo de suministro de energía.

#### Control de calidad del engarzado de cables

Esta función se utiliza para comprobar la calidad del engarzado de los extremos de los cables a fin de verificar que exista una conexión correcta entre los conductores y los pines.

- 1. Conecte un extremo del cable sujeto a prueba en el puerto QC/CONT (5) del transmisor y deje desconectado el otro extremo del cable.
- 2. Seleccione *QC TEST* (Quality check of cable connectors) en el menú principal y presione el botón OK (7).

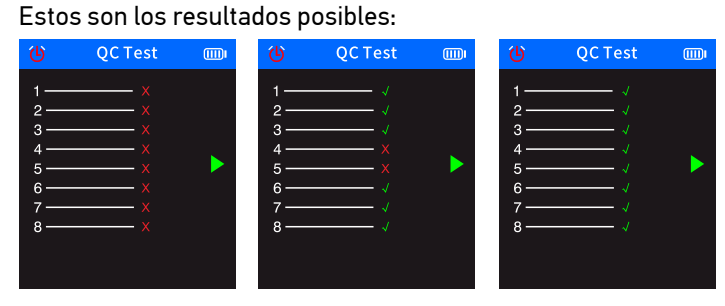

#### Función de medidor de potencia óptica

- Esta función se utiliza para probar la potencia óptica y el valor de atenuación de la señal óptica a fin de verificar los cables de fibra óptica.
- 1. Conecte un extremo del cable de fibra óptica al conector de fibra óptica (1); conecte el otro extremo del cable de fibra óptica al).

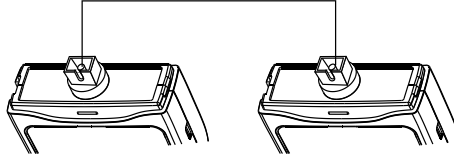

- 2. Encienda la fuente de luz externa para fibra óptica (dispositivo externo).
- 3. Seleccione *OPM* (medidor de potencia óptica) en el menú principal y presione el botón OK (7) para entrar en el modo de operación del medidor de potencia óptica.
- 4. Seleccione las unidades de medida (dBm, dB, µW, mW, nW).
- 5. Seleccione un valor de longitud de onda (850 nm, 1300 nm, 1310 nm, 1490 nm, 1550 nm, 1625 nm).

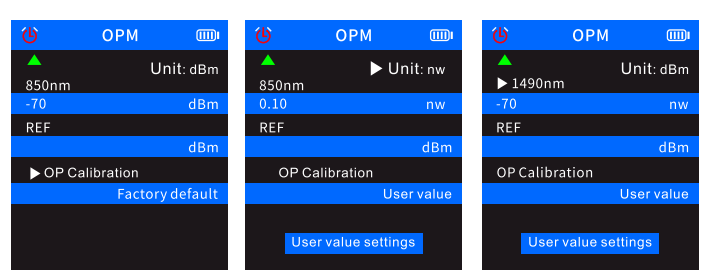

6. Establezca el valor de potencia óptica cambiando los ajustes de usuario (User value settings).

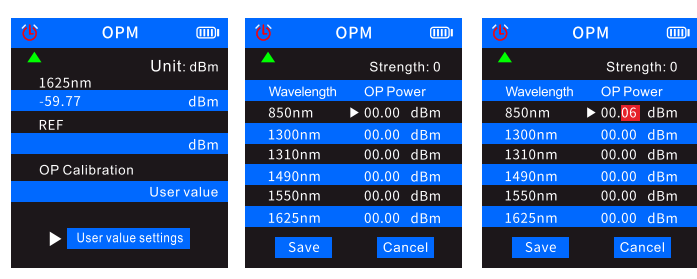

7. Seleccione REF (valor de referencia) y luego presione y mantenga presionado el botón OK (7) para guardar el valor de potencia óptica actual en la primera línea azul. La unidad de medida cambiará a dB y no se podrá cambiar a otras unidades

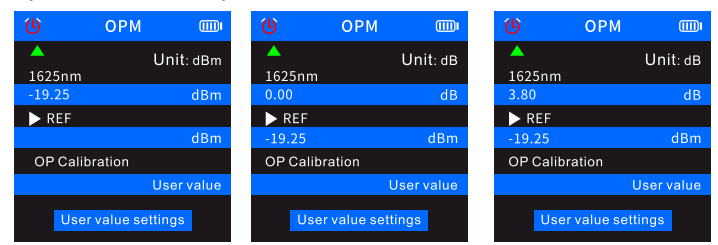

- Si no guarda el valor en REF, la primera línea azul mostrará las características de potencia óptica normales, pero la segunda línea
- azul de los ajustes de usuario no contendrá ningún valor.

#### Localizador visual de fallas (VFL)

La función VFL se utiliza para comprobar cables de fibra óptica.

- 1. Conecte un extremo de un cable de fibra óptica al conector VFL (3) del transmisor y deje desconectado el otro extremo del cable.
- 2. Seleccione *VFL* (Control visual de errores) en el menú principal y luego presione el botón OK (7).
- 3. Puede seleccionar tres modos de operación: *Fast flash 2 Hz* (Parpadeo rápido 2 Hz), *Fast flash 1 Hz* (Parpadeo rápido 1 Hz) y *Light* (Luz).

Si no hay ninguna rotura en el cable, se encenderá el LED rojo en el extremo del cable. Si el cable de fibra óptica está dañado, la parte dañada del cable se iluminará en rojo.

#### Especificaciones

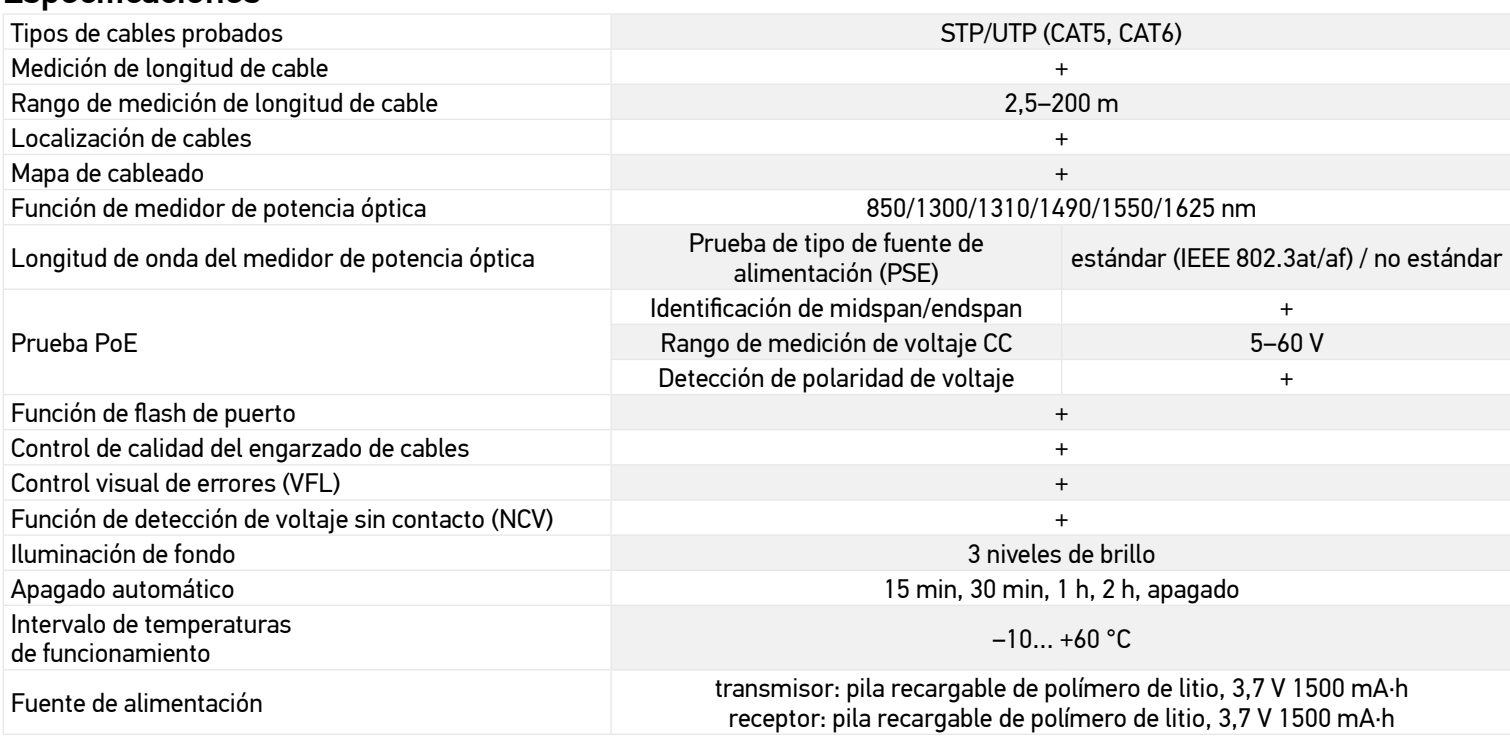

El fabricante se reserva el derecho de realizar cambios en la gama de productos y en las especificaciones sin previo aviso.

#### Cuidado y mantenimiento

No utilice el dispositivo en un entorno de alta tensión (p. ej., fuente de alimentación eléctrica de 220 V CA). No utilice el instrumento si no funciona correctamente. No utilice el dispositivo durante tormentas eléctricas para evitar la caída de rayos. Proteja el instrumento de impactos súbitos y de fuerza mecánica excesiva. Guarde el instrumento en un lugar seco y fresco. Observe que los parámetros de la fuente de alimentación se deben ajustar a las características técnicas del instrumento. No toque ningún conductor desnudo con la mano o la piel. No intente desmontar el instrumento usted mismo bajo ningún concepto. Si necesita repararlo o limpiarlo, contacte con el servicio técnico especializado que corresponda a su zona. Utilice únicamente accesorios y repuestos para este dispositivo que cumplan con las especificaciones técnicas. ¡No intente nunca utilizar un dispositivo dañado o un dispositivo con componentes eléctricos dañados! En caso de ingestión de componentes del dispositivo o de la pila, busque asistencia médica de inmediato.

#### Instrucciones de seguridad para las pilas

Compre siempre las pilas del tamaño y grado indicado para el uso previsto. Reemplace siempre todas las pilas al mismo tiempo. No mezcle pilas viejas y nuevas, ni pilas de diferentes tipos. Limpie los contactos de las pilas y del instrumento antes de instalarlas. Asegúrese de instalar las pilas correctamente según su polaridad (+ y –). Quite las pilas si no va a utilizar el instrumento durante un periodo largo de tiempo. Retire lo antes posible las pilas agotadas. No cortocircuite nunca las pilas ya que podría aumentar su temperatura y podría provocar fugas o una explosión. Nunca caliente las pilas para intentar reavivarlas. No intente desmontar las pilas. Recuerde apagar el instrumento después de usarlo. Mantenga las pilas fuera del alcance de los niños para eliminar el riesgo de ingestión, asfixia o envenenamiento. Deseche las pilas usadas tal como lo indiquen las leyes de su país.

#### Garantía internacional Levenhuk

Los productos de Levenhuk tienen una garantía de 5 años contra defectos en materiales y mano de obra. Todos los accesorios Levenhuk están garantizados contra defectos de material y de mano de obra durante 2 años a partir de la fecha de compra en el minorista. Levenhuk reparará o reemplazará cualquier producto o pieza que, una vez inspeccionada por Levenhuk, se determine que tiene defectos de materiales o de mano de obra. Para que Levenhuk pueda reparar o reemplazar estos productos, deben devolverse a Levenhuk junto con una prueba de compra que Levenhuk considere satisfactoria.

Para más detalles visite nuestra página web: *es.levenhuk.com/garantia*

En caso de problemas con la garantía o si necesita ayuda en el uso de su producto, contacte con su oficina de Levenhuk más cercana.

## **HU Ermenrich NetGeeks NP60 optikai vezetékkövető**

A termék használata előtt figyelmesen olvassa végig a biztonsági utasításokat, valamint a használati útmutatót. Tartsa gyermekektől elzárva. Kizárólag a használati útmutatóban leírtak szerint használja az eszközt.

A készlet tartalma: adóegység, vevőegység, RJ11 patchkábel, RJ45 patchkábel, aligátorcsipesz, Type-C USB kábel, DC kábel, fülhallgató, hordtáska, használati útmutató és jótállás.

#### A készülék töltése

Az adóegység és a vevőegység beépített újratölthető lítium polimer akkumulátorral működik. A készülék töltéséhez csatlakoztassa a Type-C USB tápkábelt az eszközhöz és a DC adapterhez az USB csatlakozó segítségével, majd csatlakoztassa az AC tápforráshoz.

#### Első lépések

#### Adóegység

Nyomja meg a Főkapcsoló gombot (6) és tartsa nyomva 3 másodpercig az adóegység bekapcsolásához.

Az OK gombot (7) megnyomva beléphet a menübe. A Fel (8) és Le (9) gombokkal görgethet a menüben. Az OK gombot (7) gomb megnyomásával megerősítheti a kiválasztást. A Vissza gomb (10) megnyomásával pedig visszaléphet egyet.

#### Vevőegység

Nyomja meg a Főkapcsoló gombot (22) és tartsa nyomva 3 másodpercig az adóegység bekapcsolásához.

Az alapértelmezett mód a digitális észlelési mód.

A képernyőn lévő kék háromszögek jelzik a kiválasztott elemeket. A képernyőn lévő zöld háromszögek az eszköznek azokra a portjaira mutatnak, ahova a kábelt csatlakoztatni kell.

#### Megjelenő információk

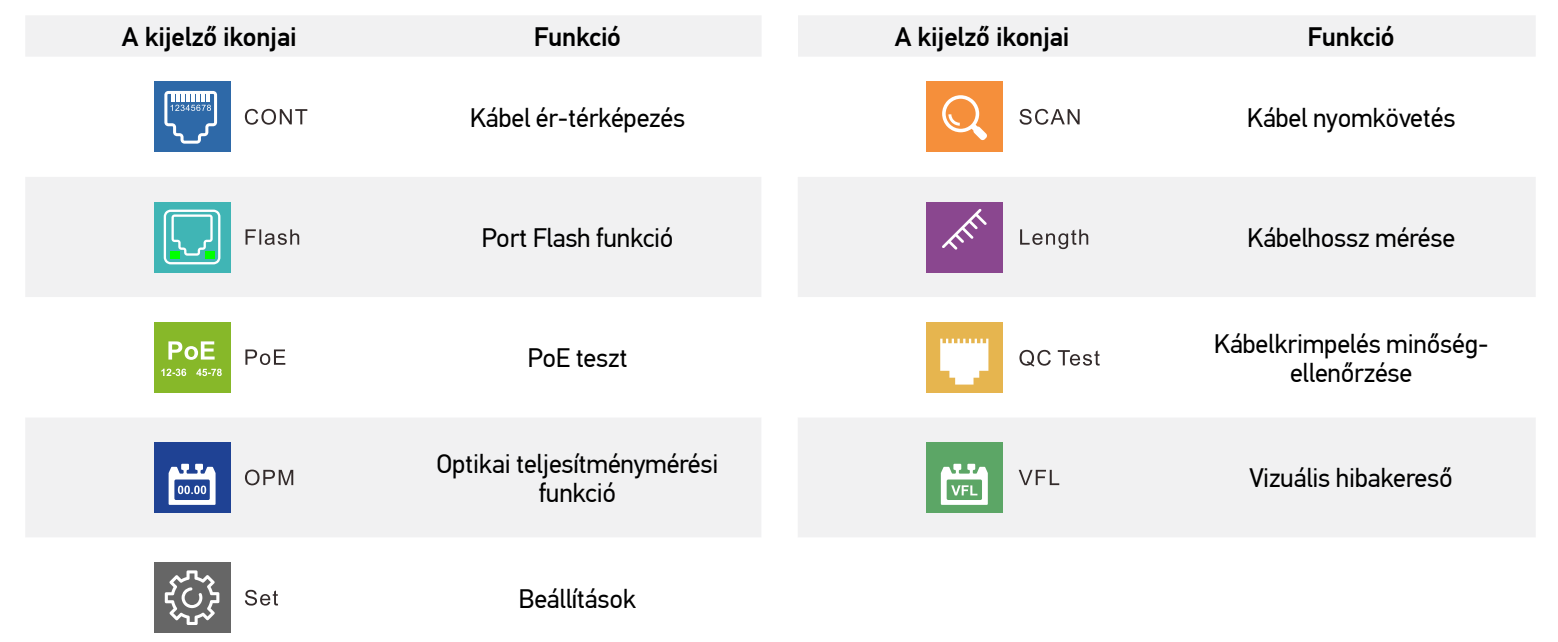

#### Kábel ér-térképezés

A funkció annak ellenőrzésére szolgál, hogy a kábelen belüli vezetékek megfelelően vannak-e csatlakoztatva.

- 1. Csatlakoztassa a kábel egyik végét az adókészülék QC/CONT portjához (5) majd a másik végét a RJ45 portjához (24) a vevőegység.<br>2. Válassza ki a CONT (Kábel ér-térképezés) lehetőséget a főmenüben, válassza ki a kívánt ká
- 2. Válassza ki a CONT (Kábel ér-térképezés) lehetőséget a főmenüben, válassza ki a kívánt kábeltípust, majd nyomja meg az OK gombot (7).

A lehetséges eredmények az alábbiakban láthatók:

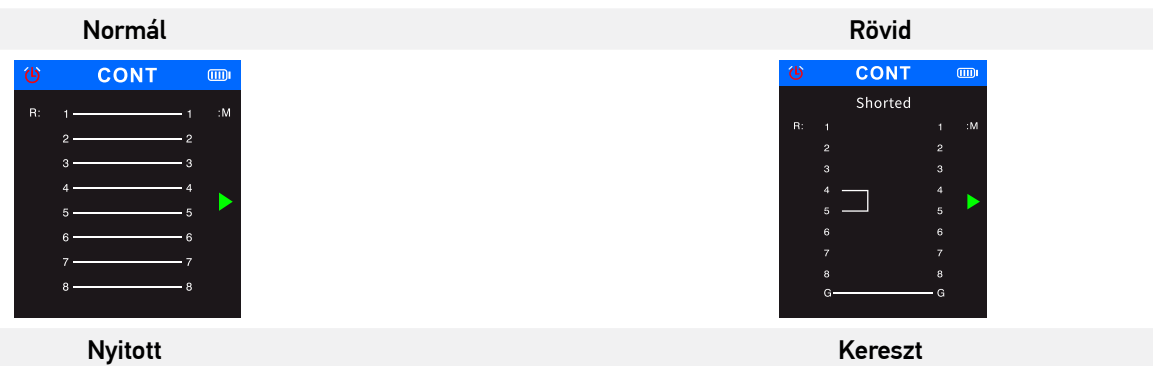

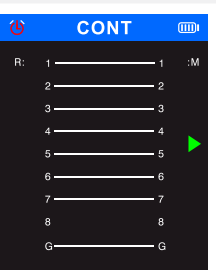

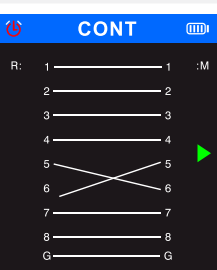

#### Kábel nyomkövetés

Ez a funkció arra szolgál, hogy megállapítsa a célkábel helyét egy kábelkötegben.

- 1. Csatlakoztassa a kábel szabadon álló végét az adóegységen található SCAN porthoz (2), válassza ki a SCAN (Kábel nyomkövetés) lehetőséget a főmenüben, majd nyomja meg az OK gombot (7).
- 2. Az adóegységen válassza ki a digitális módot vagy az analóg módot a kábelkövetéshez, majd nyomja meg az OK gombot (7). Ha a vevőegységen szeretne átváltani a vizsgálati módok között, nyomja meg a SCAN gombot (19). Az adóegységet és a vevőegységet azonos módra kell beállítani. Analóg módban az eszköz legfeljebb 300 méterig teszi lehetővé a kábelkövetést. Digitális módban a vizsgálati állapotjelző pirosan világít, analóg módban pedig pirosan villog.
- 3. Nyomja meg a NCV gombot (20) a vevőegységen.
- 4. Helyezze a vevőegységet a kábelköteg közelébe, és a kábel mentén mozgatva azonosítsa a kábel helyét. Amikor az érzékelő a célkábel közvetlen közelébe kerül, a vevőegység sípoló hangot ad ki. A kábel pontosabb észleléséhez csökkentse az érzékenységet. A vevőegységen az érzékenységállító gombot (17) az óramutató járásával egyező irányba elforgatva módosíthatja az érzékenységet (1–8 szint között). Minél közelebb van a készülék az objektumhoz, annál hangosabb lesz a jel.

#### Port Flash funkció

- Ez a funkció egy hálózati kapcsoló vagy router pontos portjának helyi beazonosítására szolgál, amelyhez a vizsgált kábel csatlakozik.
- 1. Csatlakoztassa a hálózati kábel egyik végét az adóegység Length/Flash/PoE portjához (4), a másik végét pedig egy PoE kapcsolóhoz.
- 2. Válassza ki a *Flash* (Port Flash funkció), majd nyomja meg az OK gombot (7). A képernyőn megjelenik a következő szöveg: *Link test* (Kapcsolatteszt). A kijelző található kör és Length/Flash/PoE port (4) alatti LED-ek ugyanabban a frekvenciában fognak villogni, mint célport LED-jei, eltérve a többi LED-től. A képernyőn megjelenik a kapcsolódó specifikáció: FDX (teljes duplex) / HDX (fél duplex), Auto-Nego protocol (Automatikus egyeztetési protokoll) / Non-Auto-Nego protocol (Nem automatikus egyeztetési protokoll). Ha a teszt sikertelen vagy a kábel nem megfelelően van csatlakoztatva, a következő szöveg jelenik meg: *Test time out* (Tesztelési időtúllépés).

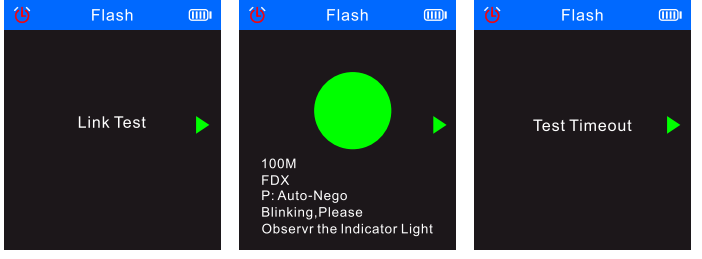

! <sup>5</sup> méternél rövidebb kábel esetén a megjelenített kábelhossz csak tájékoztatásul szolgál.

#### Kábelhossz mérése

Ez a funkció egy kábel hosszának megmérésére szolgál.

- 1. Csatlakoztassa az tesztkábel egyik végét az adóegység Length/Flash/PoE portjához (4), és hagyja kihúzva a kábel másik végét.
- 2. Válassza ki a *Length* (Hossz) lehetőséget a főmenüben, majd nyomja meg az OK gombot (7).
- 3. Válassza ki a kívánt kábeltípust és a mértékegységet (méter, yard, láb).
- 4. Válassza ki a *Start testing* (Tesztelés indítása) elemet, majd nyomja meg az OK gombot (7).

! A kábelhossznak a 2,5–200 méter tartományba kell esnie, máskülönben a megjelenített érték 0 m lesz.

! Ha a kábel sérült vagy a benne található erek rövidzárlatosak, akkor a kapcsolódó adatok piros színnel fognak megjelenni.

A lehetséges eredmények az alábbiakban láthatók:

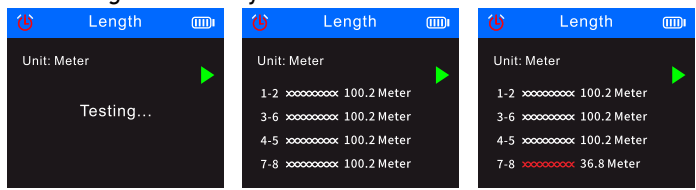

#### PoE teszt

Ez a funkció a PoE-t biztosító érintkezőcsapok, a PSE-típus (szabványos vagy nem szabványos), a polaritás, az üzemmód és a feszültség azonosítására szolgál.

- 1. Csatlakoztassa a PoE kábel rögzítetlen végét az adóegység Length/Flash/PoE portjához (4); a másik vég eleve csatlakozik a PoE forrásberendezés (például hálózati switch, router stb.) egyik releváns portjához
- 2. Válassza ki a *PoE* (PoE teszt) lehetőséget a főmenüben, majd nyomja meg az OK gombot (7). A lehetséges eredmények az alábbiakban láthatók:

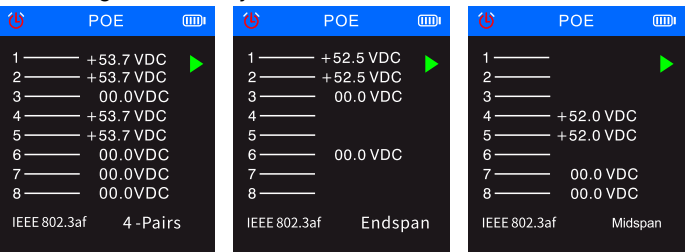

! Ha az áramellátáshoz mind a 8 érintkezőt használják, akkor a feszültségpolaritás nem jelenik meg.

! Ha 30 másodpercen belül nem jelenik meg teszteredmény, akkor ez azt jelezheti, hogy nem az áramellátó berendezés lett csatlakoztatva, hanem egy másik berendezés.

#### Kábelkrimpelés minőség-ellenőrzése

Ezzel a funkcióval ellenőrizhető a kábelvégek rögzítésének a minősége, azaz hogy az erek megfelelően kapcsolódnak-e az érintkezőkhöz.

- 1. Csatlakoztassa az tesztkábel egyik végét az adóegység QC/CONT portjához (5), és hagyja kihúzva a kábel másik végét.
- 2. Válassza ki a *QC TEST* (Kábelkrimpelés minőség-ellenőrzése) lehetőséget a főmenüben, majd nyomja meg az OK gombot (7).
- A lehetséges eredmény az alábbiakban látható:

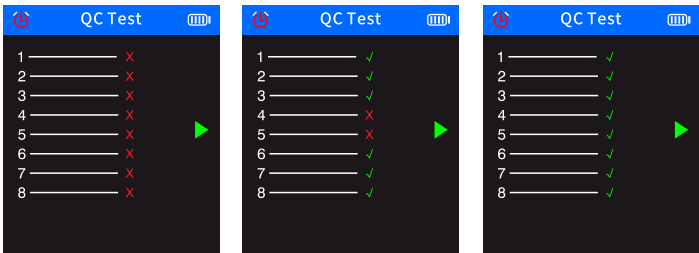

#### Optikai teljesítménymérési funkció

Ezzel a funkcióval tesztelhető a száloptikás kábelek optikai teljesítménye, valamint az optikai jel csillapítási értéke.

1. Csatlakoztassa a száloptikás kábel egyik végét a száloptikás csatlakozóhoz (1), a másik végét pedig a külső optikaifény-forrás (külső eszköz) releváns csatlakozójához.

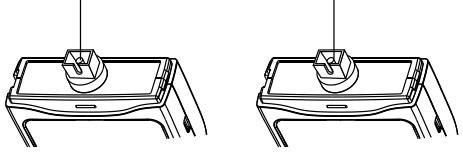

- 2. Kapcsolja a külső optikaifény-forrást (külső eszközt).
- 3. Válassza az *OPM* (Optikai teljesítménymérő) elemet a főmenüben, majd nyomja meg az OK gombot (7) az optikai teljesítménymérő módba lépéshez.
- 4. Válassza ki a mértékegységeket (dBm, dB, µW, mW, nW).
- 5. Válasszon egy hullámhosszértéket (850 nm, 1300 nm, 1310 nm, 1490 nm, 1550 nm, 1625 nm).

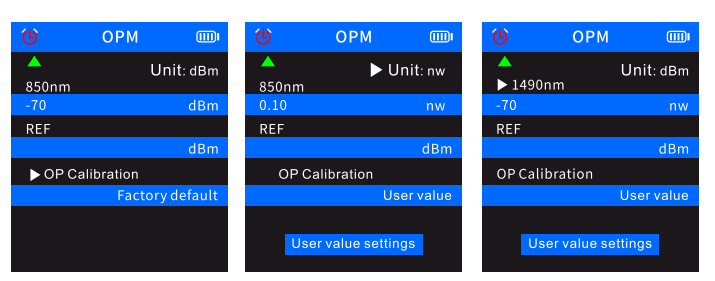

6. Az optikai teljesítmény értékének a beállítása a felhasználói beállítások módosításával *(User value settings*).

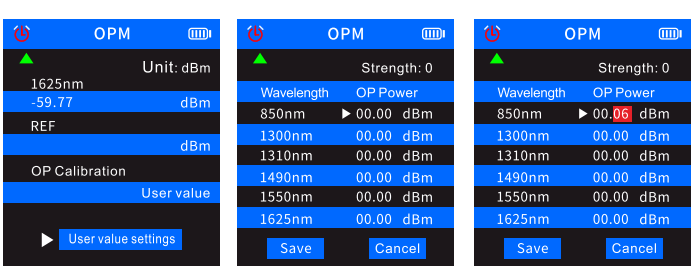

7. Válassza ki a *REF* (Referencia érték) elemet, majd nyomja meg és tartsa nyomva az OK gombot (7) a jelenlegi optikaiteljesítményértéknek az első kék sorba történő mentéséhez. A mértékegység dB-re változik, és nem módosítható másik mértékegységre.

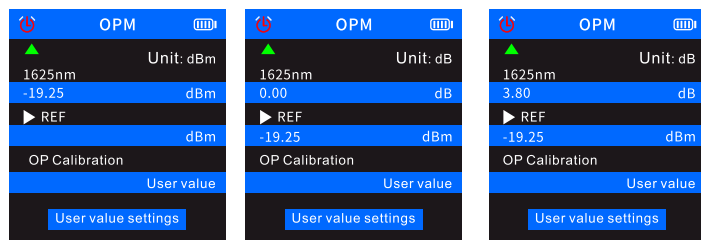

- ! Ha nem menti a REF (Referencia) értéket, akkor az első kék sorban a normál optikaiteljesítmény-jellemzők fognak megjelenni,
- a felhasználói beállítások második kék sorában pedig nem lesz érték.

#### Vizuális hibakereső

A vizuális hibakereső (VFL) funkció az üvegszálas kábelek tesztelésére szolgál.

- 1. Csatlakoztassa a száloptikás kábel egyik végét az adóegység VFL csatlakozójához (3), a kábel másik végét pedig hagyja kihúzva.
- 2. Válassza ki a *VFL* (Vizuális hibakereső) lehetőséget a főmenüben, majd nyomja meg az OK gombot (7).
- 3. Három mód közül választhat: *Fast flash 2 Hz* (Gyors villogás 2 Hz), *Fast flash 1 Hz* (Gyors villogás 1 Hz) és *Light* (Világítás).
- Ha a kábelben nincs szakadás, a kábel végén lévő piros LED világítani kezd. Ha az üvegszálas kábel sérült, a kábel sérült része piroslik.

#### Műszaki adatok

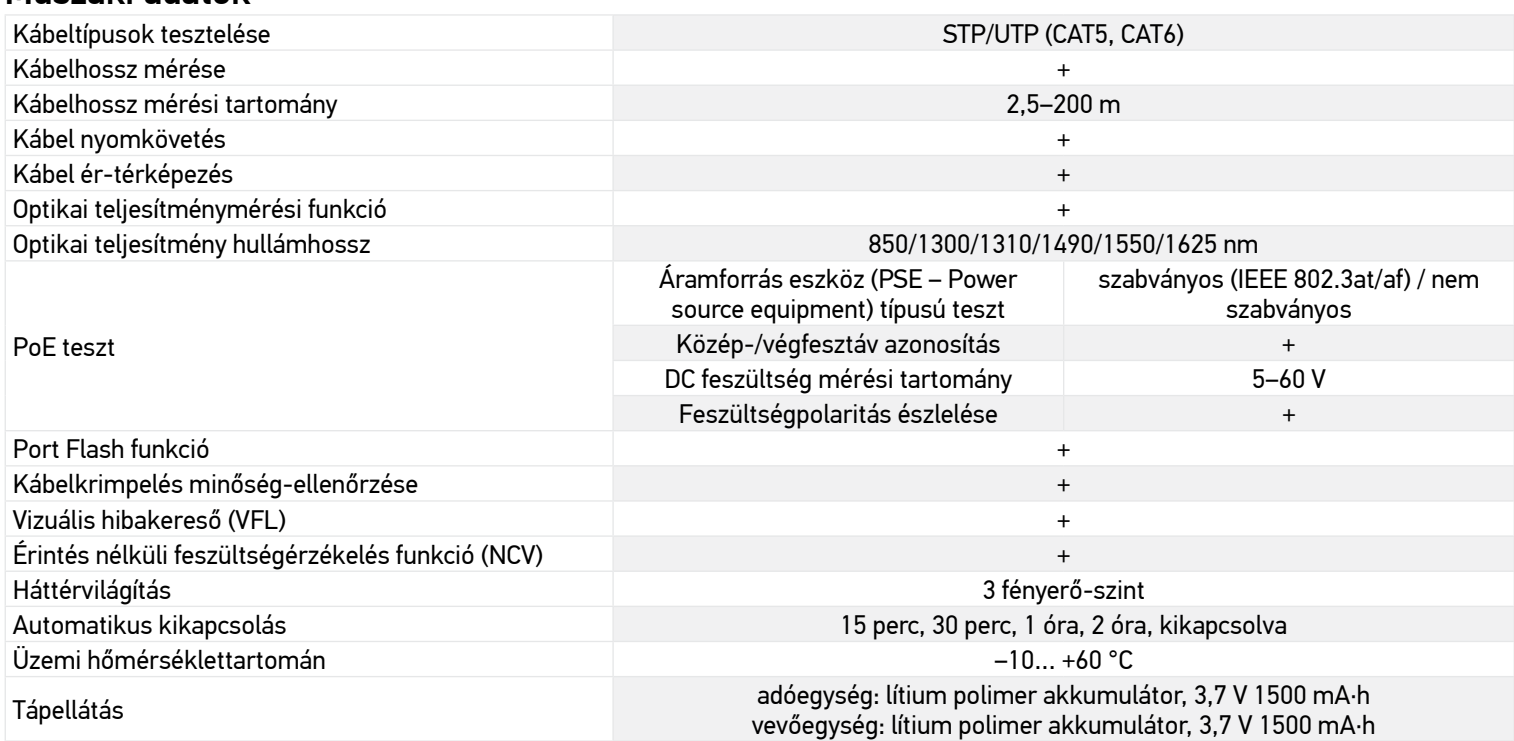

A gyártó fenntartja magának a jogot a termékkínálat és a műszaki paraméterek előzetes értesítés nélkül történő módosítására.

#### Ápolás és karbantartás

Ne használja a készüléket magas feszültségű környezetben (pl. 220 V AC áramforrásnál). Ne használja a készüléket, ha az nem működik megfelelően. Ne használja a készüléket vihar idejénközben, hogy elkerülje a villámcsapást. Óvja az eszközt a hirtelen behatásoktól és a hosszabb ideig tartó mechanikai erőktől. Száraz, hűvös helyen tárolja az eszközt. Kérjük, vegye figyelembe, hogy a tápellátás paramétereinek meg kell felelniük a készülék műszaki jellemzőinek. Semmilyen csupasz vezetőt ne érintse meg sem a kezével sem a bőrével. Bármi legyen is az ok, semmiképpen ne kísérelje meg szétszerelni az eszközt. Ha az eszköz javításra vagy tisztításra szorul, akkor keresse fel vele a helyi szakszervizt. Kizárólag olyan tartozékokat vagy pótalkatrészeket alkalmazzon, amelyek a műszaki paramétereknek megfelelnek. A sérült, vagy sérült elektromos alkatrészű berendezést soha ne helyezze üzembe! Ha az eszköz valamely alkatrészét vagy az elemét lenyelik, akkor kérjen, azonnal orvosi segítséget.

#### Az elemekkel kapcsolatos biztonsági intézkedések

Mindig a felhasználásnak legmegfelelőbb méretű és fokozatú elemet vásárolja meg. Elemcsere során mindig az összes elemet egyszerre cserélje ki; ne keverje a régi elemeket a frissekkel, valamint a különböző típusú elemeket se keverje egymással össze. Az elemek behelyezése előtt tisztítsa meg az elemek és az eszköz egymással érintkező részeit. Győződjön meg róla, hogy az elemek a pólusokat tekintve is helyesen kerülnek az eszközbe (+ és –). Amennyiben az eszközt hosszabb ideig nem használja, akkor távolítsa el az elemeket. A lemerült elemeket azonnal távolítsa el. Soha ne zárja rövidre az elemeket, mivel így azok erősen felmelegedhetnek, szivárogni kezdhetnek vagy felrobbanhatnak. Az elemek élettartamának megnöveléséhez soha ne kísérelje meg felmelegíteni azokat. Ne bontsa meg az akkumulátorokat. Használat után ne felejtse el kikapcsolni az eszközt. Az elemeket tartsa gyermekektől távol, megelőzve ezzel a lenyelés, fulladás és mérgezés veszélyét. A használt elemeket az Ön országában érvényben lévő jogszabályoknak megfelelően adhatja le.

#### Levenhuk nemzetközi szavatossága

A Levenhuk termékekre 5 év szavatosságot biztosítunk anyaghibákra és/vagy a gyártási hibákra. A Levenhuk-kiegészítőkhöz a Levenhuk-vállalat a kiskereskedelmi vásárlás napjától számított 2 évig érvényes szavatosságot nyújt az anyaghibák és/vagy a gyártási hibák vonatkozásában. A Levenhuk vállalat vállalja, hogy a Levenhuk vállalat általi megvizsgálás során anyaghibásnak és/vagy gyártási hibásnak talált terméket vagy termékalkatrészt megjavítja vagy kicseréli. A Levenhuk vállalat csak abban az esetben köteles megjavítani vagy kicserélni az ilyen terméket vagy termékalkatrészt, ha azt a Levenhuk vállalat számára elfogadható vásárlási bizonylattal együtt visszaküldik a Levenhuk vállalat felé. További részletekért látogasson el weboldalunkra: *hu.levenhuk.com/garancia*

Amennyiben garanciális probléma lépne fel vagy további segítségre van szüksége a termék használatát illetően, akkor vegye fel a kapcsolatot a helyi Levenhuk üzlettel.

## **IT Rilevatore per cavi ottici Ermenrich NetGeeks NP60**

Leggere attentamente le istruzioni relative alla sicurezza e la guida all'utilizzo prima di usare questo prodotto. Tenere lontano dai bambini. Usare il dispositivo solamente per gli scopi specificati nella guida all'utilizzo.

Il kit comprende: trasmettitore, ricevitore, cavo patch RJ11, cavo patch RJ45, morsetto a coccodrillo, cavo Type-C USB, cavo DC, tappi per le orecchie, astuccio, guida all'utilizzo e garanzia.

#### Ricaricare il dispositivo

Il trasmettitore e il ricevitore usano batterie ricaricabili ai polimeri di litio. Connettere il cavo Type-C USB al dispositivo e all'adattatore DC tramite la presa USB e connettere il tutto alla rete elettrica AC per caricare il dispositivo.

#### Per cominciare

#### **Trasmettitore**

Per accendere il trasmettitore, tenere premuto il pulsante di alimentazione (6) per 3 secondi.

Premere il pulsante OK (7) per entrare nel menu. Usa i pulsanti Su (8) e Giù (9) per scorrere nel menù. Premere il pulsante OK (7) per confermare la selezione. Premere il pulsante Indietro (10) per ritornare.

#### **Ricevitore**

Per accendere il ricevitore, tenere premuto il pulsante di alimentazione (22) per 3 secondi.

Rilevamento digitale è la modalità predefinita.

I triangoli blu sullo schermo indicano gli articoli selezionati. I triangoli verdi sullo schermo puntano alle porte del dispositivo per la connessione via cavo.

#### Informazioni sul display

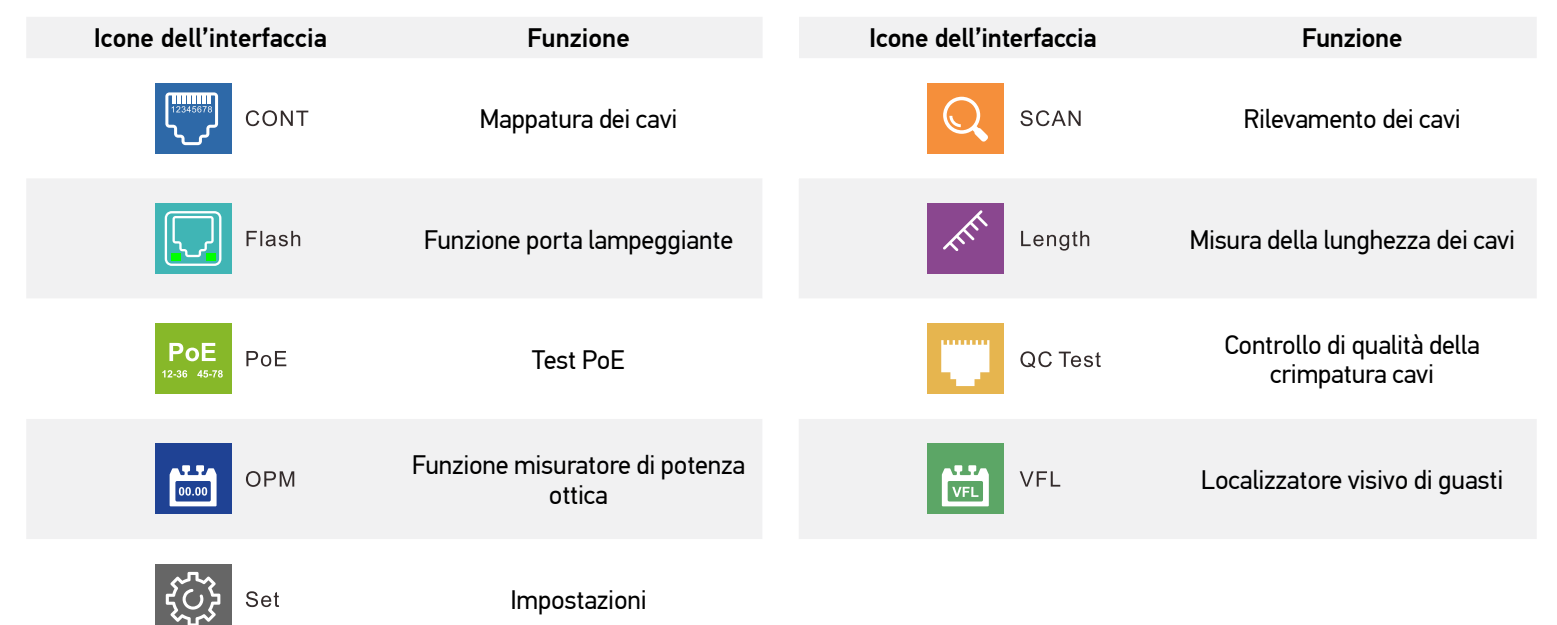

#### Mappatura dei cavi

Questa funzione si usa per controllare se i fili conduttori all'interno di un cavo sono connessi correttamente.

1. Inserire un'estremità del cavo nella porta QC/CONT (5) del trasmettitore e l'altra estremità nella porta RJ45 (24) del ricevitore. 2. Selezionare CONT (Mappatura dei cavi) nel menù principale, scegliere il tipo di cavo da esaminare, e premere il pulsante OK (7).

Qui sotto sono mostrati i possibili risultati:

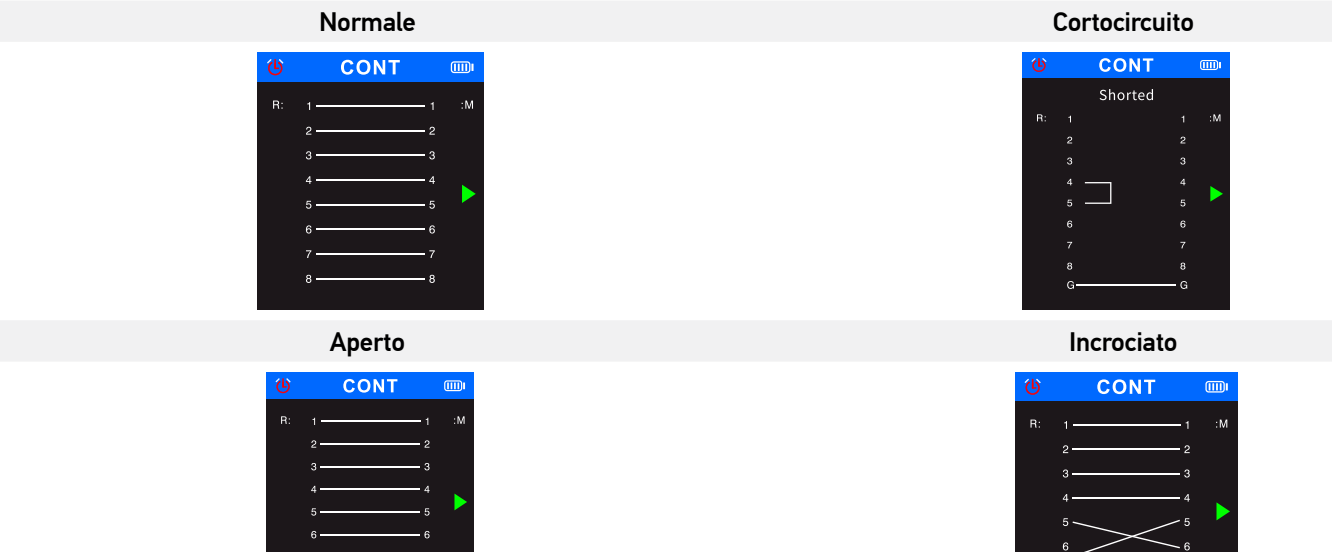

#### Rilevamento dei cavi

Questa funzione permette di localizzare il cavo di interesse all'interno di un fascio di cavi.

- 1. Inserire l'estremità libera del cavo di rete nella porta SCAN (2) sul trasmettitore, selezionare SCAN (Rilevamento dei cavi) nel menù principale e premere il pulsante OK (7).
- 2. Sul trasmettitore selezionare la modalità digitale o analogica per il tracciamento cavi e premere il pulsante OK (7). Sul ricevitore premere il pulsante SCAN (19) per passare da una modalità di scansione all'altra. Il trasmettitore e il ricevitore devono essere impostati sulla stessa modalità. La modalità analogica consente il tracciamento cavi a una distanza fino a 300 m. L'indicatore di scansione si illumina di rosso quando il dispositivo è nella modalità digitale e lampeggia in rosso quando è nella modalità analogica.
- 3. Premere il pulsante NCV (20) sul ricevitore.
- 4. Posizionare il ricevitore accanto al fascio di cavi e muoverlo attorno al fascio per rilevare il cavo di interesse. Quando il sensore si trova in prossimità del cavo di interesse, il ricevitore emetterà un segnale acustico. Per rilevare il cavo con maggiore accuratezza, abbassare la sensibilità. Sul ricevitore girare la manopola di regolazione della sensibilità (17) in senso orario per regolare la sensibilità (livello da 1 a 8). Minore è la distanza dall'oggetto e più intenso sarà il segnale.

#### Funzione porta lampeggiante (Flash Port)

Questa funzione serve a localizzare con esattezza la specifica porta di uno switch di rete o di un router a cui è collegato il cavo di test.

- 1. Inserire un'estremità del cavo di rete nella porta Length/Flash/PoE (4) del trasmettitore; l'altra estremità del cavo è connessa a uno switch PoE.
- 2. Selezionare *Flash* (Funzione porta lampeggiante) e premere il pulsante OK (7). Sullo schermo apparirà il seguente testo: *Link test* (Test link). Il cerchio sul display e il LED posizionato sotto la porta Length/Flash/PoE (4) dello strumento lampeggeranno alla stessa frequenza del LED posto accanto alla porta di interesse e diversamente da tutti gli altri LED. Sullo schermo sarà visualizzata la specifica corrispondente: FDX (full duplex) / HDX (half duplex), protocollo Auto-Negotiation / Non-Auto-Negotiation. Se il test non ha esito positivo o se il cavo non è collegato correttamente, sarà visualizzato il seguente testo: *Test time out* (Test terminato).

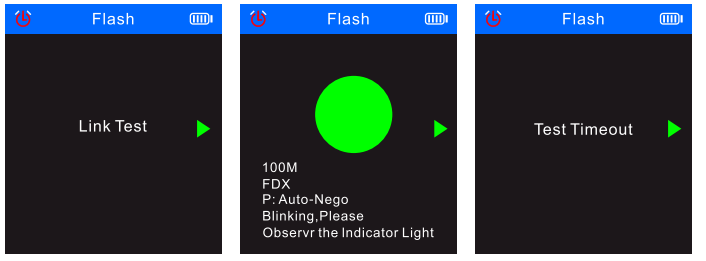

Se il cavo è lungo meno di 5 metri, il valore della lunghezza del cavo visualizzato sarà indicato solamente per riferimento.

#### Misura della lunghezza dei cavi

Questa funzione è usata per misurare la lunghezza di un cavo.

- 1. Connettere l'estremità di un cavo di test nella porta Length/Flash/PoE (4) sul trasmettitore e lasciare non connessa l'altra estremità del cavo.
- 2. Selezionare *Length* (Lunghezza) nel menù principale e premere il pulsante OK (7).
- 3. Scegliere il tipo di cavo da esaminare e un'unità di misura (metro, iarda, piede).
- 4. Selezionare *Start testing* (Avvia test) e premere il pulsante OK (7).

La lunghezza cavo varia tra 2,5 m e 200 m; in caso contrario, il valore visualizzato sarà 0 m.

Se il cavo è danneggiato o se i fili del cavo sono cortocircuitati, i corrispondenti dati saranno visualizzati in rosso.

Qui sotto sono mostrati i possibili risultati:

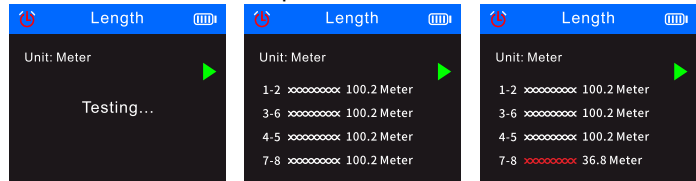

#### Test PoE

- Questa funzione si usa per identificare i pin che forniscono PoE, il tipo di PSE (standard o non standard), la polarità, la modalità e la tensione. 1. Inserire l'estremità libera del cavo PoE nella porta Length/Flash/PoE (4) sul trasmettitore; l'altra estremità è già connessa a una
- rispettiva porta dell'apparecchiatura di alimentazione PoE (PSE) (ad esempio uno switch di rete, un router, ecc.).
- 2. Selezionare *PoE* (Test PoE) nel menù principale e premere il pulsante OK (7).

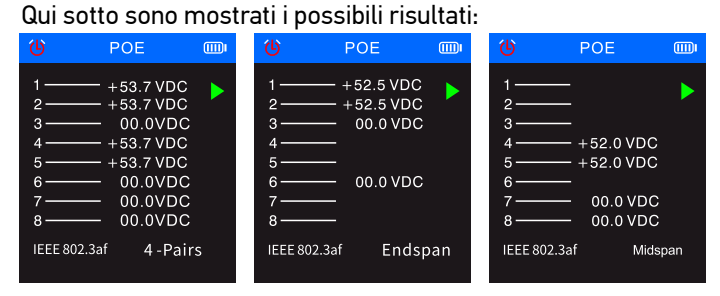

- Se tutti gli 8 pin sono utilizzati per l'alimentazione, la polarità di voltaggio non sarà visualizzata.
- Se entro 30 secondi non viene visualizzato il risultato del test, significa che l'apparecchiatura connessa non è quella di alimentazione.

#### Controllo di qualità della crimpatura cavi

Questa funzione è utilizzata per controllare la qualità della crimpatura delle estremità dei cavi per la giusta connessione tra conduttori e pin.<br>1. Connettere l'estremità di un cavo di test nella porta QC/CONT (5) sul tra

- 1. Connettere l'estremità di un cavo di test nella porta QC/CONT (5) sul trasmettitore e lasciare non connessa l'altra estremità del cavo.
- 2. Selezionare *QC TEST* (Controllo di qualità della crimpatura cavi) nel menù principale e premere il pulsante OK (7).
- Qui sotto sono mostrati i possibili risultati:

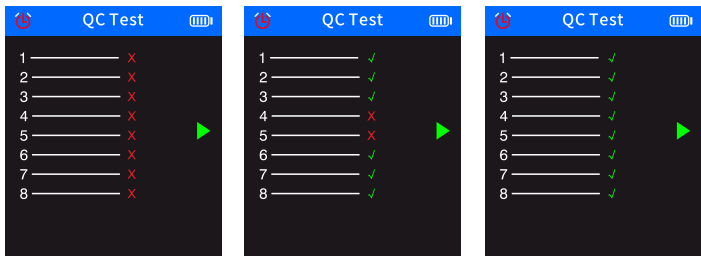

#### Funzione misuratore di potenza ottica

Questa funzione è utilizzata per testare la potenza ottica e il valore di attenuazione del segnale ottico per controllare i cavi in fibra.

1. Connettere un'estremità del cavo in fibra ottica al connettore fibra ottica (1) e l'altra estremità al corrispondente connettore della sorgente luminosa esterna (dispositivo esterno).

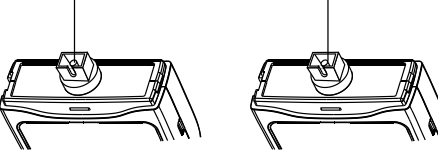

- 2. Selezionare *OPM* (Misuratore di potenza ottica) dal menu principale e premere il pulsante OK (7) per entrare nella modalità di misurazione della potenza ottica.
- 3. Selezionare le unità di misura (dBm, dB, µW, mW, nW).
- 4. Selezionare un valore di lunghezza d'onda (850 nm, 1300 nm, 1310 nm, 1490 nm, 1550 nm, 1625 nm).

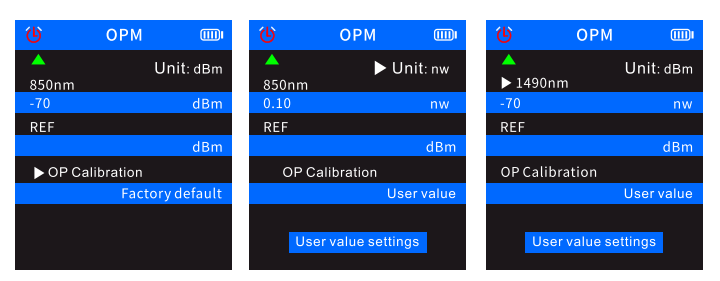

5. Impostare il valore di potenza ottica modificando le impostazioni utente *(User value settings*).

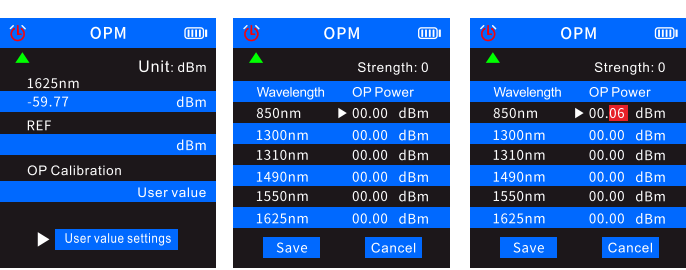

6. Selezionare *REF* (Valore di riferimento) e tenere premuto il pulsante OK (7) per salvare l'attuale valore di potenza ottica nella prima riga blu. L'unità di misura passerà a dB e non potrà essere cambiata.

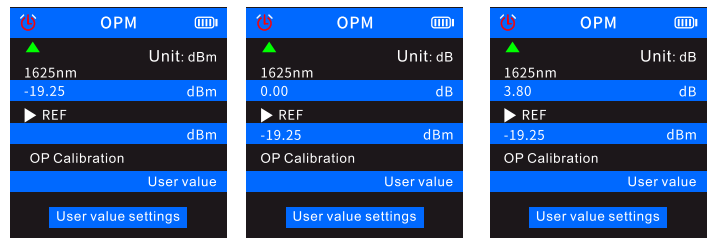

Se non si salva il valore in REF, la prima riga blu visualizzerà la caratteristiche normali della potenza ottica, tuttavia la seconda riga blu delle impostazioni utente non conterrà nessun valore.

#### Localizzatore visivo di guasti (VFL)

- La funzione VFL serve a testare i cavi in fibra ottica.
- 1. Inserire un'estremità del cavo in fibra ottica nel connettore **VFL** (3) sul trasmettitore e lasciare disconnessa l'altra estremità del cavo.
- 2. Selezionare *VFL* (Localizzatore visivo di guasti) nel menù principale e premere il pulsante OK (7).
- 3. È possibile selezionare tre modalità: *Fast flash 2 Hz* (Lampeggio veloce 2 Hz), *Fast flash 1 Hz* (Lampeggio veloce 1 Hz) e *Light* (Luce). Se non sono presenti rotture lungo il cavo in fibra ottica, si accenderà un LED rosso all'estremità libera del cavo. Se il cavo in fibra ottica è danneggiato, la parte danneggiata del cavo si illuminerà di rosso.

#### **Specifiche**

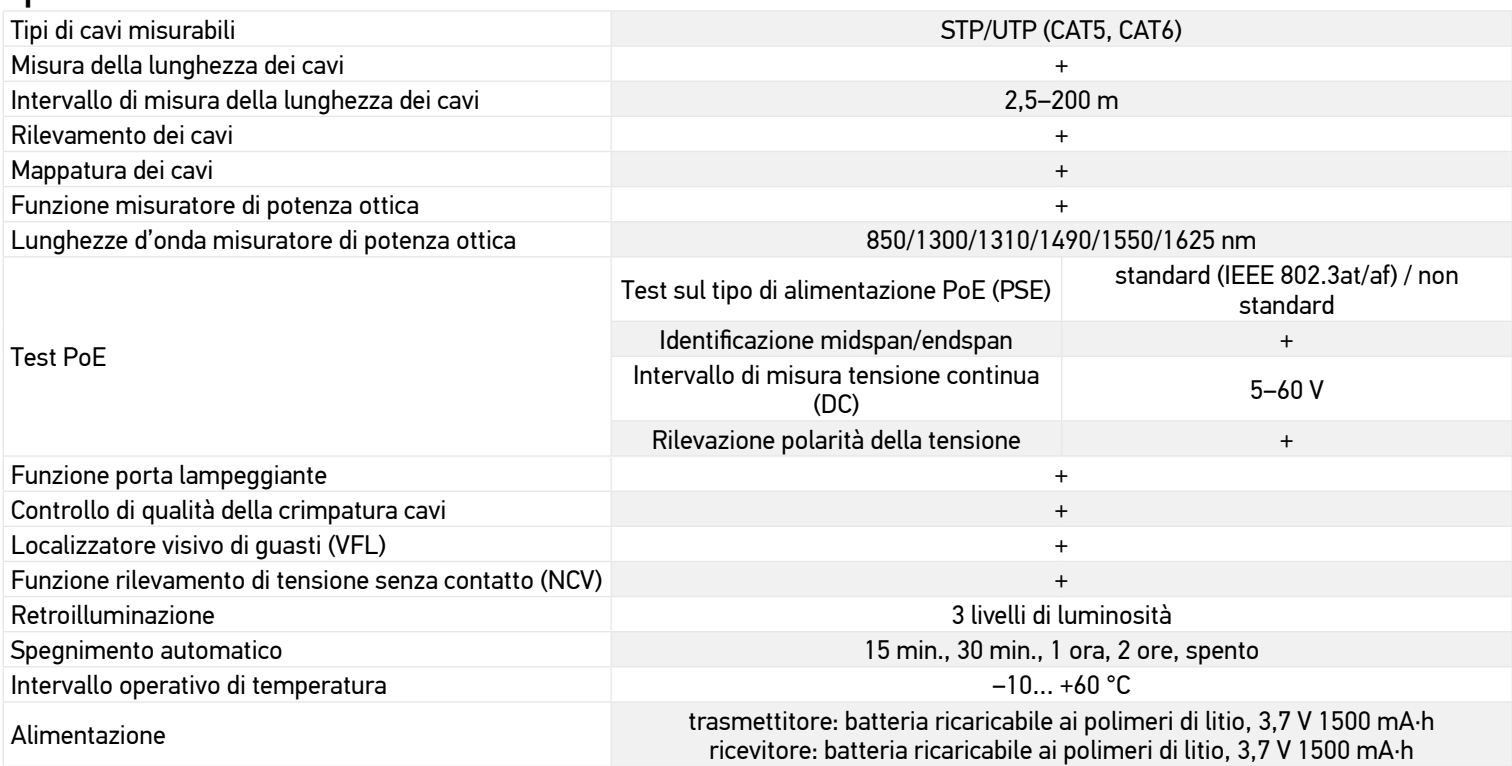

Il produttore si riserva il diritto di modificare senza preavviso le specifiche tecniche e la gamma dei prodotti.

#### Cura e manutenzione

Non usare il dispositivo in ambienti ad alta tensione (per es. con cavi alimentati a una tensione di 220 V AC). Non usare lo strumento se non funziona correttamente. Non usare mai questo strumento durante i temporali, si correrebbe il rischio di attirare fulmini. Proteggere l'apparecchio da urti improvvisi ed evitare che sia sottoposto a eccessiva forza meccanica. Conservare l'apparecchio in un luogo fresco e asciutto. Attenzione, i parametri dell'alimentazione devono essere conformi alle caratteristiche tecniche dello strumento. Non toccare i conduttori nudi con la mano o la pelle. Non cercare per nessun motivo di smontare autonomamente l'apparecchio. Per qualsiasi intervento di riparazione e pulizia, contattare il centro di assistenza specializzato di zona. Usare solamente accessori e ricambi che corrispondono alle specifiche tecniche riportate per questo strumento. Non tentare mai di adoperare uno strumento danneggiato o con componenti elettriche danneggiate! In caso di ingestione di una parte dell'apparecchio o della batteria, consultare immediatamente un medico.

#### Istruzioni di sicurezza per le batterie

Acquistare batterie di dimensione e tipo adeguati per l'uso di destinazione. Sostituire sempre tutte le batterie contemporaneamente, evitando accuratamente di mischiare batterie vecchie con batterie nuove oppure batterie di tipo differente. Prima della sostituzione, pulire i contatti della batteria e quelli dell'apparecchio. Assicurarsi che le batterie siano state inserite con la corretta polarità (+ e –). Se non si intende utilizzare l'apparecchio per lungo periodo, rimuovere le batterie. Rimuovere subito le batterie esaurite. Non cortocircuitare le batterie, perché ciò potrebbe provocare forte riscaldamento, perdita di liquido o esplosione. Non tentare di riattivare le batterie riscaldandole. Non disassemblare le batterie. Dopo l'utilizzo, non dimenticare di spegnere l'apparecchio. Per evitare il rischio di ingestione, soffocamento o intossicazione, tenere le batterie fuori dalla portata dei bambini. Disporre delle batterie esaurite secondo le norme vigenti nel proprio paese.

#### Garanzia internazionale Levenhuk

I prodotti Levenhuk sono coperti da 5 anni di garanzia per quanto riguarda i difetti di fabbricazione e dei materiali. Tutti gli accessori Levenhuk godono di una garanzia di 2 anni a partire dalla data di acquisto per i difetti di fabbricazione e dei materiali. Levenhuk riparerà o sostituirà i prodotti o relative parti che, in seguito a ispezione effettuata da Levenhuk, risultino presentare difetti di fabbricazione o dei materiali. Condizione per l'obbligo di riparazione o sostituzione da parte di Levenhuk di tali prodotti è che il prodotto venga restituito a Levenhuk unitamente ad una prova d'acquisto la cui validità sia riconosciuta da Levenhuk.

Per maggiori dettagli, visitare il nostro sito web: *eu.levenhuk.com/warranty*

Per qualsiasi problema di garanzia o necessità di assistenza per l'utilizzo del prodotto, contattare la filiale Levenhuk di zona.

## **PL Wykrywacz przewodów optycznych Ermenrich NetGeeks NP60**

Przed użyciem tego produktu należy dokładnie zapoznać się z instrukcją bezpieczeństwa i instrukcją obsługi. Przechowywać poza zasięgiem dzieci. Używaj urządzenia tylko w sposób określony w instrukcji obsługi.

Zawartość zestawu: nadajnik, odbiornik, przewód krosowy RJ11, przewód krosowy RJ45, zacisk szczękowy, przewód Type-C USB, przewód zasilający, słuchawki douszne, futerał do przenoszenia, instrukcja obsługi i karta gwarancyjna.

#### Ładowanie przyrządu

Nadajnik i odbiornik mają akumulatory litowo-polimerowe. Podłącz przewód Type-C USB i zasilacza DC poprzez gniazdo USB, a następnie podłącz do źródła zasilania AC, aby naładować urządzenie.

#### Pierwsze kroki

#### Nadajnik

Naciśnij przycisk (6) i przytrzymaj przez 3 sekundy, aby włączyć lub wyłączyć nadajnik.

Naciśnij przycisk OK (7), aby przejść do menu, użyj przycisków W górę (8) i W dół (9), aby przewijać menu. Naciśnij przycisk OK (7), aby potwierdzić wybór. Naciśnij przycisk Wstecz (10), aby wrócić.

#### Odbiornik

Naciśnij przycisk (22) i przytrzymaj przez 3 sekundy, aby włączyć lub wyłączyć odbiornik.

Trybem ustawionym domyślnie jest tryb wykrywania cyfrowego.

Niebieskie trójkąty na ekranie wskazują wybrane elementy. Zielone trójkąty na ekranie wskazują gniazda urządzenia do podłączenia przewodu.

Przekręć pokrętło regulacji czułości (17) na odbiorniku w prawo, aby wyregulować czułość (poziomy od 1 do 8).

#### Informacje na wyświetlaczu

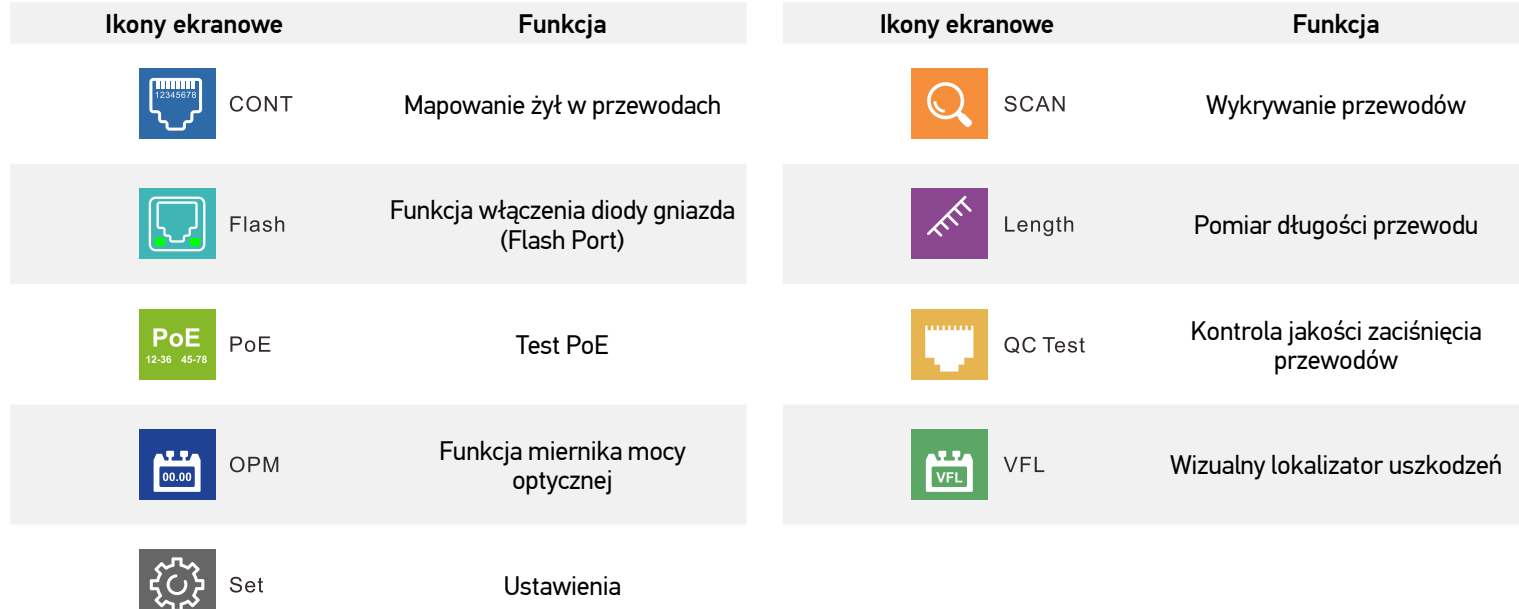

#### Mapowanie żył w przewodach

- Ta funkcja służy do sprawdzenia, czy żyły w przewodach są prawidłowo podłączone.
- 1. Podłącz jeden koniec przewodu do gniazda QC/CONT (5) w nadajniku, a drugi koniec przewodu do gniazda RJ45 (24) w odbiorniku. 2. Wybierz CONT mode (Tryb mapowania żył w przewodach), wybierz określony typ przewodu i naciśnij przycisk OK (7).

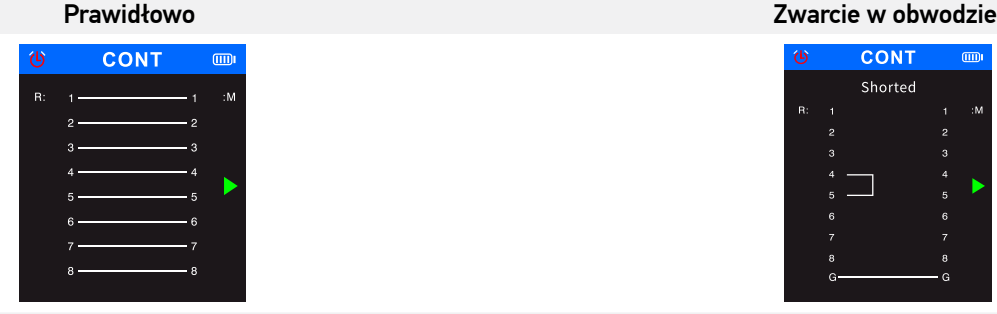

#### Przerwa w obwodzie Żyły skrzyżowane

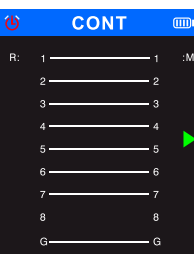

# **CONT** Shorted

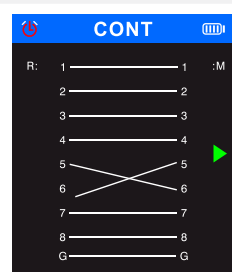

#### Wykrywanie przewodów

Ta funkcja służy do lokalizowania określonego przewodu w wiązce przewodów.

- 1. Podłącz luźny koniec przewodu sieciowego do gniazda SCAN (2) w nadajniku, wybierz opcję SCAN (Wykrywanie przewodów) w menu głównym, następnie naciśnij przycisk OK (7).
- 2. Wybierz tryb cyfrowy lub analogowy na nadajniku do wykrywania kabli i naciśnij przycisk OK (7). Aby przełączać się między trybami skanowania na odbiorniku, naciśnij przycisk SCAN (19). Nadajnik i odbiornik muszą być ustawione na ten sam tryb. Tryb analogowy umożliwia wykrywanie przewodów w odległości do 300 m. Wskaźnik skanowania świeci na czerwono, gdy urządzenie jest w trybie cyfrowym, i błyska na czerwono, gdy urządzenie jest w trybie analogowym.
- 3. Naciśnij przycisk NCV (20) w odbiorniku.
- 4. Umieść odbiornik w pobliżu wiązki przewodów i przesuwaj odbiornik wzdłuż przewodu, aby go wykryć. Gdy czujnik jest w pobliżu docelowego przewodu, odbiornik wyemituje sygnał dźwiękowy. Aby wykrywanie przewodu było dokładniejsze, obniż poziom czułości. Im bliżej szukanego obiektu jest urządzenie, tym głośniejszy jest sygnał dźwiękowy.

#### Funkcja włączenia diody gniazda (Flash Port)

Ta funkcja służy do lokalizacji konkretnego gniazda w przełączniku sieciowym lub w routerze, do którego jest podłączony testowany przewód.

- 1. Podłącz jeden koniec przewodu sieciowego do gniazda Length/Flash/PoE (4) w nadajniku, a drugi koniec do przełącznika PoE. 2. Wybierz opcję *Flash* (Funkcja włączenia diody gniazda) i naciśnij przycisk OK (7). Na ekranie zostanie wyświetlony następujący komunikat: *Link test* (Test łącza). Okrąg na wyświetlaczu i diody LED pod gniazdem Length/Flash/PoE (4) będą migać z taką
- samą częstotliwością, jak diody LED docelowego gniazda i z inną częstotliwością niż pozostałe diody LED. Na ekranie zostanie wyświetlona odpowiednia specyfikacja: FDX (pełny dupleks) / HDX (półdupleks), protokół Auto-Nego / Non-Auto-Nego (automatyczna negocjacja/nieautomatyczna negocjacja). Jeśli test nie powiedzie się lub przewód jest nieprawidłowo podłączony, wyświetlony zostanie następujący komunikat: *Test time out* (Przekroczenie czasu testu).

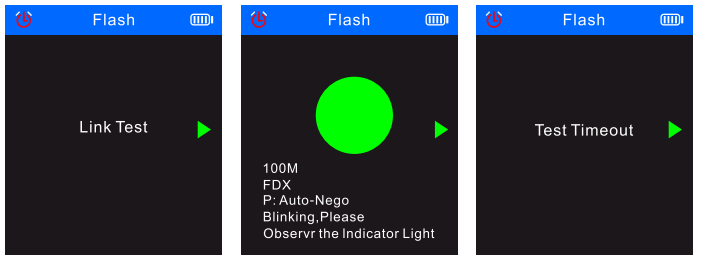

! Jeśli przewód ma mniej niż 5 metrów, wyświetlana wartość długości przewodu jest podawana tylko **w celach informacyjnych**.

#### Pomiar długości przewodu

Ta funkcja służy do pomiaru długości przewodu.

- 1. Podłącz jeden koniec przewodu testowego do odpowiedniego gniazda Length/Flash/PoE (4) w nadajniku, a drugi koniec przewodu pozostaw odłączony.
- 2. Wybierz opcję *Length* (Długość) w menu głównym i naciśnij przycisk OK (7).
- 3. Wybierz określony typ przewodu i jednostke miar (metr, jard, stopa).
- 4. Wybierz opcję *Start testing* (Rozpocznij testowanie) i naciśnij przycisk OK (7).

! Zakres długości przewodu powinien wynosić od 2,5 m do 200 m. W przeciwnym razie wyświetlana wartość będzie wynosić 0 m.

! W przypadku uszkodzenia przewodu lub zwarcia żył w przewodzie odpowiednie dane zostaną wyświetlone czerwoną czcionką.

Potencjalne wyniki przedstawiono poniżej:

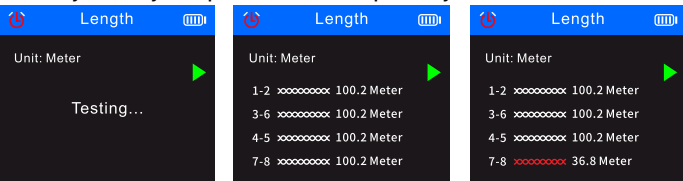

#### Test PoE

Ta funkcja służy do identyfikacji styków zasilania PoE, typu urządzenia zasilającego (standardowe lub niestandardowe), polaryzacji, trybu i napięcia.

- 1. Podłącz jeden koniec przewodu PoE do gniazda Length/Flash/PoE (4) w nadajniku; drugi koniec jest już podłączony do odpowiedniego gniazda w urządzeniu źródłowym PoE (np. przełącznik sieciowy, router itp.).
- 2. Wybierz opcję *PoE* (Test PoE) w menu głównym i naciśnij przycisk OK (7).
- Potencjalne wyniki przedstawiono poniżej:

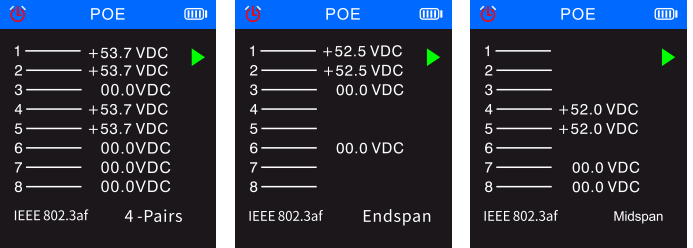

! Jeśli wszystkie 8 styków jest używanych do zasilania, polaryzacja napięcia nie będzie wyświetlana.

! Jeśli wynik testu nie zostanie wyświetlony w ciągu 30 sekund, może to oznaczać, że podłączone urządzenie nie jest urządzeniem zasilającym.

#### Kontrola jakości zaciśnięcia przewodów

Ta funkcja służy do sprawdzania jakości zaciśnięcia styków na końcach przewodów w celu prawidłowego połączenia materiałów przewodzących.

- 1. Podłącz jeden koniec przewodu do gniazda QC/CONT (5) w nadajniku, a drugi koniec przewodu do gniazda, a drugi koniec przewodu pozostaw odłączony.
- 2. Wybierz opcję *QC TEST* (Kontrola jakości zaciśnięcia przewodów) w menu głównym i naciśnij przycisk OK (7). Potencjalne wyniki przedstawiono poniżej:

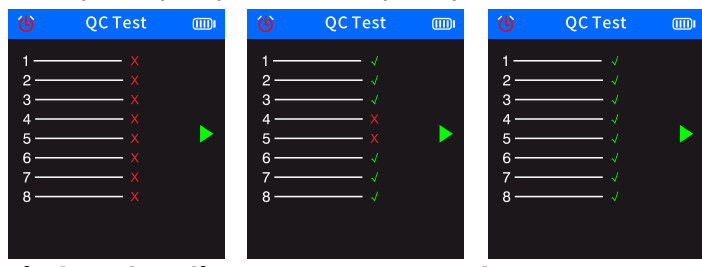

#### Funkcja miernika mocy optycznej

- Funkcja ta służy do testowania mocy optycznej i wartości tłumienia sygnału optycznego w celu sprawdzenia przewodów światłowodowych. 1. Podłącz jeden koniec przewodu światłowodowego do złącza światłowodowego (1). Podłącz drugi koniec przewodu
	- światłowodowego do odpowiedniego złącza zewnętrznego źródła światła optycznego (urządzenia zewnętrznego).

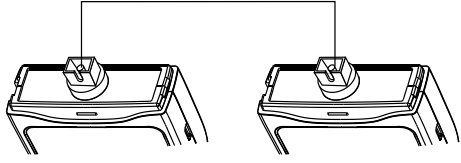

- 2. Włącz zewnętrzne źródło światła optycznego (urządzenie zewnętrzne).
- 3. Wybierz opcję *OPM* (miernik mocy optycznej) w menu głównym i naciśnij przycisk OK (7), aby przejść do trybu miernika mocy optycznej.
- 4. Wybierz jednostki miary (dBm, dB, µW, mW, nW).
- 5. Wybierz wartość długości fali (850 nm, 1300 nm, 1310 nm, 1490 nm, 1550 nm, 1625 nm).

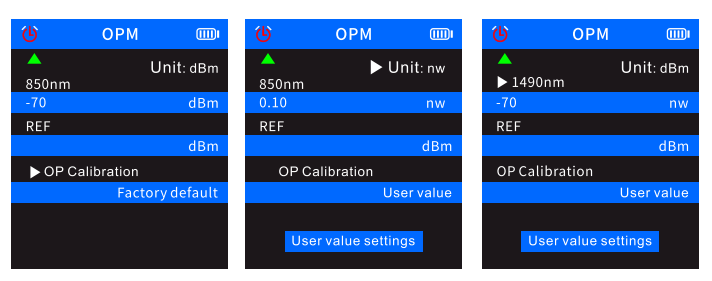

6. Ustaw wartość mocy optycznej, zmieniając ustawienia użytkownika *(User value settings*).

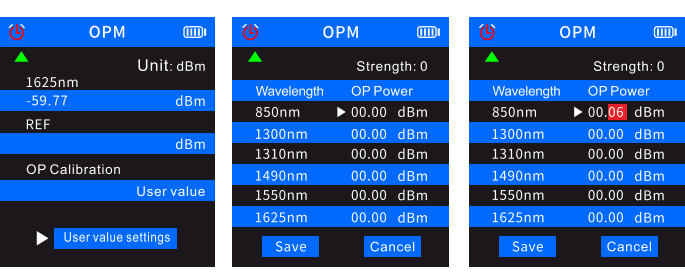

7. Wybierz opcję *REF* (Wartość referencyjna), a następnie naciśnij i przytrzymaj przycisk OK (7), aby zapisać bieżącą wartość mocy optycznej w pierwszym niebieskim wierszu. Jednostka miary zostanie przełączona na dB i nie będzie można jej zmienić na inne jednostki.

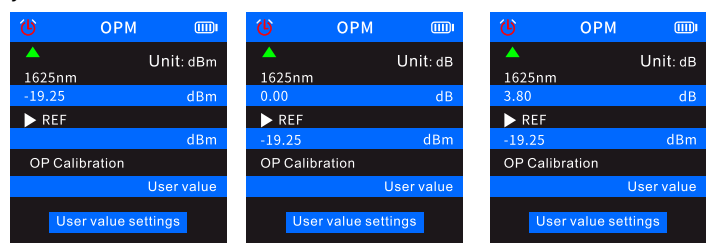

- ! Jeśli nie zapiszesz wartości w REF, w pierwszym niebieskim wierszu będzie wyświetlona normalna charakterystyka mocy optycznej,
- a w drugim niebieskim wierszu ustawień użytkownika nie będzie wskazana żadna wartość.

#### Wizualny lokalizator uszkodzeń

Funkcja wizualnego lokalizatora uszkodzeń (VFL) służy do testowania przewodów światłowodowych.

- 1. Podłącz jeden koniec przewodu światłowodowego do złącza **VFL** (3) w nadajniku, a drugi koniec pozostaw odłączony.
- 2. Wybierz opcję *VFL* (Wizualny lokalizator uszkodzeń) w menu głównym i naciśnij przycisk OK (7).
- 3. Można wybrać trzy tryby: *Fast flash 2 Hz* (Krótki błysk 2 Hz), *Fast flash 1 Hz* (Krótki błysk 1 Hz) i *Light* (Światło).

W przypadku braku uszkodzeń przewodu włączy się czerwona dioda LED na końcu przewodu. Jeśli przewód światłowodowy jest uszkodzony, uszkodzona część przewodu będzie świecić na czerwono.

#### Dane techniczne

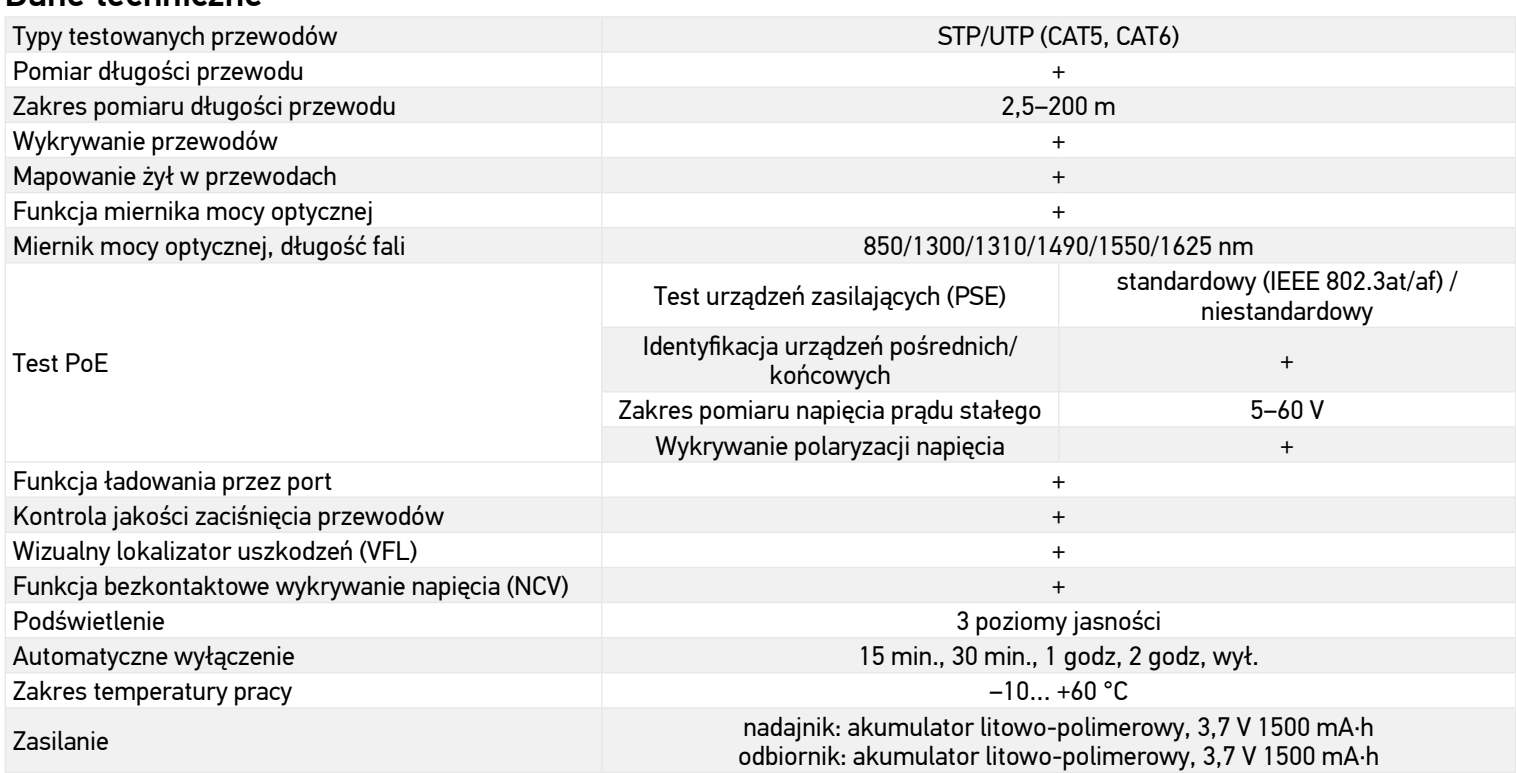

Producent zastrzega sobie prawo wprowadzenia zmian w ofercie produktów i specyfikacjach bez uprzedniego powiadomienia.

#### Konserwacja i pielęgnacja

Nie należy używać przyrządu do wykrywania przewodów pod napięciem (np. przewodów sieci elektrycznej 220 V), aby uniknąć jego uszkodzenia. Ne használja a készüléket, ha az nem működik megfelelően. Nie należy używać przyrządu podczas burz, aby uniknąć uderzeń piorunów. Lokalizując obiekty za skanowanymi powierzchniami, nie należy polegać wyłącznie na testerze. Nie podejmuj prób samodzielnego demontażu urządzenia. W celu wszelkich napraw i czyszczenia skontaktuj się z punktem serwisowym. Chroń przyrząd przed upadkami z wysokości i działaniem nadmiernej siły mechanicznej. Nie używać produktu w środowisku zagrożonym wybuchem ani w pobliżu materiałów łatwopalnych. Przyrząd powinien być przechowywany w suchym, chłodnym miejscu. Należy używać wyłącznie akcesoriów i części zamiennych zgodnych ze specyfikacjami technicznymi tego urządzenia. Nie wolno używać uszkodzonego urządzenia ani urządzenia z uszkodzonymi elementami elektrycznymi! W razie połknięcia jakiejkolwiek części lub baterii należy natychmiast skontaktować się z lekarzem.

#### Instrukcje dotyczące bezpiecznego obchodzenia się z bateriami

Należy używać baterii odpowiedniego typu i w odpowiednim rozmiarze. Należy wymieniać wszystkie baterie jednocześnie; nie należy łączyć starych i nowych baterii ani baterii różnych typów. Przed włożeniem baterii należy wyczyścić styki baterii i urządzenia. Podczas wkładania baterii należy zwracać uwagę na ich bieguny (znaki + i –). Jeśli sprzęt nie będzie używany przez dłuższy czas, należy wyjąć baterie. Zużyte baterie należy natychmiast wyjąć. Nie doprowadzać do zwarcia baterii, ponieważ wiąże się to z ryzykiem powstania wysokich temperatur, wycieku lub wybuchu. Nie ogrzewać baterii w celu przedłużenia czasu ich działania. Nie demontuj baterii. Należy pamiętać o wyłączeniu urządzenia po zakończeniu użytkowania. Baterie przechowywać w miejscu niedostępnym dla dzieci, aby uniknąć ryzyka połknięcia, uduszenia lub zatrucia. Zużyte baterie należy utylizować zgodnie z obowiązującymi lokalnie przepisami.

#### Gwarancja międzynarodowa Levenhuk

Produkty Levenhuk mają 5-letnią gwarancję na wady materiałowe i wykonawcze. Wszystkie akcesoria Levenhuk są wolne od wad materiałowych i wykonawczych i pozostaną takie przez 2 lata od daty zakupu detalicznego. Firma Levenhuk naprawi lub wymieni produkty lub ich części, w przypadku których kontrola prowadzona przez Levenhuk wykaże obecność wad materiałowych lub wykonawczych. Warunkiem wywiązania się przez firmę Levenhuk z obowiązku naprawy lub wymiany produktu jest dostarczenie danego produktu firmie razem z dowodem zakupu uznawanym przez Levenhuk.

Więcej informacji na ten temat znajduje się na stronie: *pl.levenhuk.com/gwarancja*

W przypadku wątpliwości związanych z gwarancją lub korzystaniem z produktu, proszę skontaktować się z lokalnym przedstawicielem Levenhuk.

## **PT Detetor de cabo ótico Ermenrich NetGeeks NP60**

Leia atentamente as instruções de segurança e o manual do utilizador antes de utilizar este produto. Mantenha-se afastado de crianças. Utilize o dispositivo apenas conforme especificado no manual do usuário.

O kit inclui: transmissor, recetor, cabo de ligação RJ11, cabo de ligação RJ45, clipe de jacaré, cabo Type-C USB, cabo de CC, auriculares, saco de transporte, manual do usuário e garantia.

#### Carregamento do dispositivo

O transmissor e o recetor utilizam baterias de polímero de lítio recarregáveis. Ligue o cabo Type-C USB ao dispositivo e ao adaptador CC através de uma ficha USB e, em seguida, ligue-o à fonte de alimentação CA para carregar o dispositivo.

#### Iniciar

#### **Transmissor**

Prima sem soltar o botão (6) durante 3 segundos para ligar/desligar o transmissor.

Prima o botão OK (7) para aceder ao menu. Utilize os botões Para cima (8) e Para baixo (9) para percorrer o menu. Prima o botão OK (7) para confirmar a seleção. Prima o botão Voltar (10) para voltar.

#### Recetor

Prima sem soltar o botão (22) durante 3 segundos para ligar/desligar o recetor.

O modo predefinido é o modo de deteção digital.

Triângulos azuis no ecrã indicam os itens selecionados. Triângulos verdes no ecrã apontam para as portas do dispositivo usadas para ligação de cabos.

Informações a apresentar

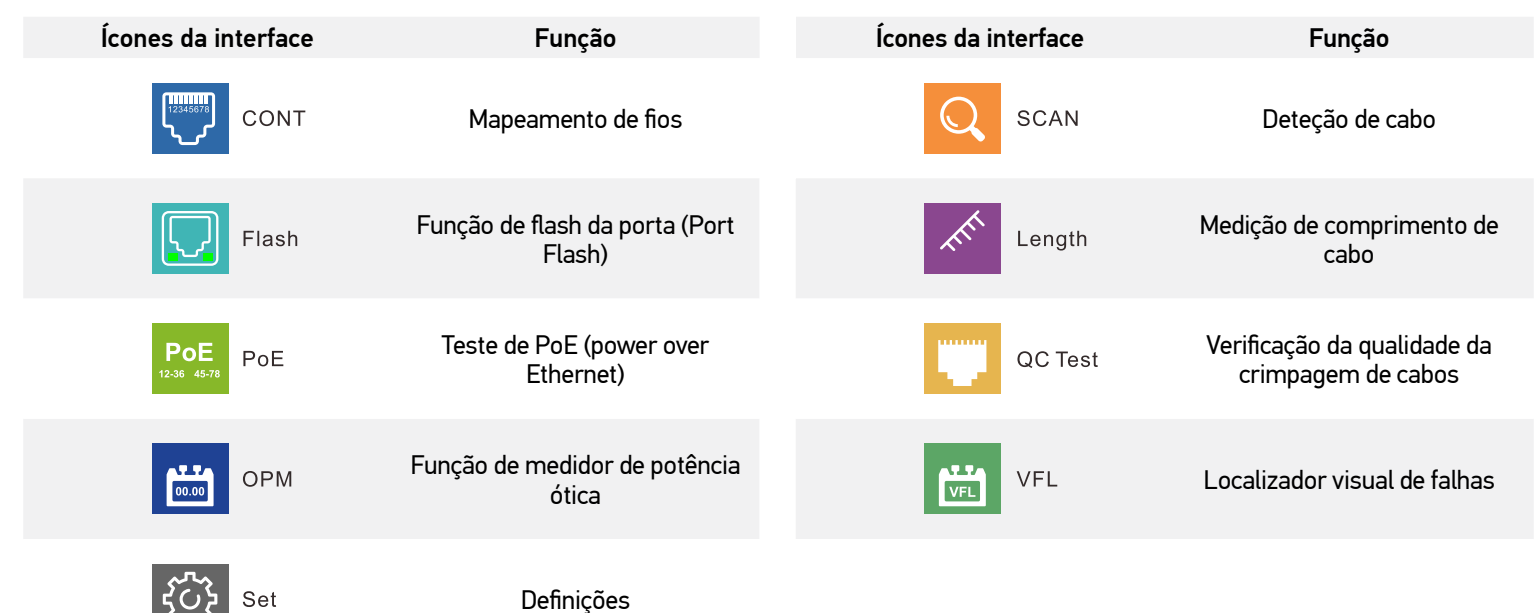

#### Mapeamento de fios

- Esta função é utilizada para verificar se os fios no cabo estão ligados corretamente.
- 1. Ligue uma extremidade do cabo à porta QC/CONT (5) no transmissor e a outra extremidade à porta RJ45 (24) no recetor.
- 2. Selecione *CONT* (Mapeamento de fios) no menu principal e prima o botão OK (7).
- Os resultados possíveis são apresentados abaixo:

# Normal Curto **CONT**  $(m)$

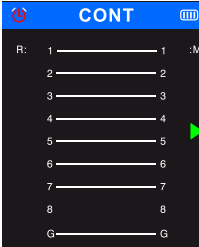

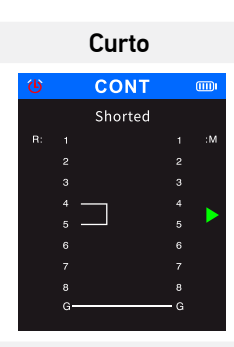

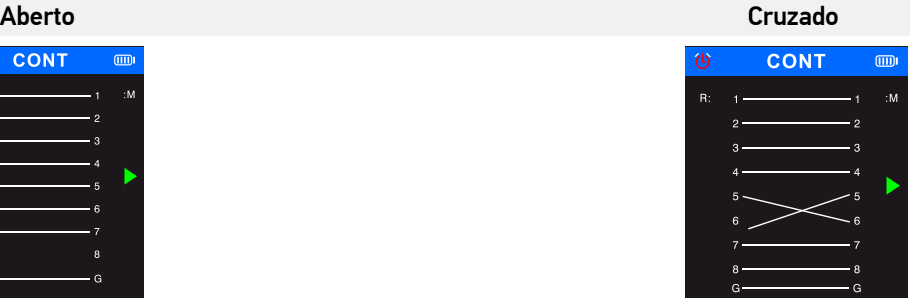

#### Deteção de cabo

Esta função é utilizada para localizar o cabo-alvo numa cablagem.

- 1. Ligue a extremidade solta do cabo de rede à porta de SCAN (2) no transmissor, Selecione SCAN (Deteção de cabo) no menu principal e prima o botão OK (7).
- 2. Selecione o modo digital ou o modo analógico no transmissor para deteção de cabo e prima o botão OK (7). Para alternar entre os modos de deteção no recetor, prima o botão SCAN (19). O transmissor e o recetor têm de ser definidos para o mesmo modo. O modo analógico permite a deteção de cabo a uma distância até 300 m. O indicador do modo de deteção acende-se a vermelho quando o dispositivo está em modo digital e pisca a vermelho quando o dispositivo está em modo analógico.
- 3. Prima o botão NCV (20) no recetor.
- 4. Coloque o recetor perto da cablagem e mova-o ao longo da mesma para detetar o cabo-alvo. Quando o sensor estiver próximo do cabo-alvo, o recetor emite um sinal sonoro. Para detetar o cabo com mais precisão, baixe a sensibilidade. Rode o botão de ajuste de sensibilidade (17) no recetor para a direita para ajustar a sensibilidade (1 a 8 níveis). Quanto mais próximo o dispositivo estiver do objeto, mais alto será o sinal.

#### Função de flash da porta (Port Flash)

Esta função é utilizada para localizar uma porta com precisão num comutador de rede ou num router a que o cabo testado está ligado.

- 1. Ligue uma extremidade do cabo de rede à porta Length/Flash/PoE (4) do transmissor; a outra extremidade do cabo deve ser ligada a um comutador PoE.
- 2. Selecione *Flash* (Função de flash da porta) e prima o botão OK (7). The following text will be displayed on the screen: *Link test*. O círculo no ecrã e nos díodos emissores de luz, por baixo da porta Length/Flash/PoE (4), piscará com a mesma frequência do que o díodo emissor de luz da porta de destino e com uma frequência diferente da dos outros díodos emissores de luz. A especificação correspondente será apresentada no ecrã: FDX (full duplex) / HDX (half-duplex), Protocolo Auto-Nego / Protocolo Non-Auto-Nego. Se o teste falhar ou se o cabo não estiver bem ligado, será apresentado o seguinte texto: *Test time out* (Tempo limite de teste).

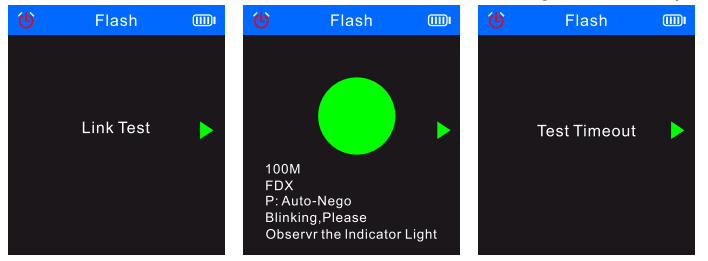

! Se o comprimento do cabo for inferior a 5 metros, o valor do comprimento do cabo só é apresentado como **referência**.

#### Medição de comprimento de cabo

Esta função é utilizada para medir o comprimento de um cabo.

- 1. Ligue uma das extremidades do cabo testado à porta Length/Flash/PoE (4) no transmissor e deixe a outra extremidade do cabo desligada.
- 2. Selecione *Length* (Comprimento) no menu principal e prima o botão OK (7).
- 3. Escolha o tipo de cabo necessário e unidades de medida (metro, jarda, pé).
- 4. Selecione *Start testing* (Iniciar teste) e prima o botão OK (7).

! O intervalo de comprimento de cabo deve ser entre 2,5 m e 200 m; caso contrário, o valor apresentado será 0 m.

Se o cabo estiver danificado ou se os fios no cabo estiverem em curto-circuito, os dados correspondentes serão apresentados a vermelho.

Os resultados possíveis são apresentados abaixo:

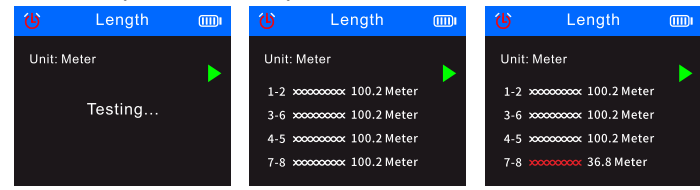

#### Teste de PoE

Esta função é utilizada para identificar os pinos que fornecem PoE (Power over Ethernet), o tipo de PSE (padrão ou não padrão), a polaridade, o modo e a tensão

- 1. Ligue uma das extremidades do cabo PoE à porta Length/Flash/PoE (4) no transmissor; a outra extremidade do cabo já está ligada a uma porta correspondente no equipamento de origem PoE (por exemplo, comutador de rede, router, etc.).
- 2. Selecione *PoE* (Teste de PoE) no menu principal e depois prima o botão OK (7).
- Os resultados possíveis são apresentados abaixo:

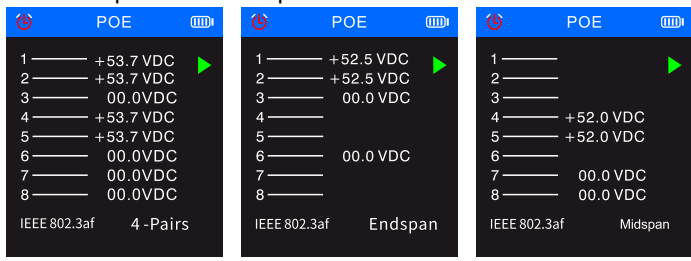

! Se todos os 8 pinos forem utilizados como fonte de alimentação, a polaridade de tensão não será apresentada.

Se nenhum resultado de teste for apresentado num período de 30 segundos, isso pode significar que o equipamento ligado não é o equipamento de fonte de alimentação.

#### Verificação da qualidade da crimpagem de cabos

Esta função é utilizada para verificar a qualidade da crimpagem das extremidades dos cabos para garantir a ligação correta dos condutores aos pinos.<br>1. Ligue

- 1. Ligue uma das extremidades do cabo PoE à porta QC/CONT (5) no transmissor e deixe a outra extremidade do cabo desligada.
- 2. Selecione *QC TEST* (Verificação da qualidade da crimpagem de cabos) no menu principal e prima o botão OK (7).
- Os resultados possíveis são apresentados abaixo:

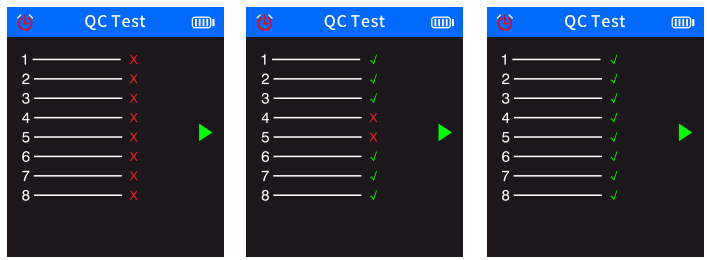

#### Função de medidor de potência ótica

- Esta função é utilizada para testar a potência ótica e o valor de atenuação do sinal ótico para verificar cabos de fibra.
- 1. Ligue uma das extremidades do cabo de fibra ao conector de fibra ótica (1); ligue a outra extremidade do cabo de fibra ao conector correspondente da fonte de luz ótica externa (dispositivo externo).

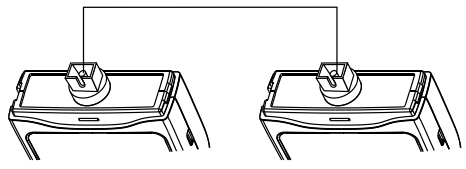

- 2. Ligue a fonte de luz ótica externa (dispositivo externo).
- 3. Selecione *OPM* (Medidor de potência ótica) no menu principal e prima o botão OK (7) para aceder ao modo de medidor de potência ótica.
- 4. Selecione as unidades de medida (dBm, dB, µW, mW, nW).
- 5. Selecione um valor de comprimento de onda (850 nm, 1300 nm, 1310 nm, 1490 nm, 1550 nm, 1625 nm).

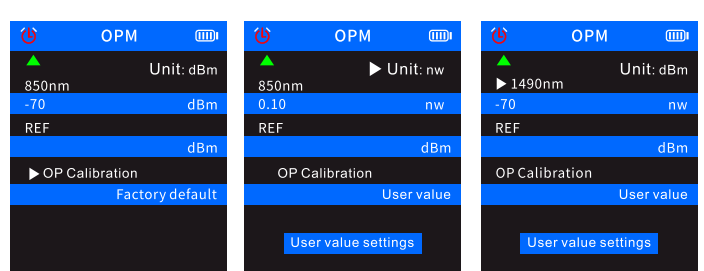

6. Defina o valor de potência ótica alterando as definições do utilizador *(User value settings*).

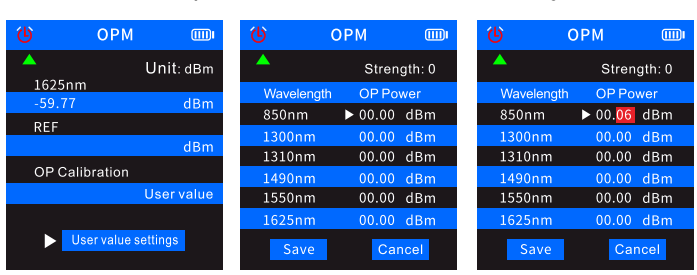

7. Selecione *REF* (Valor de referência) e prima sem soltar o botão OK (7) para guardar o valor de potência ótica atual na primeira linha azul. A unidade de medida mudará para dB e não pode ser alterada para outras unidades.

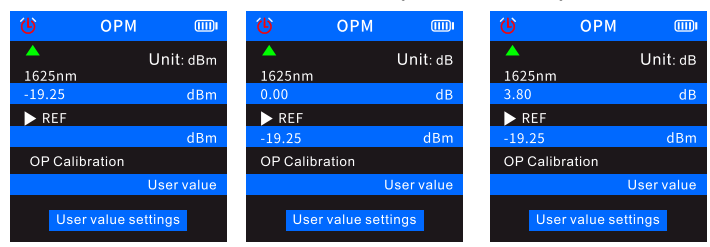

Se não guardar o valor em REF, a primeira linha azul apresentará características normais de potência ótica, mas a segunda linha azul das definições do utilizador não conterá qualquer valor.

#### Localizador visual de falhas

A função VFL é utilizada para testar cabos de fibra.

- 1. Ligue uma das extremidades de um cabo de fibra ao conector VFL (3) no transmissor e deixe a outra extremidade do cabo desligada.
- 2. Selecione *VFL* (Localizador visual de falhas) no menu principal e depois prima o botão OK (7).
- 3. Pode selecionar três modos: *Fast flash 2 Hz* (Flash rápido 2 Hz), *Fast flash 1 Hz* (Flash rápido 1 Hz) e *Light* (Luz).

Se não existir falha no cabo, o LED vermelho na extremidade do cabo acende. Se o cabo de fibra estiver danificado, a parte danificada do cabo vai brilhar a vermelho.

### Especificações

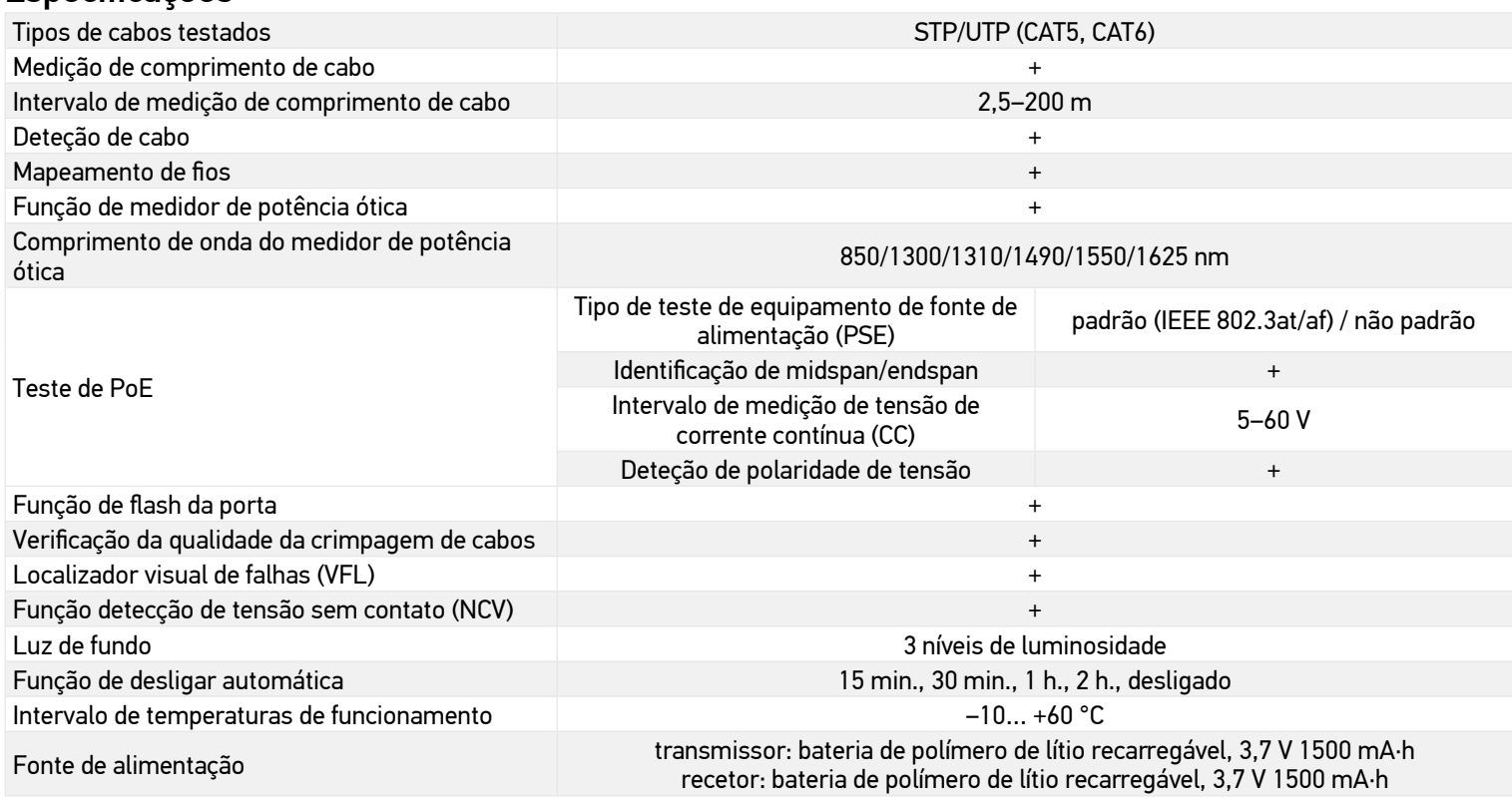

O fabricante se reserva no direito de fazer alterações na variedade e nas especificações dos produtos sem notificação prévia.

#### Cuidado e manutenção

Não utilize o dispositivo num ambiente de alta tensão (por exemplo, fonte de alimentação elétrica de 220 V CA. Não utilize o dispositivo Para não danificar o dispositivo, não o utilize para detetar cabos elétricos com corrente (tais como cabos de alimentação de 220 V). Non usare lo strumento se non funziona correttamente. Não utilize o dispositivo durante trovoadas para não correr o risco de ser atingido por um raio. Não confie exclusivamente no detetor para localizar objetos por trás de superfícies lidas. Não tente desmontar o dispositivo por conta própria, por qualquer motivo. Para fazer reparações e limpezas de qualquer tipo, entre em contato com o centro local de serviços especializados. Proteja o dispositivo de impactos súbitos e de força mecânica excessiva. Não utilize o produto em ambiente explosivo ou perto de materiais inflamáveis. Guarde o dispositivo num local seco e fresco. Utilize apenas acessórios e peças sobressalentes para este dispositivo que estejam em conformidade com as especificações técnicas. Nunca tente utilizar um dispositivo danificado ou um dispositivo com peças elétricas danificadas! Se uma parte do dispositivo ou a bateria for engolida, procure imediatamente assistência médica.

#### Instruções de segurança da bateria

Compre sempre baterias do tamanho e grau mais adequados para o uso pretendido. Substitua sempre o conjunto de baterias de uma só vez; tome cuidado para não misturar baterias antigas com novas, ou baterias de tipos diferentes. Limpe os contactos da bateria, e também os do dispositivo, antes da instalação da bateria. Certifique-se de que as baterias estão instaladas corretamente no que respeita à sua polaridade (+ e –). Remova as baterias do equipamento se este não for ser usado por um período prolongado de tempo. Remova as baterias usadas prontamente. Nunca coloque as baterias em curto-circuito, pois isso pode causar altas temperaturas, derrame ou explosão. Nunca aqueça as baterias com o intuito de as reanimar. Não desmonte as baterias. Lembre-se de desligar os dispositivos após a utilização. Mantenha as baterias fora do alcance das crianças, para evitar o risco de ingestão, sufocação ou envenenamento. Use as baterias da forma prescrita pelas leis do seu país.

#### Garantia internacional Levenhuk

Os produtos Levenhuk estão abrangidos por uma garantia de 5 anos contra defeitos de material e de fabrico. Todos os acessórios Levenhuk têm garantia de materiais e acabamento livre de defeitos por 2 anos a partir da data de compra. A Levenhuk irá reparar ou substituir o produto ou sua parte que, com base em inspeção feita pela Levenhuk, seja considerado defeituoso em relação aos materiais e acabamento. A condição para que a Levenhuk repare ou substitua tal produto é que ele seja enviado à Levenhuk juntamente com a nota fiscal de compra.

Para detalhes adicionais, visite nossa página na internet: *eu.levenhuk.com/warranty*

Se surgirem problemas relacionados à garantia ou se for necessária assistência no uso do produto, contate a filial local da Levenhuk.

## **RU Многофункциональный кабельный тестер Ermenrich NetGeeks NP60**

Перед использованием прибора необходимо внимательно прочесть инструкции по технике безопасности и инструкцию по эксплуатации. Храните прибор в недоступном для детей месте. Используйте прибор только согласно указаниям в инструкции по эксплуатации.

Комплектация: передатчик, приемник, коннектор RJ11, коннектор RJ45, контакт-зажим типа «крокодил», кабель Type-C USB, DCкабель, наушники, сумка, инструкция по эксплуатации и гарантия.

#### Зарядка устройства

Передатчик и приемник оснащены литий-полимерными аккумуляторами. Подсоедините кабель Type-C USB к прибору и сетевому адаптеру через USB-разъем и включите в сеть, чтобы зарядить устройство.

#### Подготовка к работе

#### Передатчик

Нажмите и удерживайте кнопку питания (6) в течение 3 секунд, чтобы включить/выключить передатчик.

#### Приемник

Нажмите и удерживайте кнопку питания (22) в течение 3 секунд, чтобы включить/выключить приемник.

По умолчанию установлен цифровой режим обнаружения.

Нажмите кнопку ОК (7) для входа в меню, нажимайте кнопки «Вверх» (8) и «Вниз» (9) для прокрутки меню. Нажмите кнопку ОК (7) для подтверждения выбора. Нажмите кнопку «Назад» (10) для возврата.

Синие треугольники на экране обозначают выбранные элементы. Зеленые треугольники на экране указывают на порты устройства для подключения кабеля.

#### Интерфейс

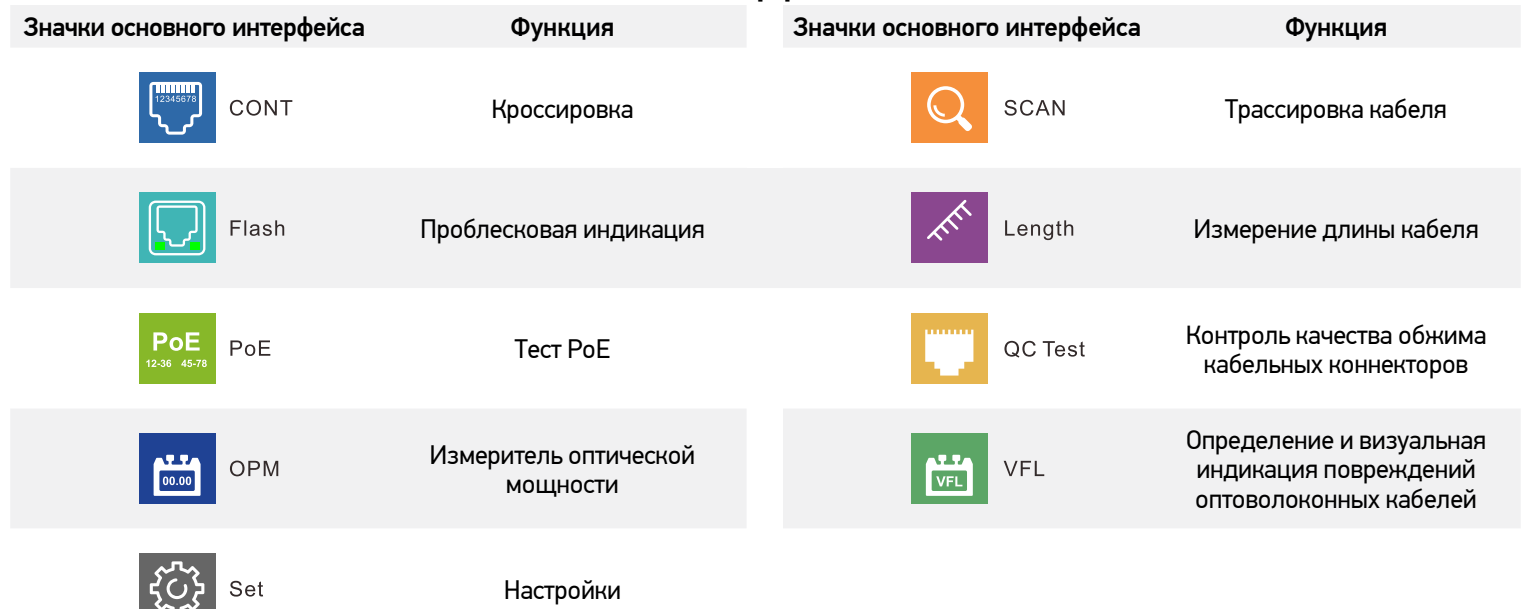

#### Кроссировка

- С помощью этой функции можно определить, правильно ли подключены провода в кабеле.
- 1. Вставьте один конец кабеля в разъем QC/CONT (5) на передатчике, а другой в разъем RJ45 (24) на приемнике.
- 2. Выберите *CONT* (Кроссировка) в главном меню, выберите необходимый тип кабеля и нажмите кнопку OK (7).
- Ниже показаны возможные результаты:

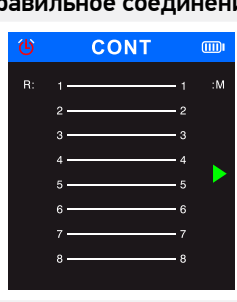

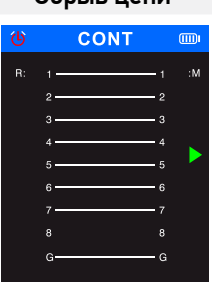

#### Правильное соединение Короткое замыкание Короткое замыкание

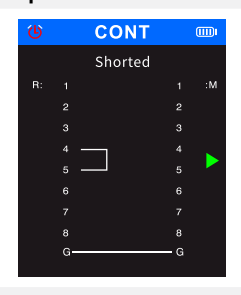

#### Обрыв цепи Перекрестное соединение

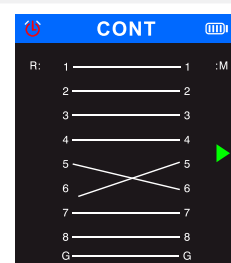

#### Трассировка кабеля

С помощью этой функции можно обнаружить искомый кабель в пучке.

- 1. Вставьте свободный конец проверяемого кабеля в разъем SCAN (2) на передатчике, выберите SCAN (Трассировка) в главном меню и нажмите кнопку OK (7).
- 2. Выберите цифровой или аналоговый режим на передатчике для трассировки кабеля и нажмите кнопку OK (7). Чтобы переключать режимы на приемнике, нажимайте кнопку SCAN (19). Передатчик и приемник должны работать в одинаковых режимах. Аналоговый режим позволяет выполнять трассировку кабеля на расстоянии до 300 м. Индикатор режима трассировки горит красным при работе устройства в цифровом режиме и мигает красным при работе устройства в аналоговом режиме.
- 3. Нажмите кнопку NCV (20) на приемнике.
- 4. Когда датчик приближается к искомому кабелю, приемник издает звуковой сигнал. Чтобы точно определить местоположение кабеля, снизьте чувствительность прибора. Поверните ручку регулировки чувствительности (17) на приемнике по часовой стрелке, чтобы отрегулировать чувствительность (от 1 до 8 уровня). Чем ближе устройство к объекту, тем сильнее сигнал.

#### Функция проблесковой индикации

С помощью этой функции можно точно определить порт на сетевом коммутаторе или маршрутизаторе, к которому подключен проверяемый кабель.

- 1. Вставьте свободный конец сетевого кабеля в разъем Length/Flash/PoE (4) на передатчике, другой конец кабеля подключен к сетевому коммутатору с питанием по Ethernet.
- 2. Выберите *Flash* (Проблесковая индикация) в главном меню. Нажмите кнопку OK (7). На экране отобразится следующий текст: *Link test*. Частота мигания круга на экране и светодиодов под разъемом Length/Flash/PoE (4) будет соответствовать частоте светодиода искомого порта на коммутаторе или маршрутизаторе PoE, частота мигания искомого порта будет отличной от частоты мигания от других светодиодов. На экране отобразятся соответствующие технические характеристики: FDX (полнодуплексная передача) / HDX (полудуплексная передача), Auto-Nego protocol (протокол автосогласования) / Non-Auto-Nego protocol (протокол без автосогласования). В случае неудовлетворительного результата или в случае неправильного подключения кабеля на экране отобразится следующий текст: *Test time out*.

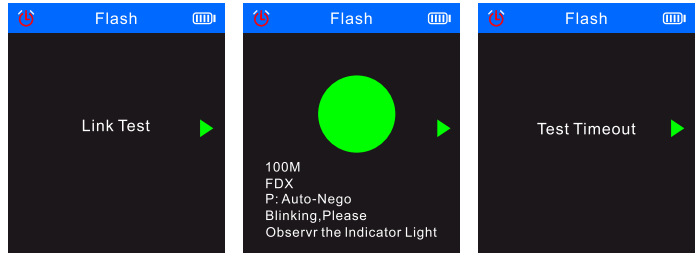

Если длина кабеля составляет менее 5 метров, то отображаемое значение длины кабеля дается только для справки.

#### Измерение длины кабеля

С помощью этой функции можно измерить длину кабеля.

- 1. Вставьте один конец проверяемого кабеля в разъем Length/Flash/PoE (4) на передатчике, другой конец кабеля при этом оставьте не подсоединенным к прибору.
- 2. Выберите *Length* (Длина) в главном меню и нажмите кнопку OK (7).
- 3. Выберите необходимый тип кабеля и единицы измерения (метр, ярд, фут).
- 4. Выберите *Start testing* (Начать измерение) и нажмите кнопку OK (7).
	- Длина кабеля должна составлять от 2,5 м до 200 м, в противном случае отображаемое значение будет 0 м.
	- Если кабель поврежден или провода в составе кабеля закорочены, то соответствующие данные будут обозначены красным шрифтом.
	- Ниже показаны возможные результаты:

Qui sotto sono mostrati i possibili risultati:

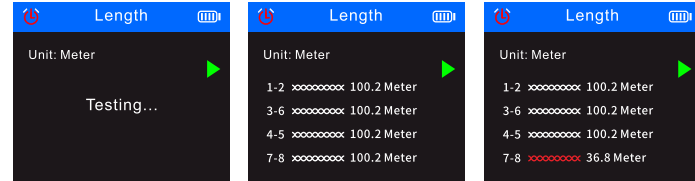

#### Тест PoE

С помощью этой функции можно идентифицировать контакты, которые обеспечивают питание, а также измерить напряжение питания по сети Ethernet (PoE), определить полярность напряжения, режим подачи питания и тип оборудования для электропитания.

- 1. Вставьте свободный конец РоЕ-кабеля в разъем Length/Flash/PoE (4) на передатчике, а другой конец кабеля подключен
- к соответствующему порту на оборудовании, подающем питание по Ethernet (сетевой коммутатор, маршрутизатор и т. п.). 2. Выберите *PoE* (Тест PoE) в главном меню и нажмите кнопку OK (7).
- 3. Ниже показаны возможные результаты:

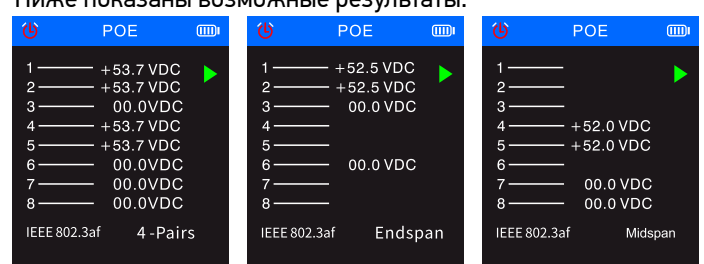

Если все 8 контактов используются для подачи электропитания, то полярность напряжения отображаться не будет.

Если результат не отобразится в течение 30 секунд, это может обозначать, что подключенное оборудование не является оборудованием для подачи электропитания.

#### Контроль качества обжима кабельных коннекторов

Данная функция используется для проверки качества обжима кабеля и соединения проводников с контактами.

- 1. Вставьте один конец проверяемого кабеля в разъем QC/CONT (5) на передатчике, другой конец кабеля оставьте при этом неподключенным.
- 2. Выберите *QC TEST* (Контроль качества обжима кабельных коннекторов) в главном меню и нажмите кнопку OK (7). Ниже показаны возможные результаты:

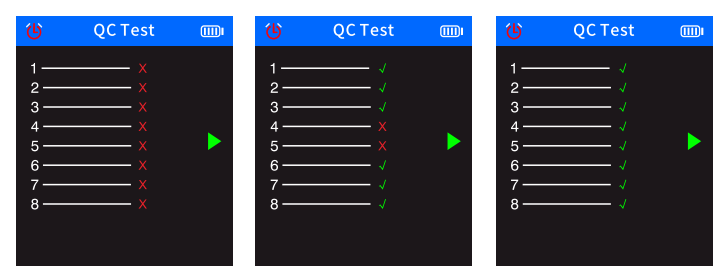

#### Функция измерителя оптической мощности

С помощью этой функции можно измерить оптическую мощность и значение затухания оптического сигнала для проверки оптоволоконных кабелей.

1. Вставьте один конец проверяемого кабеля в разъем ОРМ (1) на передатчике, другой конец кабеля оставьте при этом неподключенным.

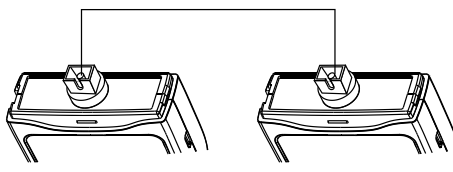

- 2. Выберите *OPM* (Измеритель оптической мощности) в главном меню и нажмите кнопку OK (7) для входа в режим измерения оптической мощности.
- 3. Выберите единицы измерения (dBm, dB, µW, mW, nW).
- 4. Выберите значение длины волны (850 нм, 1300 нм, 1310 нм, 1490 нм, 1550 нм, 1625 нм).

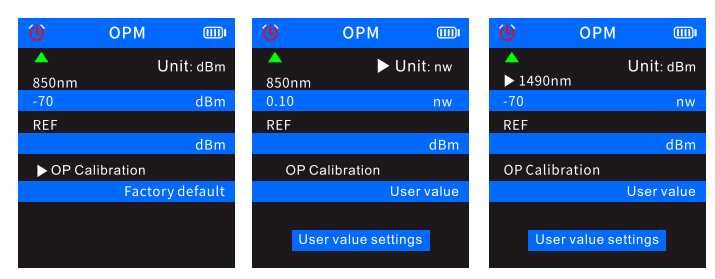

5. Выберите значение оптической мощности путем изменения пользовательских настроек (*User value settings*).

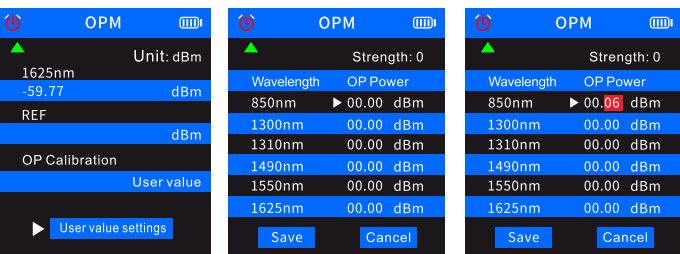

6. Выберите REF, затем нажмите и удерживайте кнопку OK (7), чтобы сохранить текущее значение мощности оптического сигнала в первой строке синего цвета. Единицы измерения будут переключены на dB (дБ), и переключение на другие единицы измерения будет невозможно.

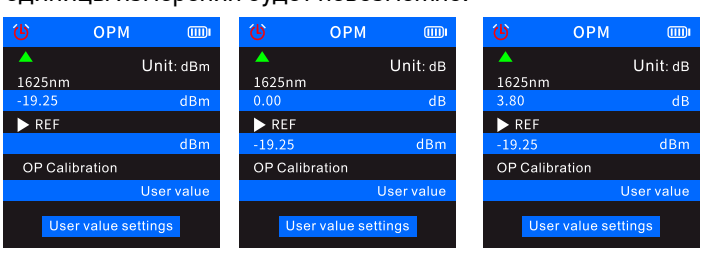

Если значение не сохранить в REF, то первая строка синего цвета будет отображать нормальные характеристики оптической мощности, но вторая строка синего цвета с пользовательскими настройками не будет содержать никаких значений.

#### Обнаружение и визуальная индикация повреждений оптоволоконных кабелей

Функция VFL предназначена для тестирования оптоволоконных кабелей.

- 1. Вставьте один конец оптоволоконного кабеля в разъем VFL (3) на передатчике, оставьте второй конец кабеля неподключенным.
- 2. Выберите *VFL* (Индикация повреждений оптоволоконных кабелей) в главном меню и нажмите кнопку OK (7).
- 3. Вы можете выбрать три режима: *Fast flash 2 Hz* (Быстрое мерцание 2 Гц), *Fast flash 1 Hz* (Быстрое мерцание 1 Гц) и *Light* (Ровный свет).

Если повреждения в кабеле отсутствуют, то загорится красный светодиод на конце кабеля. Если оптоволоконный кабель поврежден, то поврежденная часть будет подсвечиваться красным.

#### Технические характеристики

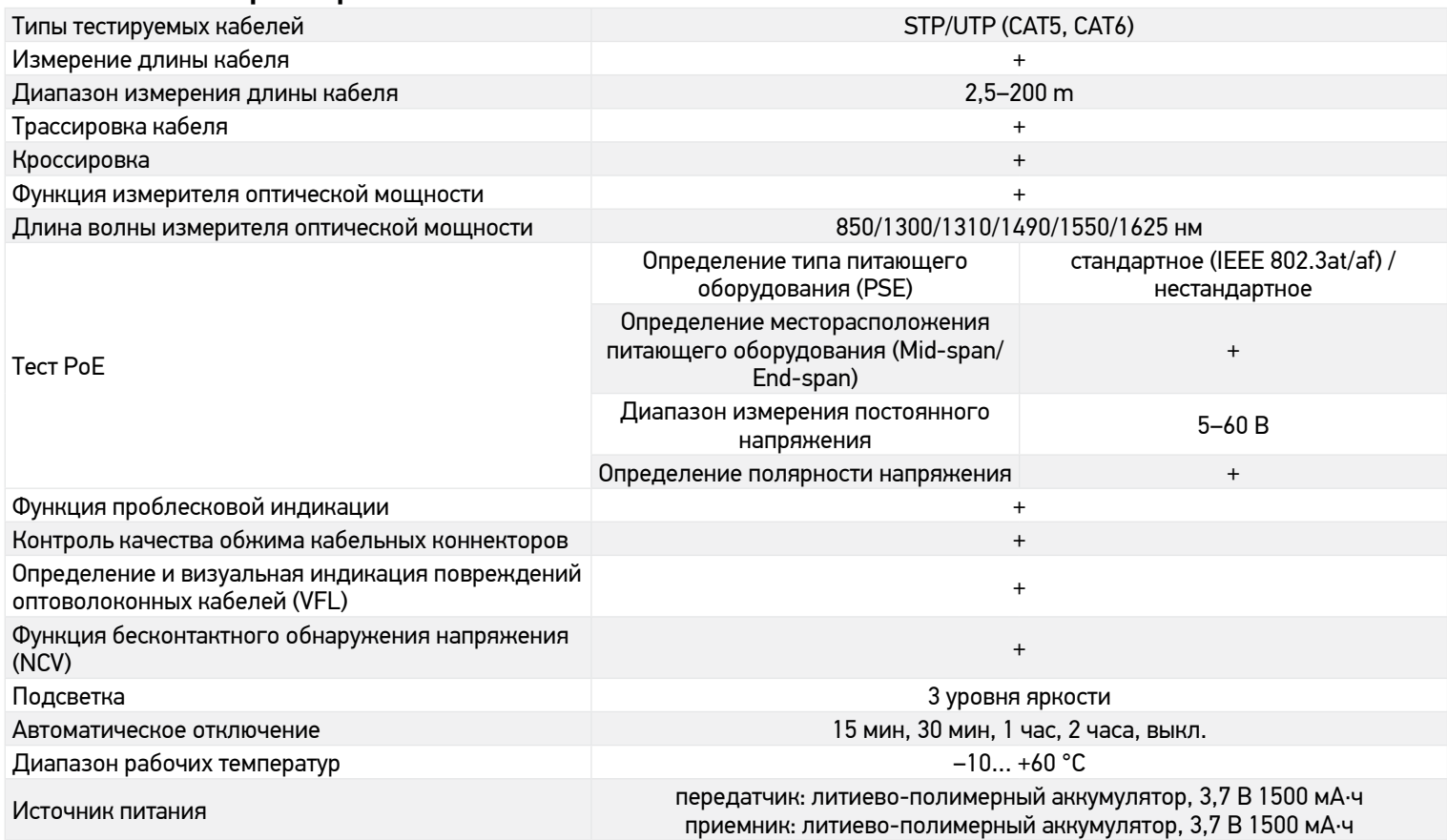

Производитель оставляет за собой право вносить любые изменения в модельный ряд и технические характеристики или прекращать производство изделия без предварительного уведомления.

#### Уход и хранение

Не используйте прибор для обнаружения линий электропередач под напряжением (например, линий электропередач 220 В) во избежание повреждения прибора. Не используйте прибор, если он не работает должным образом. Не используйте прибор во время грозы, чтобы избежать удара молнии. Не полагайтесь исключительно на прибор для обнаружения предметов за сканируемыми поверхностями. Не разбирайте прибор. Сервисные и ремонтные работы могут проводиться только в специализированном сервисном центре. Оберегайте прибор от резких ударов и чрезмерных механических воздействий. Храните прибор в сухом прохладном месте. Используйте только аксессуары и запасные детали, соответствующие техническим характеристикам прибора. Никогда не используйте поврежденное устройство или устройство с поврежденными электрическими деталями! Если деталь прибора или элемент питания были проглочены, срочно обратитесь за медицинской помощью.

#### Использование элементов питания

Всегда используйте элементы питания подходящего размера и соответствующего типа. При необходимости замены элементов питания меняйте сразу весь комплект, не смешивайте старые и новые элементы питания и не используйте элементы питания разных типов одновременно. Перед установкой элементов питания очистите контакты элементов и контакты в корпусе прибора. Устанавливайте элементы питания в соответствии с указанной полярностью (+ и –). Если прибор не используется длительное время, следует вынуть из него элементы питания. Оперативно вынимайте из прибора использованные элементы питания. Никогда не закорачивайте полюса элементов питания — это может привести к их перегреву, протечке или взрыву. Не пытайтесь нагревать элементы питания, чтобы восстановить их работоспособность. Не разбирайте элементы питания. Выключайте прибор после использования. Храните элементы питания в недоступном для детей месте, чтобы избежать риска их проглатывания, удушья или отравления. Утилизируйте использованные батарейки в соответствии с предписаниями закона.

#### Международная гарантия Levenhuk

Компания Levenhuk гарантирует отсутствие дефектов в материалах конструкции и дефектов изготовления изделия. Продавец гарантирует соответствие качества приобретенного вами изделия компании Levenhuk требованиям технической документации при соблюдении потребителем условий и правил транспортировки, хранения и эксплуатации изделия. Срок гарантии: на аксессуары — 6 (шесть) месяцев со дня покупки, на остальные изделия гарантия действует 5 (пять) лет.

Подробнее об условиях гарантийного обслуживания см. на сайте *levenhuk.ru/support*

По вопросам гарантийного обслуживания вы можете обратиться в ближайшее представительство компании Levenhuk.

## **TR Ermenrich NetGeeks NP60 Optik Kablo İzleme Cihazı**

Lütfen bu ürünü kullanmadan önce güvenlik talimatları ve kullanım kılavuzunu dikkatli bir sekilde okuyun. Cocuklardan uzak tutun. Cihazı yalnızca kullanım kılavuzunda belirtildiği şekilde kullanın.

Kit içeriği: verici, alıcı, RJ11 bağlantı kablosu, RJ45 bağlantı kablosu, krokodil pens, Type-C USB kablosu, DC kablosu, kulaklık, taşıma çantası, kullanım kılavuzu ve garanti.

#### Cihazın şarj edilmesi

Alıcı ve verici şarj edebilir lityum polimer pil kullanmaktadır. Cihazı şarj etmek için Type-C USB kablosunu cihaz ve DC adaptörüne bir USB fiş ile bağlayın ve AC güç kaynağına takın.

#### Başlarken

#### Verici

Vericiyi açmak/kapatmak için (6) düğmesini 3 saniye basılı tutun.

Menüye girmek için OK düğmesine (7) basın. Menüyü kaydırmak için Yukarı (8) ve Aşağı (9) düğmelerini kullanın. Seçimi onaylamak için OK düğmesini (7) kullanın. Önceki menüye dönmek için Geri düğmesine (10) basın.

#### Alıcı

Alıcıyı açmak/kapatmak için (22) düğmesini 3 saniye basılı tutun.

Varsayılan mod dijital algılama modudur.

Ekrandaki mavi üçgenler seçilen öğeleri gösterir. Ekrandaki yeşil üçgenler, kablo bağlantısı için cihaz bağlantı noktalarını işaret eder.

## Ekran bilgileri Ekran simgeleri Işlev Ekran simgeleri Işlev Ekran simgeleri Işlev CONT Tel eşleştirme Kablo izleme Flash Port Flash işlevi Kablo uzunluğu ölçümü PoE PoE testi Kablo sıkma kalite kontrolü Optik güç ölçer işlevi Görsel arıza bulucu OPM Ayarlar Set

#### Tel eşleştirme

Bu işlev, kablo içindeki tellerin doğru şekilde bağlanıp bağlanmadığını kontrol etmek için kullanılır.

1. Kablonun bir ucunu vericideki QC/CONT bağlantı noktasına (5) ve diğer ucunu RJ45 bağlantı noktasına alıcıdaki (24) takın.

- 2. CONT (Kablo eşleştirme modu) öğesini seçin, gerekli kablo tipini seçin, ve ardından OK düğmesine (7) basın.
- Olası sonuçlar aşağıda gösterilmiştir: Normal Kısa **CONT CONT** Shorted Açık **Azərbaycan Azərbaycan Azərbaycan Azərbaycan Azərbaycan Azərbaycan Azərbaycan Azərbaycan Azərbaycan Azərbayc**

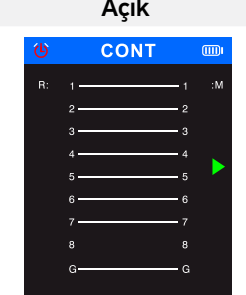

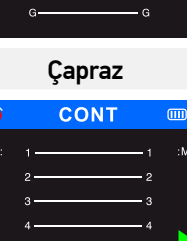

#### Kablo izleme

Bu işlev, bir kablo demetindeki hedef kabloyu bulmak için kullanılır.

- 1. Ağ kablosunun bir ucunu vericideki SCAN bağlantı noktasına (2) on the transmitter, ana menüde SCAN (Kablo izleme) öğesini seçin ve OK düğmesine (7) basın.
- 2. Kablo takibi için vericide dijital modu veya analog modu seçin ve OK düğmesine (7) basın. Alıcıda tarama modları arasında geçiş yapmak için SCAN düğmesine (19) basın. Verici ve alıcı aynı moda ayarlanmalıdır. Analog mod, 300 m'ye kadar mesafeden kablo takibine olanak sağlar. Cihaz dijital moddayken tarama göstergesi kırmızı renkte yanar ve cihaz analog moddayken kırmızı renkte yanıp söner.
- 3. Alıcı üzerindeki **NCV** düğmesine (20) basın.
- 4. Alıcıyı kablo demetinin yanına yerleştirin ve izlemek için alıcıyı kablo boyunca hareket ettirin. Sensör hedef kabloya yakın olduğunda, alıcı bir bip sesi çıkarır. Kabloyu daha doğru tespit etmek için hassasiyeti düşürün. Hassasiyeti ayarlamak için (1 ila 8 seviye) alıcı üzerindeki hassasiyet ayar düğmesini (17) saat yönünde çevirin. Cihaz nesneye ne kadar yakınsa, sinyal o kadar gürültülü olacaktır.

#### Port Flash işlevi

Bu işlev, test edilen kablonun bağlı olduğu ağ anahtarı veya yönlendirici üzerindeki tam bağlantı noktasını bulmak için kullanılır.

- 1. Ağ kablosunun bir ucunu vericinin Length/Flash/PoE bağlantı noktasına (4) takın, diğer kablo ucunu bir PoE anahtarına bağlayın.
- 2. Ana menüde *Flash* (Port Flash işlevi) öğesini seçin ve OK düğmesine (7) basın. Ekranda aşağıdaki metin görüntülenecektir: *Link test*
- (Bağlantı testi). Length/Flash/PoE bağlantı noktası (4) altındaki ekran ve LED'lerdeki daire hedef bağlantı noktasının LED'ler ile aynı sıklıkta yanıp sönecek ve diğer LED'lerden farklı olacaktır. Ekranda ilgili spesifikasyon görüntülenecektir: FDX (tam çift yönlü) / HDX (yarım çift yönlü), Otomatik Anlaşma protokolü / Otomatik Anlaşma Dışı protokol. Test başarısız olursa veya kablo yanlış takılırsa aşağıdaki metin görüntülenecektir: *Test time out* (Test zaman aşımı).

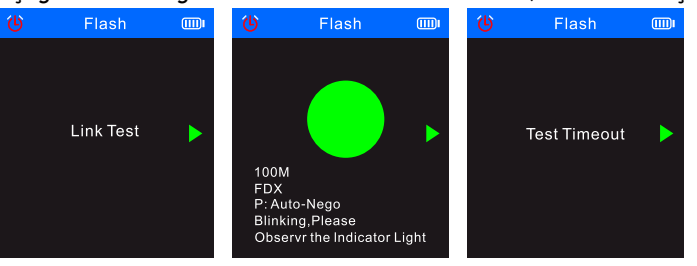

Kablonun uzunluğu 5 metreden azsa görüntülenen kablo uzunluğu değeri yalnızca referans için verilir.

#### Kablo uzunluğu ölçümü

Bu işlev, bir kablonun uzunluğunu ölçmek için kullanılır.

1. Test kablosunun bir ucunu vericideki **Length/Flash/PoE** bağlantı noktasına (4) takın ve diğer kablo ucunu bağlantısız bırakın.<br>2. Ana menüde *Length* (Uzunluk) öğesini secin ve **OK** düğmesine (7) basın.

- 2. Ana menüde *Length* (Uzunluk) öğesini seçin ve OK düğmesine (7) basın.
- 3. Gerekli kablo tipini seçin ve ölçü birimleri (metre, yarda, ayak).
- *4. Start testing* (Testi başlat) öğesini seçin ve OK düğmesine (7) basın.

! Kablo uzunluğu aralığı 2,5 m ile 200 m arasında olmalıdır; aksi takdirde görüntülenen değer 0 m olacaktır.

! Kablo hasar görmüşse veya kablo içindeki teller kısa devre yapmışsa ilgili veriler kırmızı yazı tipiyle görüntülenecektir.

Olası sonuçlar aşağıda gösterilmiştir:

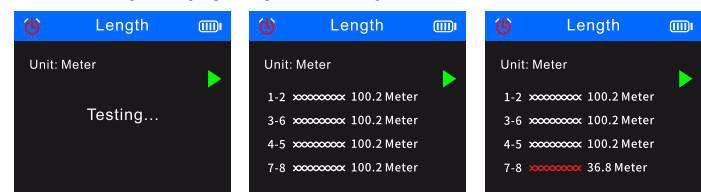

#### PoE testi

- Bu işlev, PoE, PSE tipi (standart veya standart olmayan), polarite, mod ve voltajı sağlayan pimleri tanımlamak için kullanılır.
- 1. PoE kablosunun serbest ucunu vericideki Length/Flash/PoE bağlantı noktasına (4) takın; diğer ucu halihazırda PoE kaynak ekipmanındaki (ağ anahtarı, yönlendirici vb. gibi) karşılık gelen bağlantı noktasına bağlıdır.
- 2. Ana menüde *PoE* (PoE testi) öğesini seçin ve ardından OK düğmesine (7) basın.

Olası sonuçlar aşağıda gösterilmiştir:

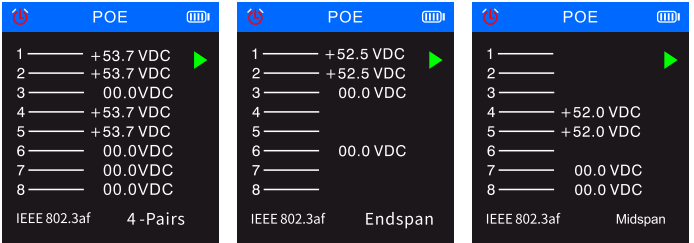

! Güç kaynağı için 8 pinin tümü kullanılıyorsa voltaj polaritesi görüntülenmez.

! 30 saniye içinde herhangi bir test sonucu görüntülenmezse bu, bağlı ekipmanın güç kaynağı ekipmanı olmadığı anlamına gelebilir.

#### Kablo sıkma kalite kontrolü

Bu işlev, iletkenlerin pinlere doğru şekilde bağlanması için kablo uçlarının sıkılmasının kalitesini kontrol etmek için kullanılır.<br>1. Test kablosunun bir ucunu vericideki QC/CONT bağlantı noktasına (5) takın ve diğer kabl

- 1. Test kablosunun bir ucunu vericideki QC/CONT bağlantı noktasına (5) takın ve diğer kablo ucunu bağlantısız bırakın. 2. Ana menüde *QC TEST* (Kablo sıkma kalite kontrolü) öğesini seçin ve OK düğmesine (7) basın.
- Olası sonuçlar aşağıda gösterilmiştir:

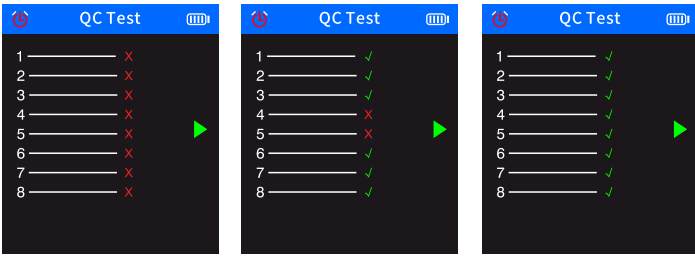

#### Optik güç ölçer işlevi

- Bu işlev, fiber kabloları kontrol etmek amacıyla optik gücü ve optik sinyalin zayıflama değerini test etmek için kullanılır.
- 1. Fiber kablonun bir ucunu fiber optik konektöre (1) bağlayın; fiber kablonun diğer ucunu harici optik ışık kaynağının (harici cihaz) ilgili konektörüne bağlayın.

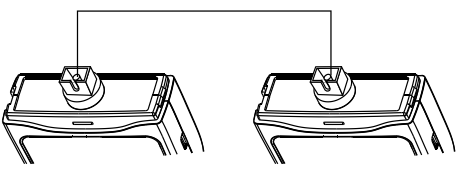

- 2. Harici optik ışık kaynağını (harici cihaz) açın.
- 3. Ana menüde *OPM* (Optik güç ölçer) öğesini seçin ve optik güç ölçer moduna girmek için OK düğmesine (7) basın.
- 4. Ölçü birimlerini seçin (dBm, dB, µW, mW, nW).
- 5. Bir dalga boyu değeri seçin (850 nm, 1300 nm, 1310 nm, 1490 nm, 1550 nm, 1625 nm).

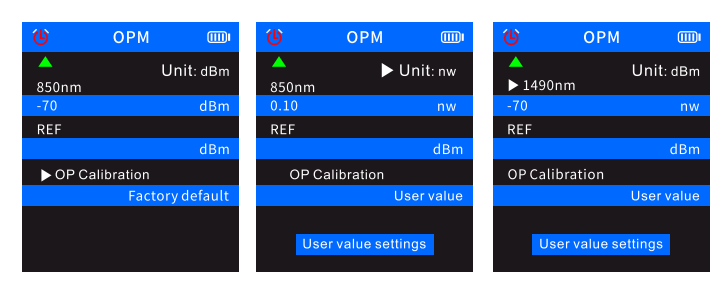

6. Kullanıcı ayarlarını değiştirerek optik güç değerini ayarlayın *(User value settings*).

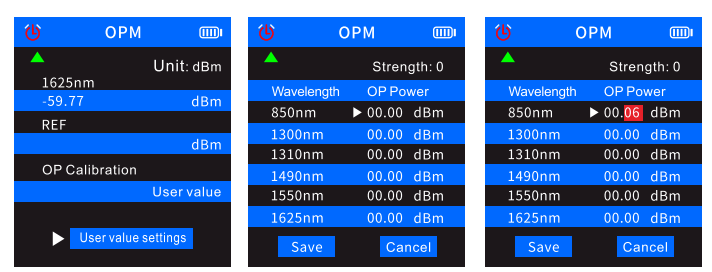

*7. REF* (Referans değer) öğesini seçin ve ardından mevcut optik güç değerini ilk mavi satıra kaydetmek için OK düğmesini (7) basılı tutun. Ölçü birimi dB'ye değiştirilecektir ve diğer birimlere değiştirilemez.

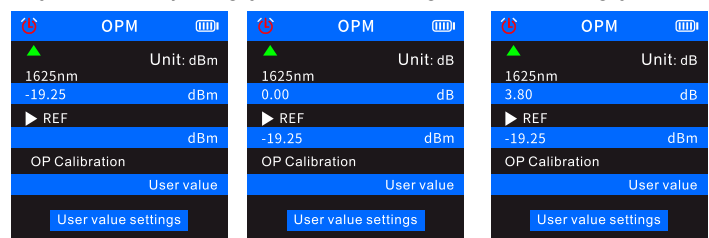

! Değeri REF'e kaydetmezseniz ilk mavi satır normal optik güç özelliklerini gösterir ancak kullanıcı ayarlarının ikinci mavi satırı herhangi bir değer içermez.

#### Görsel arıza bulucu

VFL işlevi, fiber kabloları test etmek için kullanılır.

- 1. Fiber kablonun bir ucunu vericideki VFL konektörüne (3) takın ve kablonun diğer ucunu bağlantısız bırakın.<br>2. Ana menüde VFL (Görsel arıza bulucu) öğesini seçin ve OK düğmesine (7) basın.
- Ana menüde VFL (Görsel arıza bulucu) öğesini seçin ve OK düğmesine (7) basın.
- 3. Üç mod seçebilirsiniz: *Fast flash 2 Hz* (Hızlı flaş 2 Hz), *Fast flash 1 Hz* (Hızlı flaş 1 Hz) ve *Light* (Işık).

Kabloda herhangi bir kopma olmaması durumunda kablonun ucundaki kırmızı LED yanacaktır. Fiber kablonun hasar görmesi durumunda kablonun hasarlı kısmı kırmızı renkte parlar.

### Teknik Özellikler

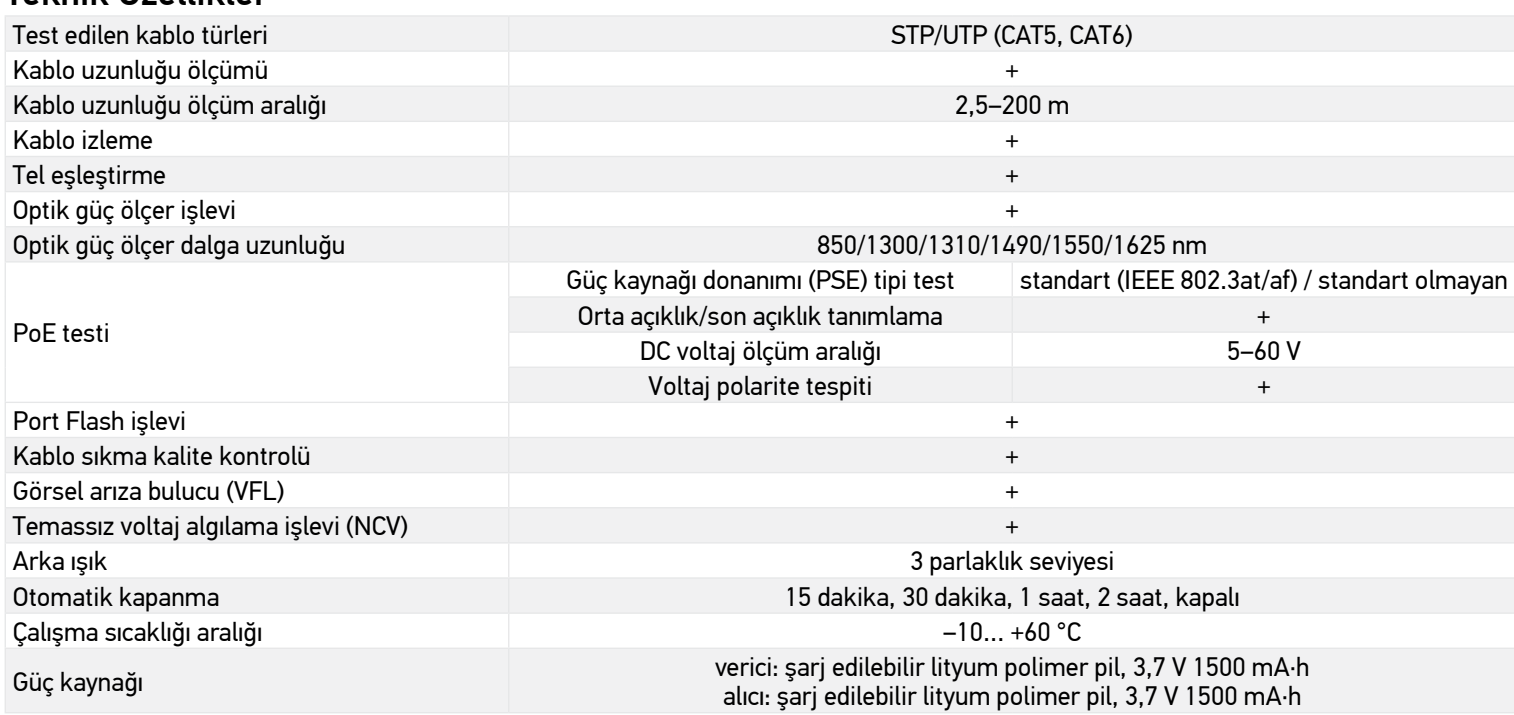

Üretici, ürün serisinde ve teknik özelliklerinde önceden bildirimde bulunmaksızın değişiklik yapma hakkını saklı tutar.

#### Bakım ve onarım

Cihazın hasar görmesinden kaçınmak için elektrik yüklü güç hatlarını (220 V güç besleme hatları gibi) tespit etmek için kullanmayın. Düzgün şekilde çalışmıyorsa cihazı kullanmayın. Yıldırım çarpmasından kaçınmak için gök gürültülü fırtına olan havalarda cihazı kullanmayın. Taranan yüzeylerin arkasındaki cisimlerin yerini tespit etmede özellikle dedektöre güvenmeyin. Cihazı herhangi bir sebep için kendi başınıza sökmeye çalışmayın. Her tür onarım ve temizlik için lütfen yerel uzman servis merkeziniz ile iletişime geçin. Cihazı ani darbelere ve aşırı mekanik güçlere karşı koruyun. Ürünü patlayıcı ortamda ya da yanıcı malzemelerin yakınında kullanmayın. Cihazı kuru, serin bir yerde saklayın. Bu cihaz için yalnızca teknik özelliklere uygun aksesuarlar ve yedek parçalar kullanın. Hasarlı bir cihazı veya elektrikli parçaları hasar görmüş bir cihazı asla çalıştırmayı denemeyin! Cihaz veya pilin bir parçası yutulduğu takdirde, hemen tıbbi yardım alınmalıdır.

#### Pil güvenliği talimatları

Her zaman kullanım amacına en uygun olan boyut ve türden piller satın alın. Eski ve yeni piller ile farklı türlerden pilleri birbiriyle birlikte kullanmamaya özen göstererek pil setini her zaman tamamen değiştirin. Pilleri takmadan önce pil kontakları ile cihaz kontaklarını temizleyin. Pillerin kutuplar (+ ve –) açısından doğru bir biçimde takıldığından emin olun. Uzun süreyle kullanılmayacak ekipmanlardaki pilleri çıkarın. Kullanılmış pilleri derhal çıkarın. Aşırı ısınmaya, sızıntıya veya patlamaya neden olabileceğinden kesinlikle pillerde kısa devreye neden olmayın. Yeniden canlandırmak için kesinlikle pilleri ısıtmayın. Pilleri sökmeyin. Cihazı kullanım sonrasında kapatın. Yutma, boğulma veya zehirlenme riskini önlemek için pilleri çocukların erişemeyeceği bir yerde saklayın. Kullanılmış pilleri ülkenizin yasalarında belirtildiği şekilde değerlendirin.

#### Levenhuk Uluslararası Garanti

Levenhuk ürünleri, malzeme ve işçilik kaynaklı kusurlara karşı 5 yıl garantilidir. Tüm Levenhuk aksesuarları, perakende satış yoluyla alınmasından sonra 2 yıl boyunca malzeme ve işçilik kaynaklı kusurlara karşı garantilidir. Bu garanti sayesinde, tüm garanti koşulları sağlandığı takdirde, Levenhuk ofisi bulunan herhangi bir ülkede Levenhuk ürününüz için ücretsiz olarak onarım veya değişim yapabilirsiniz. Ayrıntılı bilgi için web sitemizi ziyaret edebilirsiniz: *tr.levenhuk.com/garanti*

Garanti sorunları ortaya çıkarsa veya ürününüzü kullanırken yardıma ihtiyacınız olursa, yerel Levenhuk şubesi ile iletişime geçin.